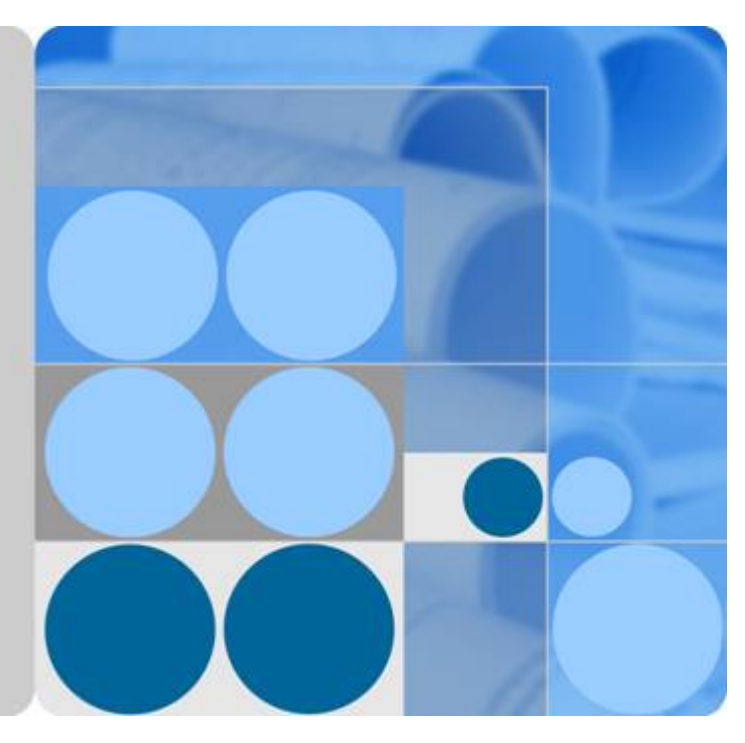

# **SUN2000-(50KTL, 60KTL, 65KTL)-M0**

# **Benutzerhandbuch**

**Ausgabe 07 Datum 2021-01-20**

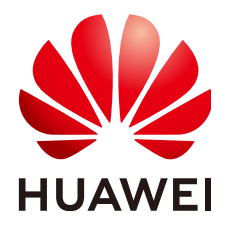

**HUAWEI TECHNOLOGIES CO., LTD.**

#### **Copyright © Huawei Technologies Co., Ltd. 2021. Alle Rechte vorbehalten.**

Kein Teil dieses Dokuments darf ohne vorherige schriftliche Genehmigung von Huawei Technologies Co., Ltd. in irgendeiner Form oder mit irgendwelchen Mitteln reproduziert oder übertragen werden.

#### **Warenzeichen und Genehmigungen**

**NZ**  und andere Huawei-Warenzeichen sind Warenzeichen von Huawei Technologies Co., Ltd. Alle anderen in diesem Dokument aufgeführten Warenzeichen und Handelsmarken sind das Eigentum ihrer jeweiligen Inhaber.

#### **Zur Beachtung**

Die erworbenen Produkte, Leistungen und Eigenschaften werden durch den zwischen Huawei und dem Kunden geschlossenen Vertrag geregelt. Es ist möglich, dass sämtliche in diesem Dokument beschriebenen Produkte, Leistungen und Eigenschaften oder Teile davon nicht durch den Umfang des Kaufvertrags oder den Nutzungsbereich abgedeckt sind. Vorbehaltlich anderer Regelungen in diesem Vertrag erfolgen sämtliche Aussagen, Informationen und Empfehlungen in diesem Dokument ohne Mängelgewähr, d. h. ohne Haftungen, Garantien oder Verantwortung jeglicher Art, weder ausdrücklich noch implizit.

Die Informationen in diesem Dokument können ohne Vorankündigung geändert werden. Bei der Erstellung dieses Dokumentes wurde jede mögliche Anstrengung unternommen, um die Richtigkeit des Inhalts zu gewährleisten. Jegliche Aussage, Information oder Empfehlung in diesem Dokument stellt keine Zusage für Eigenschaften jeglicher Art dar, weder ausdrücklich noch implizit.

## **Huawei Technologies Co., Ltd.**

Adresse: Huawei Industrial Base Bantian, Longgang Shenzhen 518129 People's Republic of China

Webseite: <https://e.huawei.com>

# **Über dieses Dokument**

## <span id="page-2-0"></span>**Ziel des Dokuments**

In diesem Dokument werden die Montage, elektrischen Anschlüsse, Inbetriebnahme, Wartung und Fehlerbehebung von SUN2000-50KTL-M0, SUN2000-60KTL-M0 und SUN2000-65KTL-M0 (kurz SUN2000) beschrieben. Vor der Montage und Inbetriebnahme des SUN2000 müssen Sie sich mit den Merkmalen, Funktionen und Sicherheitshinweisen in diesem Dokument vertraut machen.

## **Zielgruppe**

Dieses Dokument ist für Betreiber von Photovoltaik(PV)-Anlagen und Elektriker vorgesehen.

## **Verwendete Symbole**

Die Symbole, die in diesem Dokument gefunden werden können, sind wie folgt definiert.

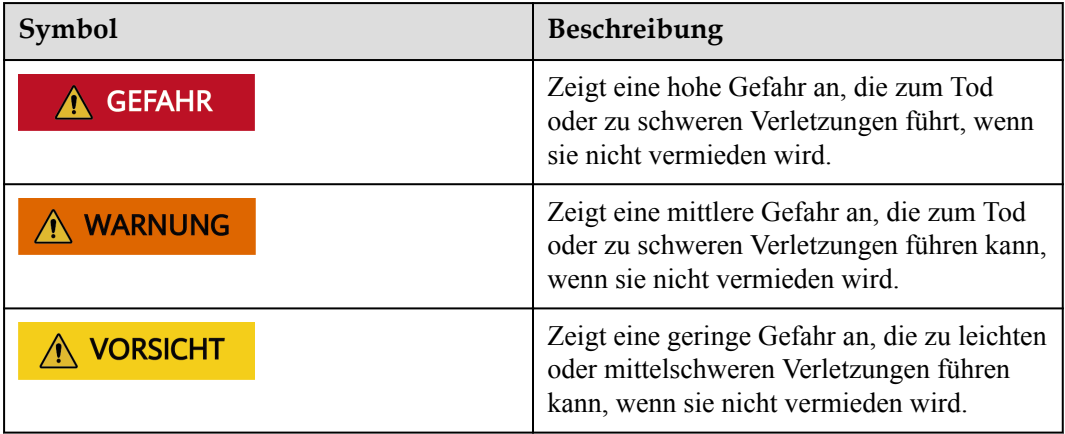

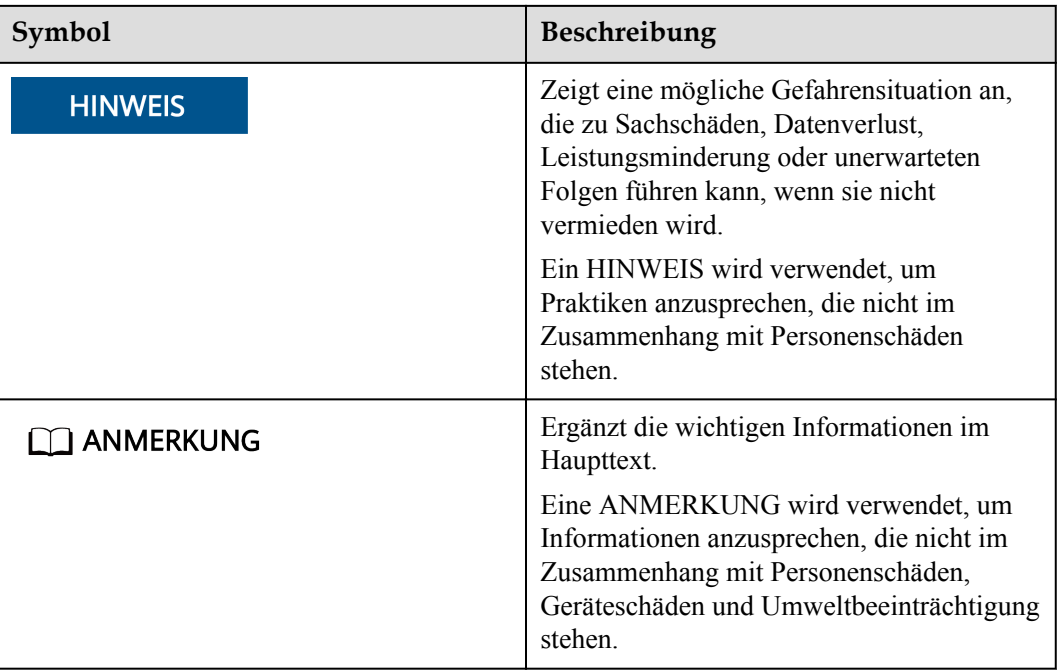

# **Änderungshistorie**

Aktualisierungen zwischen den einzelnen Dokumentausgaben sind kumulativ. Daher enthält das neueste Dokument alle in den vorherigen Ausgaben vorgenommenen Aktualisierungen.

# **Ausgabe 07 (20.01.2021)**

Aktualisiert am **[5.6.1 Beschreibung des Kommunikationsmodus](#page-57-0)**.

Aktualisiert am **[5.6.2.1 Anschluss an die Klemmleiste](#page-60-0)**.

**[7.3 \(Optional\) Anschließen eines Smart Dongle](#page-101-0)** hinzugefügt.

## **Ausgabe 06 (07.07.2020)**

Aktualisiert am **[4.3.1 Umweltanforderungen](#page-28-0)**.

# **Ausgabe 05 (18.12.2019)**

Aktualisiert am **[3 Lagerung](#page-24-0)**.

**[6.4 Zur Fehlerbehebung ausschalten](#page-78-0)** hinzugefügt.

## **Ausgabe 04 (30.06.2019)**

Aktualisiert am **[2.2 Beschreibung des Geräts](#page-16-0)**. Aktualisiert am **[5 Elektrische Anschlüsse](#page-41-0)**. Aktualisiert am **[6.2 Einschalten des SUN2000](#page-72-0)**. Aktualisiert am **[10 Technische Vorgaben](#page-115-0)**.

## **Ausgabe 03 (16.04.2019)**

Aktualisiert am **[5.3 Öffnen der Tür des Wartungsfachs](#page-44-0)**. Aktualisiert am **[5.4 Anschließen des AC-Ausgangsstromkabels](#page-45-0)**. Aktualisiert am **[5.6.2 Installieren des RS485-Kommunikationskabels](#page-60-0)**. Aktualisiert am **[5.7 Schließen der Tür des Wartungsfachs](#page-69-0)**.

## **Ausgabe 02 (30.07.2018)**

Aktualisiert am **[5.4 Anschließen des AC-Ausgangsstromkabels](#page-45-0)**. Aktualisiert am **[7.2.1.3 Einstellen der Funktionsparameter](#page-87-0)**. Aktualisiert am **[8.2 Fehlerbehebung](#page-104-0)**.

## **Ausgabe 01 (20.04.2018)**

Die Ausgabe wird als erstmalige Anwendung im Betrieb (First Office Application, FOA) verwendet.

# Inhaltsverzeichnis

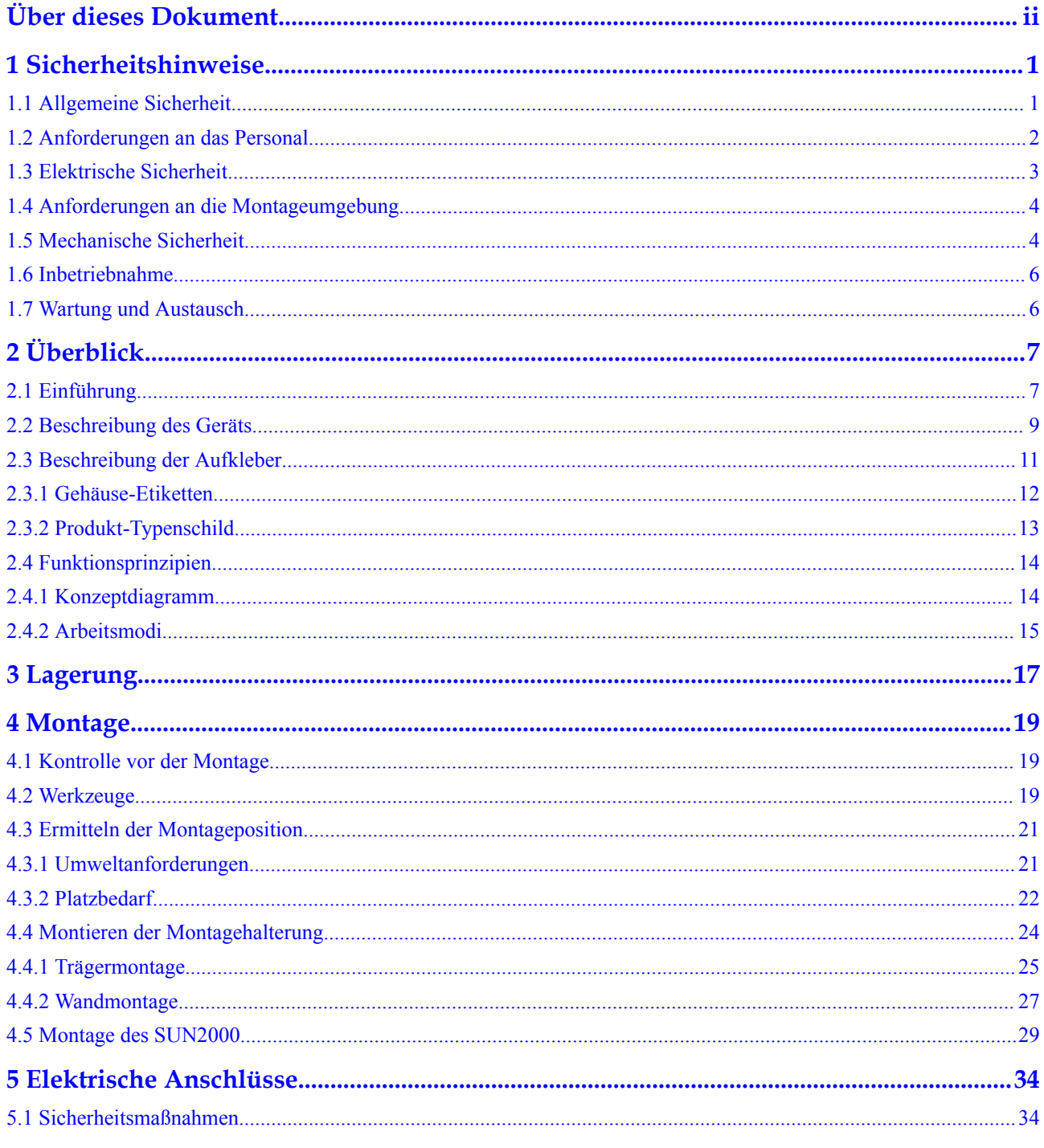

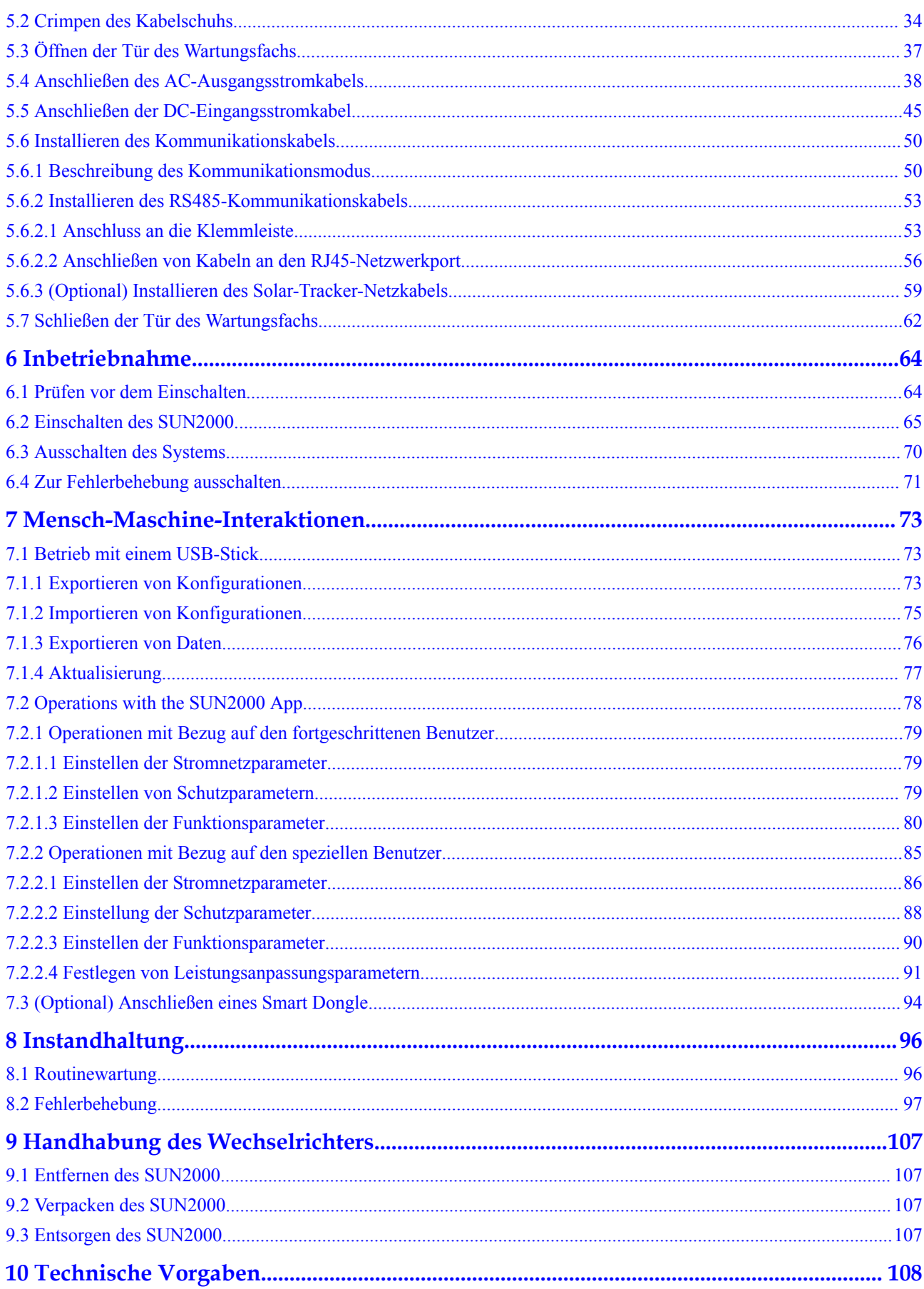

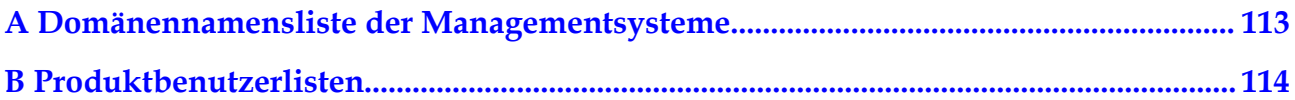

# **1 Sicherheitshinweise**

# <span id="page-8-0"></span>**1.1 Allgemeine Sicherheit**

## **Erklärung**

Vor der Montage, dem Betrieb und der Wartung dieses Geräts lesen Sie dieses Dokument und beachten Sie alle Sicherheitshinweise auf dem Gerät und in diesem Dokument.

Die mit "HINWEIS", "VORSICHT", "WARNUNG" und "GEFAHR" gekennzeichneten Abschnitte in diesem Dokument beinhalten nicht alle zu befolgenden Sicherheitsanweisungen. Sie sind nur Ergänzungen zu den allgemeinen Sicherheitshinweisen. Huawei übernimmt keine Haftung für jegliche Folgen, die durch die Verletzung von allgemeinen Sicherheitsanforderungen oder Design-, Produktions- und Nutzungssicherheitsstandards verursacht werden.

Stellen Sie sicher, dass das Gerät in einer Umgebung verwendet wird, die den Entwurfsvorgaben entsprechen. Andernfalls könnte es zu Störungen beim Gerät kommen. Die dabei entstehenden Fehlfunktionen, Schäden an Bauteilen sowie Personen- oder Sachschäden fallen nicht unter die Garantie.

Befolgen Sie bei der Montage, beim Betrieb oder bei der Wartung des Gerätes die lokalen Gesetze und Vorschriften. Die Sicherheitsanweisungen in diesem Dokument sind nur Zusätze zu lokalen Gesetzen und Richtlinien.

Huawei übernimmt keine Haftung für jegliche Folgen der folgenden Situationen:

- l Betrieb außerhalb der in diesem Dokument festgelegten Bedingungen
- l Montage oder Verwendung in Umgebungen, die nicht den relevanten internationalen Normen entsprechen
- **•** Unbefugte Änderungen am Produkt oder dem Softwarecode oder Entfernung des Produkts
- l Nichtbefolgen der Betriebsanweisungen und Sicherheitshinweise auf dem Produkt und in diesem Dokument
- l Geräteschäden durch höhere Gewalt (z. B. Erdbeben, Feuer und Sturm)
- l Schäden, die während des Transports durch den Kunden verursacht wurden
- Die Lagerbedingungen entsprechen nicht den in diesem Dokument angegebenen Anforderungen

## <span id="page-9-0"></span>**Allgemeine Anforderungen**

#### **GEFAHR** A

Schalten Sie während der Montage den Strom ab.

- l Montieren, verwenden oder betreiben Sie keine Geräte und Kabel im Freien (einschließlich, aber nicht beschränkt auf das Bewegen von Geräten, Betriebsmitteln und Kabeln, das Einstecken von Anschlusssteckern in oder Entfernen von Anschlusssteckern aus Signalports, die mit Außenanlagen verbunden sind, das Arbeiten in Höhen sowie die Durchführung von Außenmontagen) bei rauen Wetterbedingungen wie Blitz, Regen, Schnee und Wind der Stärke 6 oder stärkerem Wind.
- l Entfernen Sie nach der Montage des Geräts nicht mehr verwendete Verpackungsmaterialien wie Kartons, Schaumstoff, Kunststoffe und Kabelbinder aus dem Gerätebereich.
- l Verlassen Sie bei einem Feuer sofort das Gebäude oder den Gerätebereich und lösen Sie den Feueralarm aus oder rufen Sie den Notruf an. Betreten Sie unter keinen Umständen ein brennendes Gebäude.
- l Beschmieren, beschädigen oder blockieren Sie die Warnetiketten am Gerät nicht.
- l Befestigen Sie die Schrauben bei der Montage des Geräts mithilfe von Werkzeugen.
- l Mit den Komponenten und der Funktionsweise einer netzgebundenen Photovoltaikanlage sowie mit den im jeweiligen Land geltenden Standards vertraut sein.
- l Lackieren Sie Lackkratzer, die während des Transports oder der Montage des Geräts entstanden sind, zeitnah nach. Geräte mit Kratzern dürfen nicht über einen längeren Zeitraum einer Außenumgebung ausgesetzt werden.
- Öffnen Sie die Haupttür des Geräts nicht.

#### **Arbeitssicherheit**

- l Sollte sich während der Bedienung des Geräts ein Risiko entwickeln, dass Personen verletzt oder Geräte beschädigt werden könnten, stellen Sie sofort den Betrieb ein, melden Sie dem Vorgesetzen den Vorfall und führen Sie Schutzmaßnahmen durch.
- l Verwenden Sie Werkzeuge auf die richtige Weise, um Verletzungen an Personen und Schäden an Geräten zu vermeiden.
- l Berühren Sie nicht das unter Spannung stehende Gerät, da das Gehäuse heiß wird.

## **1.2 Anforderungen an das Personal**

- l Personal, das die Montage oder Wartung von Huawei-Geräten beabsichtigt, muss gründlich geschult werden, alle erforderlichen Sicherheitsmaßnahmen verstehen und alle Vorgänge korrekt durchführen können.
- l Nur qualifizierte Experten und geschultes Personal dürfen das Gerät montieren, bedienen und warten.
- l Nur qualifizierte Experten dürfen die Sicherheitseinrichtungen entfernen und das Gerät inspizieren.
- l Das Personal, das die Geräte bedient, einschließlich Bediener, geschultes Personal und Experten, muss über die lokalen national vorgeschriebenen Qualifikationen für spezielle

<span id="page-10-0"></span>Tätigkeiten wie Hochspannungsarbeiten, Arbeiten in Höhen und den Betrieb von Spezialgeräten verfügen.

l Nur zertifiziertes und autorisiertes Personal darf das Gerät oder Bauteile (einschließlich Software) austauschen.

#### **MANMERKUNG**

- l Experten: Personal, das im Hinblick auf den Gerätebetrieb geschult oder erfahren ist und sich der Quellen und des Ausmaßes der verschiedenen potenziellen Gefahren bei der Montage, dem Betrieb und der Wartung von Geräten bewusst ist.
- l Geschultes Personal: Personal, das technisch geschult ist, über die erforderlichen Erfahrungen verfügt, sich möglicher Gefahren für sich selbst bei bestimmten Tätigkeiten bewusst ist und in der Lage ist, Schutzmaßnahmen zu ergreifen, um die Gefahren für sich selbst und andere Personen zu minimieren
- l Bediener: Bedienpersonal, das möglicherweise mit den Geräten in Kontakt kommt, mit Ausnahme von geschultem Personal und Experten

## **1.3 Elektrische Sicherheit**

### **Erdung**

- l Bei den zu erdenden Geräten müssen Sie zuerst das Erdungskabel bei der Installation des Geräts montieren und zuletzt das Erdungskabel entfernen, wenn das Geräts entfernt wird.
- Der Erdungsleiter darf nicht beschädigt werden.
- l Betreiben Sie das Gerät nur mit einem korrekt angeschlossenen Erdungsleiter.
- l Stellen Sie sicher, dass das Gerät dauerhaft mit dem Schutzleiter verbunden ist. Prüfen Sie vor dem Bedienen des Gerätes den elektrischen Anschluss, um sicherzustellen, dass das Gerät ordnungsgemäß geerdet ist.

#### **Allgemeine Anforderungen**

#### **A** GEFAHR

Stellen Sie vor dem Anschließen der Kabel sicher, dass das Gerät unbeschädigt ist. Anderenfalls kann es zu einem elektrischen Schlag oder Feuer kommen.

- Stellen Sie sicher, dass alle elektrischen Anschlüsse den elektrotechnischen Standards des jeweiligen Landes entsprechen.
- l Holen Sie die Genehmigung des lokalen Energieversorgers ein, bevor Sie das Gerät im netzgebundenen Modus verwenden.
- l Stellen Sie sicher, dass die von Ihnen vorbereiteten Kabel den Bestimmungen des jeweiligen Landes entsprechen.
- l Verwenden Sie bei der Durchführung von Hochspannungsarbeiten spezielle isolierte Werkzeuge.

## <span id="page-11-0"></span>**Wechsel- und Gleichstrom**

#### **GEFAHR**  $\blacktriangle$

Verbinden oder trennen Sie keine Stromkabel, die unter Strom stehen. Kurzschlüsse zwischen innerem und äußerem Leiter können Lichtbögen oder Funkenflug verursachen, was zu Feuer oder Verletzungen führen kann.

- Schalten Sie den Trennschalter am vorgeschalteten Gerät vor dem Herstellen von elektrischen Anschlüssen aus, um die Stromversorgung abzuschalten, falls Personen in Kontakt mit unter Spannung stehenden Bauteilen kommen könnten.
- l Stellen Sie vor dem Anschluss eines Stromkabels sicher, dass das Label am Stromkabel richtig ist.
- l Wenn das Gerät über mehrere Eingänge verfügt, trennen Sie vor der Inbetriebnahme des Geräts alle Eingänge.

### **Verkabelung**

- l Achten Sie bei der Verlegung der Kabel darauf, dass ein Abstand von mindestens 30 mm zwischen den Kabeln und wärmeerzeugenden Komponenten oder Bereichen besteht. Damit wird eine Beschädigung der Dämmschicht der Kabel vermieden.
- l Binden Sie Kabel desselben Typs zusammen. Beim Verlegen der Kabel verschiedener Typen stellen Sie sicher, dass sie mindestens 30 mm voneinander entfernt sind.
- Stellen Sie sicher, dass die Kabel in einer netzgebundenen Photovoltaikanlage ordnungsgemäß angeschlossen und isoliert sind und dass sie den Vorgaben entsprechen.

## **1.4 Anforderungen an die Montageumgebung**

- l Stellen Sie sicher, dass das Gerät in einer gut belüfteten Umgebung montiert wird.
- l Um Brände aufgrund hoher Temperaturen zu vermeiden, stellen Sie sicher, dass die Lüftungsöffnungen oder das Wärmeabfuhrsystem bei laufendem Gerät nicht blockiert sind.
- l Setzen Sie das Gerät keinen brennbaren oder explosiven Gasen oder Rauch aus. Führen Sie in solchen Umgebungen keine Arbeiten am Gerät durch.

## **1.5 Mechanische Sicherheit**

## **Sicherheitshinweise beim Umgang mit Leitern**

- l Verwenden Sie Holz- oder Glasfaserleitern, wenn Sie Arbeiten unter Spannung in Höhen ausführen müssen.
- l Bei Verwendung einer Trittleiter ist darauf zu achten, dass die Zugseile gesichert sind und die Leiter stabil ist.
- l Überprüfen Sie vor der Verwendung einer Leiter, ob sie intakt ist und bestätigen Sie ihre Tragkraft. Überlasten Sie sie nicht.
- Stellen Sie sicher, dass sich das breitere Ende der Leiter unten befindet oder dass Schutzvorkehrungen am unteren Ende der Leiter getroffen wurden, um ein Verrutschen zu verhindern.
- l Stellen Sie sicher, dass die Leiter sicher aufgestellt ist. Der empfohlene Winkel für eine Leiter zum Boden beträgt 75 Grad, wie in der folgenden Abbildung dargestellt. Zur Messung des Winkels kann ein Winkellineal verwendet werden.

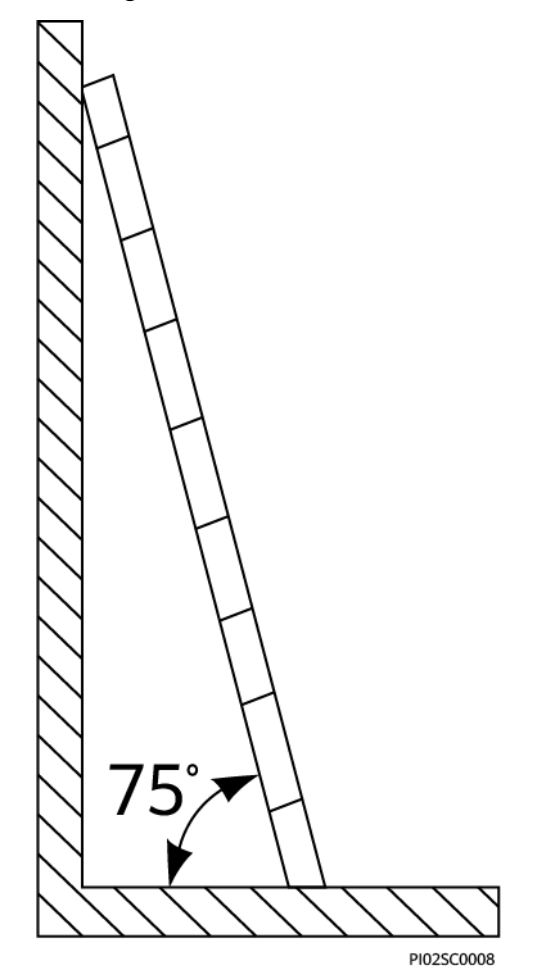

- l Beim Heraufsteigen auf eine Leiter sind die folgenden Vorsichtsmaßnahmen zu treffen, um Risiken zu reduzieren und die Sicherheit zu gewährleisten:
	- Halten Sie Ihren Körper ruhig.
	- Steigen Sie nicht über die viertletzte Sprosse hinaus (von oben).
	- Achten Sie darauf, dass sich der Körperschwerpunkt nicht außerhalb der Beine der Leiter verschiebt.

## **Bohrlöcher**

Beim Bohren von Löchern in eine Wand oder einen Boden sind die folgenden Sicherheitsvorkehrungen zu beachten:

- l Tragen Sie beim Bohren von Löchern eine Schutzbrille und Schutzhandschuhe.
- **•** Beim Bohren von Löchern ist das Gerät vor Spänen zu schützen. Nach dem Bohren entfernen Sie Späne, die sich im oder außerhalb des Geräts angesammelt haben können.

## <span id="page-13-0"></span>**Bewegen von schweren Objekten**

l Gehen Sie beim Bewegen von schweren Objekten vorsichtig vor, um Verletzungen zu vermeiden.

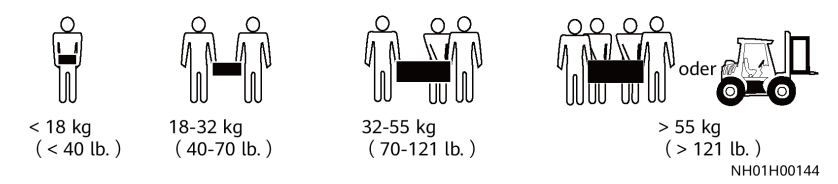

l Wenn Sie Geräte manuell verschieben, tragen Sie Schutzhandschuhe, um Verletzungen zu vermeiden.

## **1.6 Inbetriebnahme**

Sobald die Stromversorgung das erste Mal eingeschaltet wird, muss sichergestellt werden, dass Fachpersonal die Parameter richtig einstellt. Falsche Einstellungen können zu Inkonsistenzen mit der lokalen Zertifizierung führen und den Regelbetrieb des Geräts beeinträchtigen.

## **1.7 Wartung und Austausch**

#### **GEFAHR**  $\blacktriangle$

Die Hochspannung, die während des Betriebs des Geräts erzeugt wird, kann einen Stromschlag verursachen, der zum Tod, zu schweren Verletzungen oder Sachschäden führen kann. Schalten Sie die Geräte vor den Wartungsarbeiten zunächst aus und halten Sie sich streng an die in diesem Dokument sowie in den entsprechenden Dokumenten enthaltenen Sicherheitshinweise.

- l Machen Sie sich vor Wartungsarbeiten am Gerät eingehend mit diesem Dokument vertraut und stellen Sie sicher, dass Sie über die erforderlichen Werkzeuge und Messgeräte verfügen.
- l Schalten Sie das Gerät vor der Wartung aus und befolgen Sie die Anweisungen auf dem Etikett zur Entladungsverzögerung, um sicherzustellen, dass das Gerät ausgeschaltet ist.
- l Stellen Sie vorübergehend Warnschilder oder Abschrankungen auf, um unbefugten Zutritt zum Wartungsstandort zu verhindern.
- l Wenn das Gerät defekt ist, wenden Sie sich an Ihren Händler.
- l Das Gerät darf erst dann eingeschaltet werden, wenn alle Störungen behoben wurden. Anderenfalls könnten sich die Störungen sprunghaft vermehren oder Schäden am Gerät verursachen.

# **2 Überblick**

# <span id="page-14-0"></span>**2.1 Einführung**

## **Funktion**

Der SUN2000 ist ein dreiphasiger netzgebundener Wechselrichter für PV-Strings, der den von den PV-Strings erzeugten Gleichstrom in Wechselstrom umwandelt und in das Stromnetz einspeist.

## **Modelle**

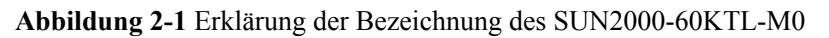

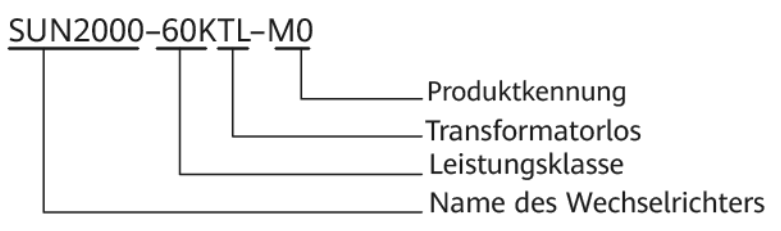

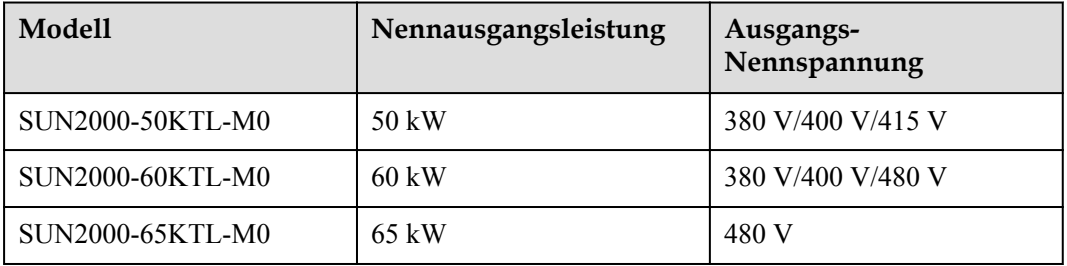

## **Netzanwendung**

Der SUN2000 ist für den Einsatz in netzgebundenen PV-Anlagen auf Gewerbedächern und in großen Werken ausgelegt. In der Regel besteht eine netzgekoppelte PV-Anlage aus dem PV-

String, dem SUN2000, der Wechselstrom-Verteilereinheit (ACDU) und dem Trenntransformator.

#### **Abbildung 2-2** Netzwerkdiagramm

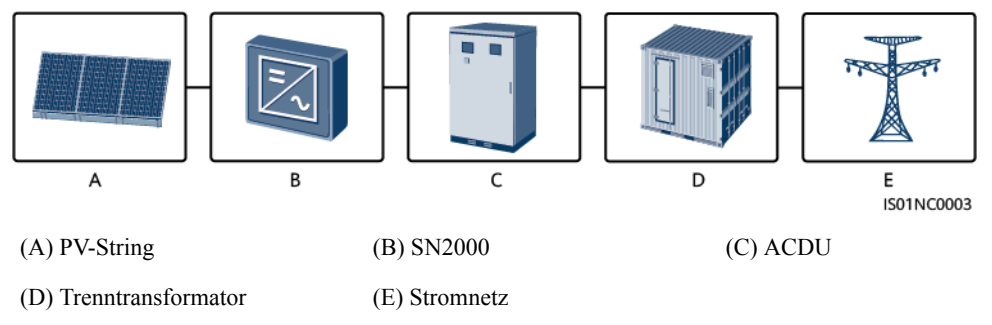

#### **MANMERKUNG**

In Szenarien mit Mittelspannungs-Netzverbindungen und öffentlichen Nicht-Niederspannungs-Netzverbindungen (industrielles Umfeld) wird der SUN2000 von einem dafür vorgesehenen Netztransformator versorgt und ist nicht mit Freileitungen mit Niederspannung verbunden.

#### **Unterstützte Stromnetze**

Der SUN2000-50KTL-M0 und der SUN2000-60KTL-M0 unterstützen die folgenden Stromnetzmodi: TN-S, TN-C, TN-C-S, TT und IT. Der SUN2000-65KTL-M0 unterstützt nur den Stromnetzmodi IT.

#### **Abbildung 2-3** Stromnetzmodi

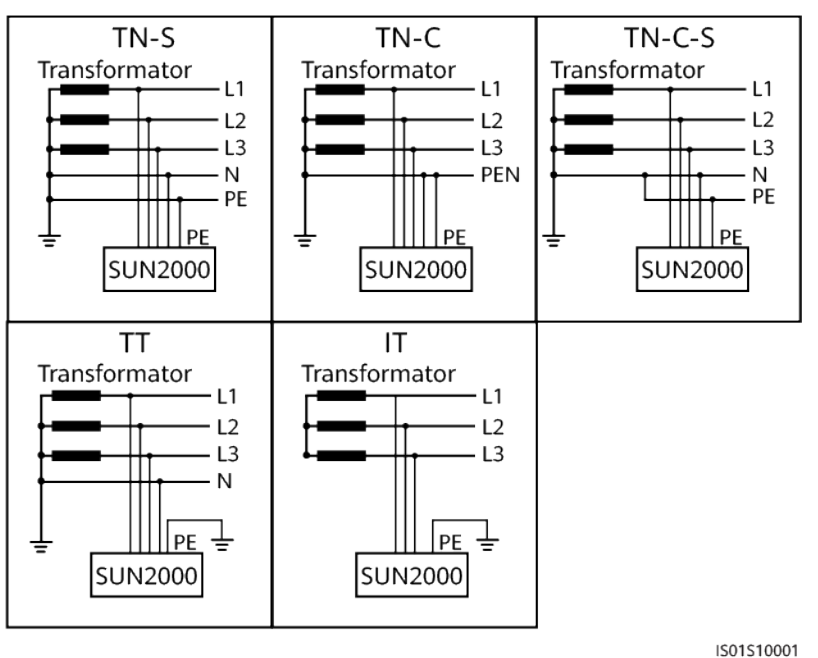

## <span id="page-16-0"></span>**2.2 Beschreibung des Geräts**

## **Abmessungen**

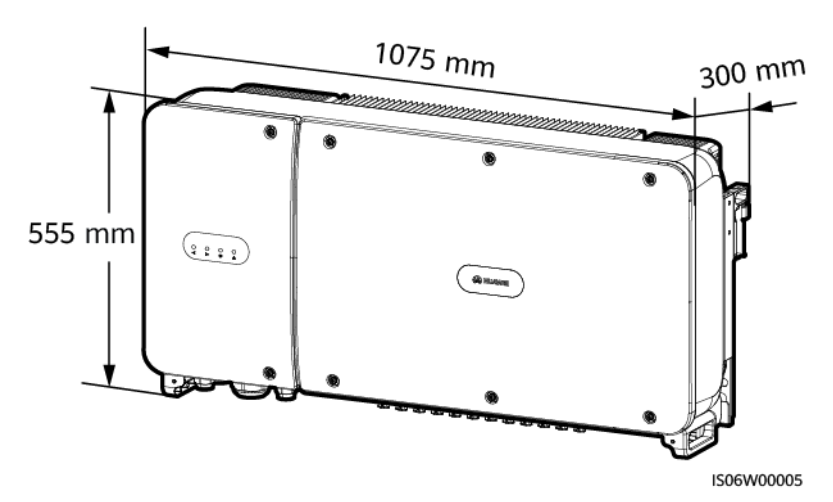

**Vorderansicht**

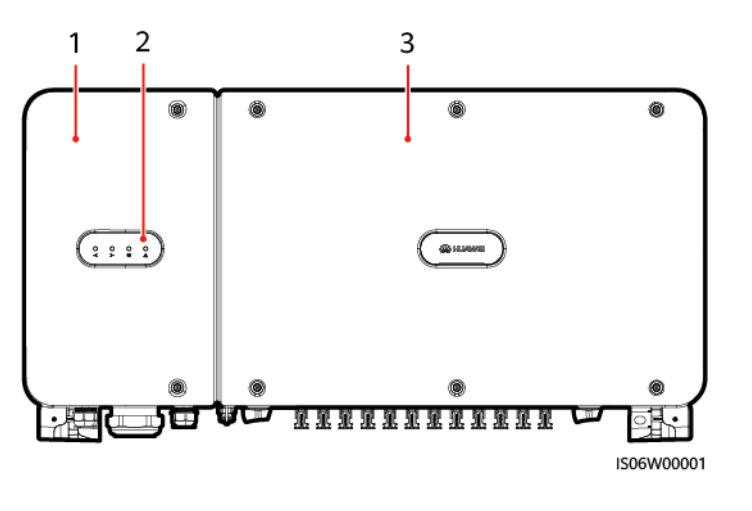

(1) Tür des Wartungsfachs (2) LED (3) Haupttür

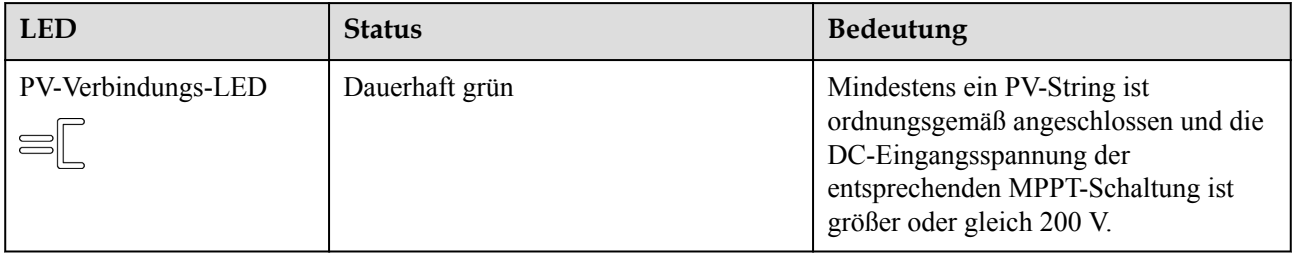

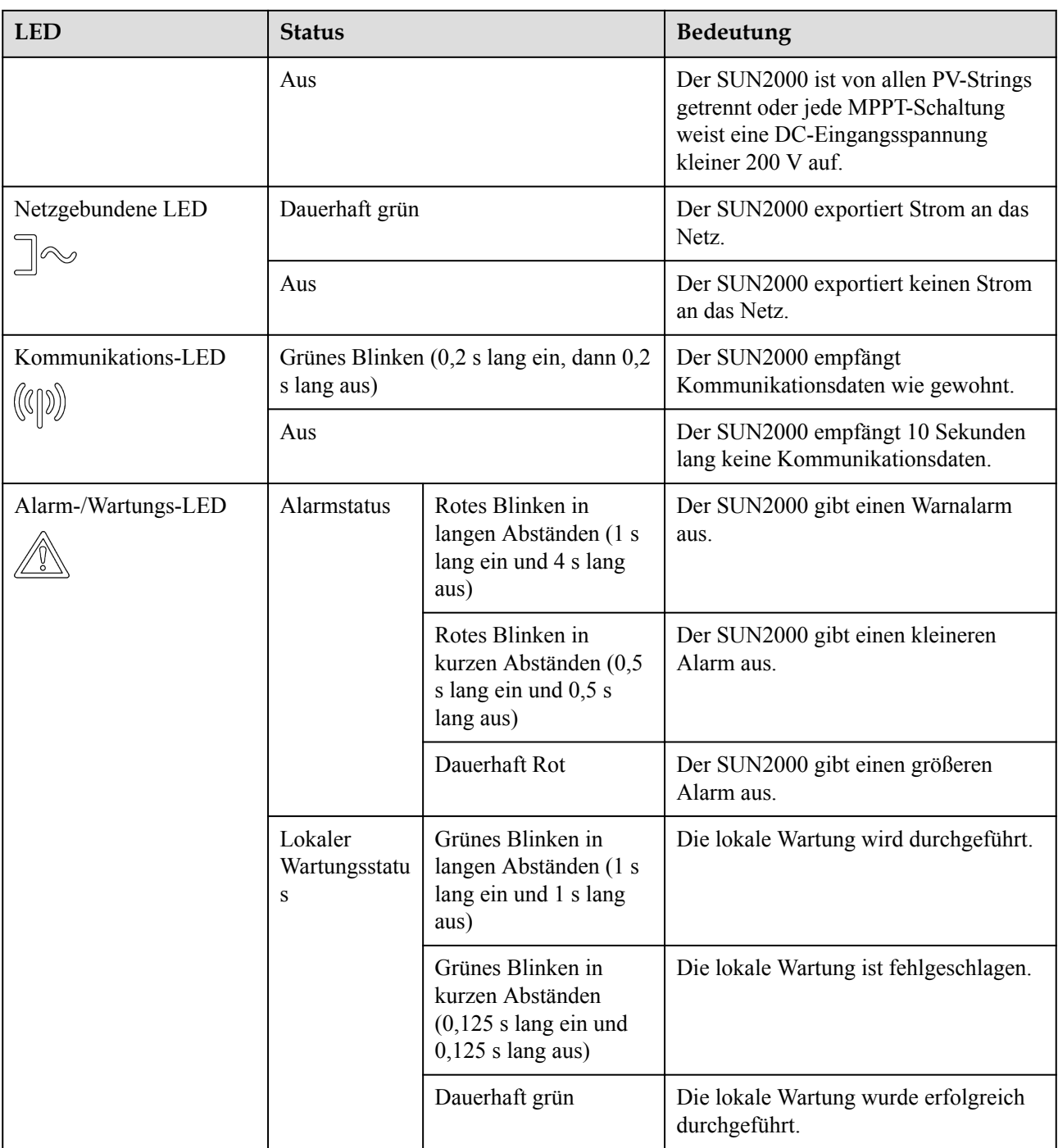

#### **CO ANMERKUNG**

- l Die lokale Wartung bezieht sich auf Vorgänge, die nach dem Anschluss eines USB-Sticks, Bluetooth-Moduls oder USB-Datenkabels an den USB-Port des SUN2000 durchgeführt werden. Zur lokalen Wartung zählen beispielsweise der Import und Export von Konfigurationen über einen USB-Stick sowie Wartungsvorgänge mit der SUN2000-App, die auf einem Gerät installiert ist, das über ein Bluetooth-Modul oder USB-Datenkabel mit dem SUN2000 verbunden ist.
- l Wenn während der lokalen Wartung ein Alarm auftritt, zeigt die Alarm/Wartungs-LED zuerst den Status der lokalen Wartung. Nachdem der USB-Stick, das Bluetooth-Modul oder das USB-Datenkabel entfernt wurde, zeigt die LED den Alarmstatus an.

## <span id="page-18-0"></span>**Unteransicht**

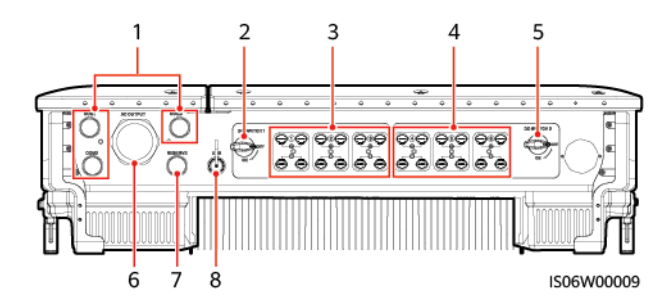

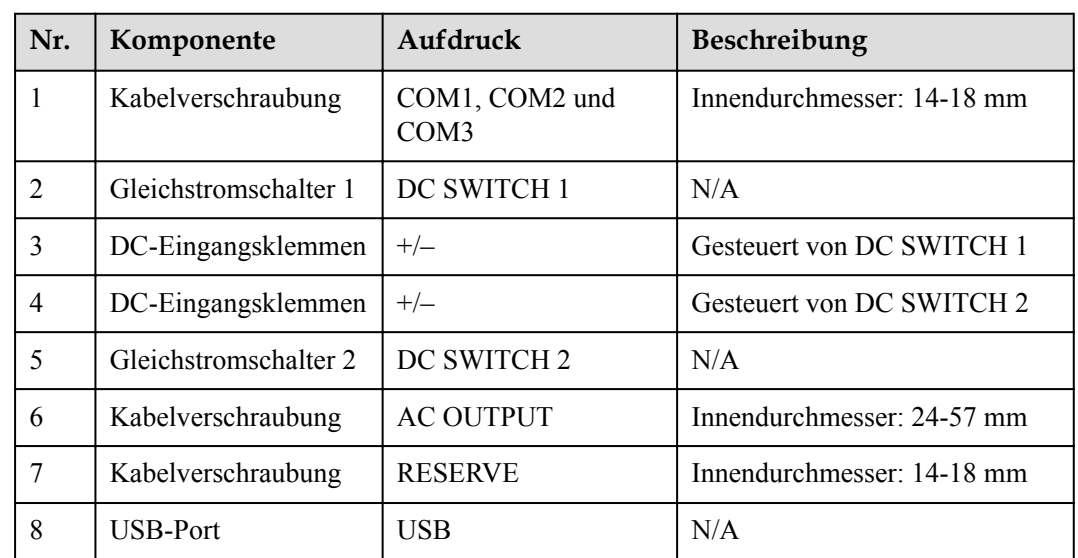

## **Reservierte Öffnungen an der Seite des Gehäuses**

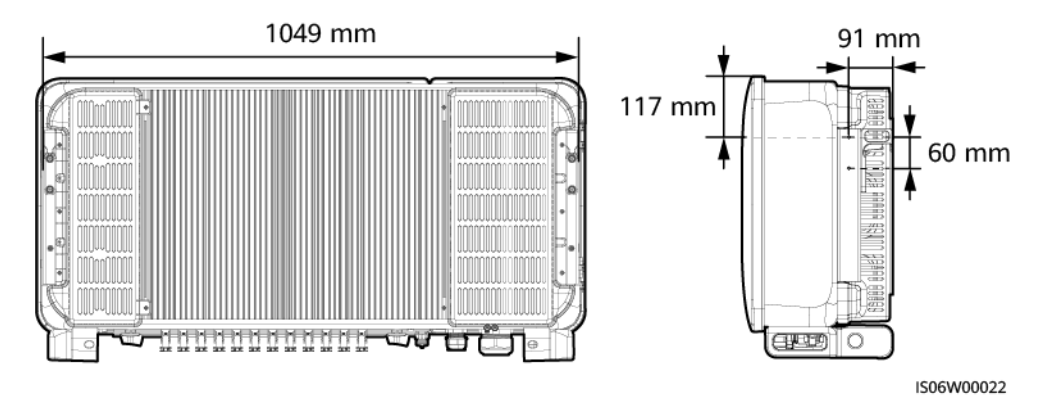

#### **MANMERKUNG**

An beiden Seiten des Gehäuses sind zwei M6-Gewindebohrungen reserviert, die für die Installation einer Abdeckung dienen.

# **2.3 Beschreibung der Aufkleber**

## <span id="page-19-0"></span>**2.3.1 Gehäuse-Etiketten**

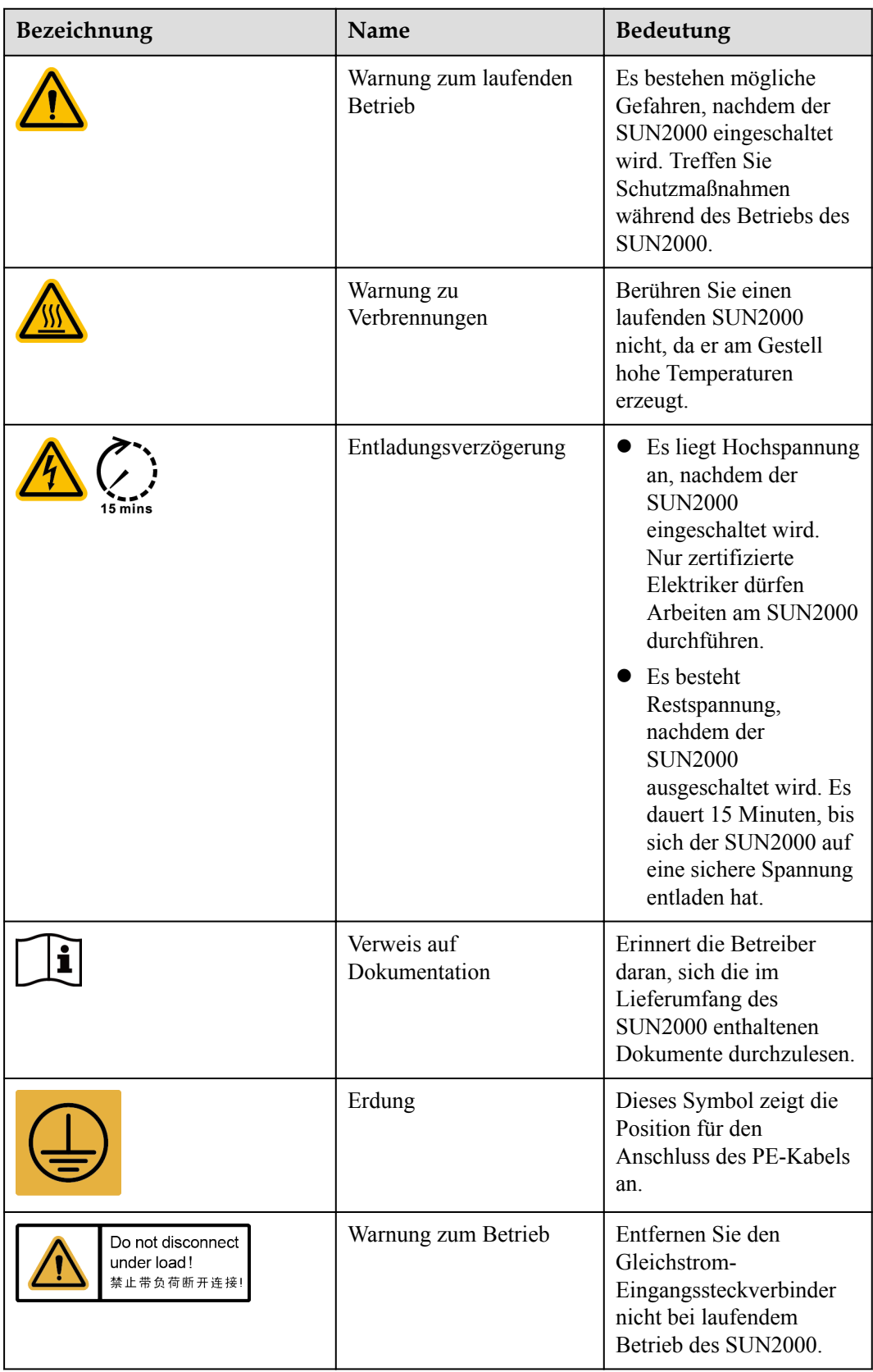

<span id="page-20-0"></span>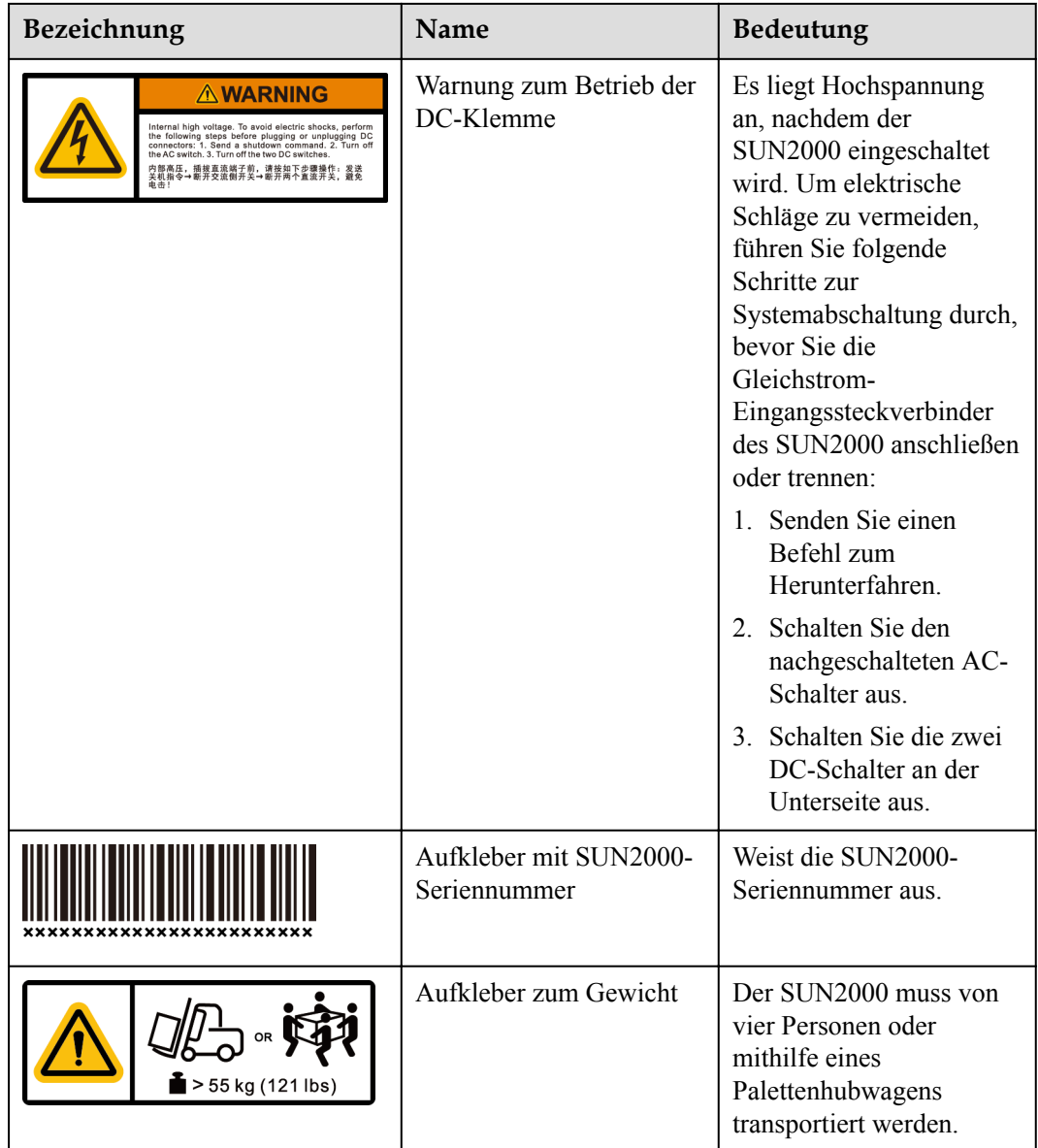

## **2.3.2 Produkt-Typenschild**

<span id="page-21-0"></span>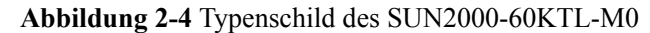

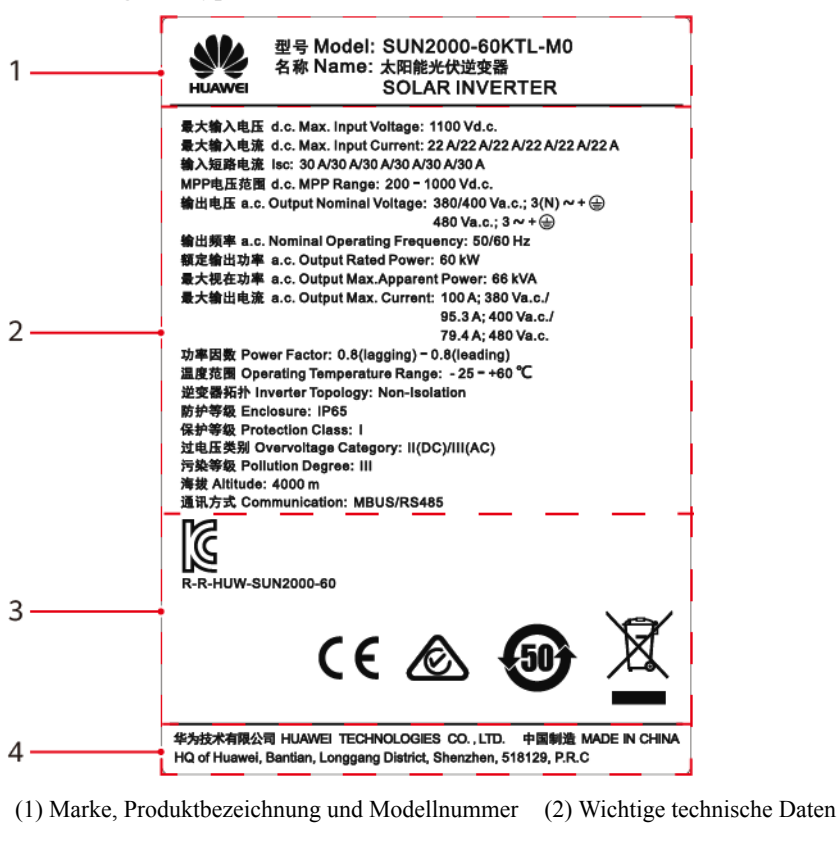

(3) Konformitätssymbole (4) Name des Unternehmens und Herstellungsort

#### **MANMERKUNG**

Die Abbildung des Typenschilds dient nur zu Referenzzwecken.

## **2.4 Funktionsprinzipien**

## **2.4.1 Konzeptdiagramm**

An den SUN2000 werden zwölf PV-Strings angeschlossen. Die Eingänge werden im SUN2000 in sechs MPPT-Routen gruppiert, um den maximalen Leistungspunkt der PV-Strings zu verfolgen. Anschließend wird der Gleichstrom über einen Wechselrichter in dreiphasigen Wechselstrom umgewandelt. Überspannungsschutz wird sowohl auf Gleichstrom- als auch Wechselstromseite unterstützt.

**[Abbildung 2-5](#page-22-0)** stellt das Konzeptdiagramm für die Modelle SUN2000-50KTL/60KTL-M0 dar. **[Abbildung 2-6](#page-22-0)** stellt das Konzeptdiagramm für das Modell SUN2000-65KTL-M0 dar.

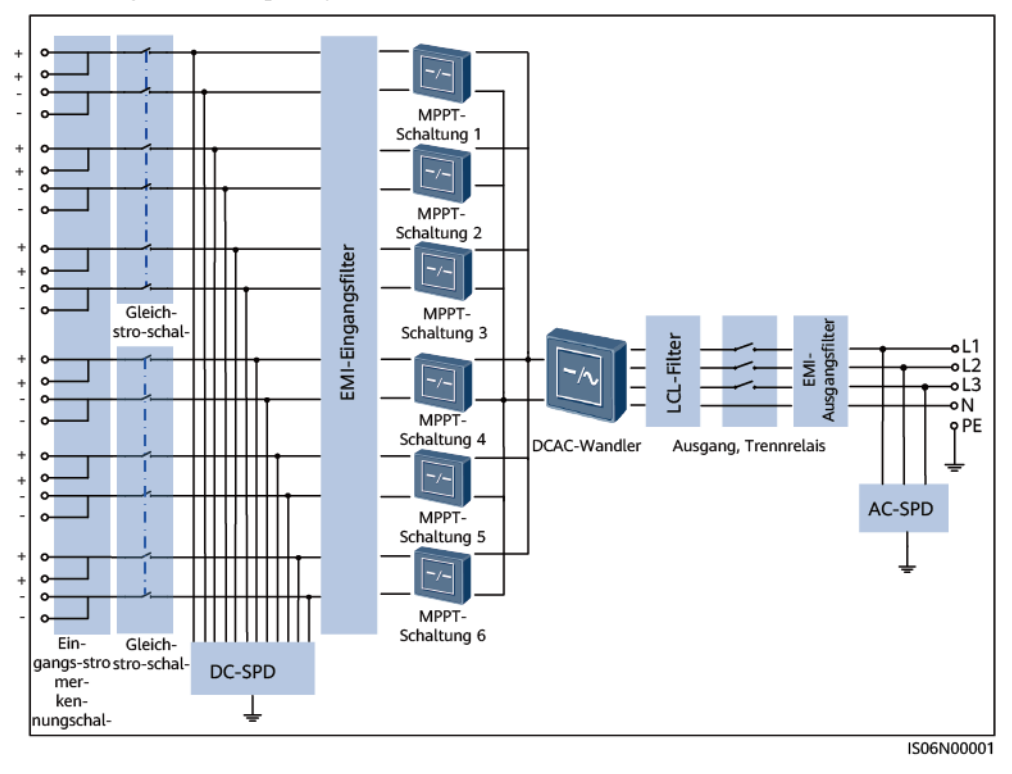

<span id="page-22-0"></span>**Abbildung 2-5** Konzeptdiagramm für die Modelle SUN2000-50KTL/60KTL-M0

**Abbildung 2-6** Konzeptdiagramm für das Modell SUN2000-65KTL-M0

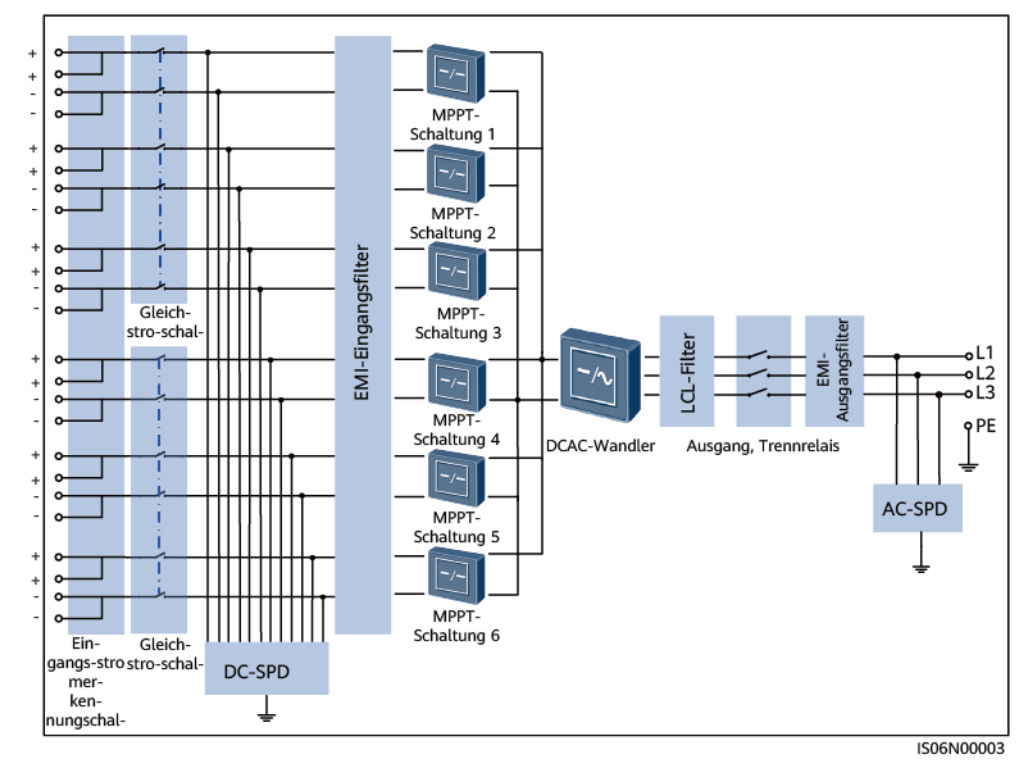

## **2.4.2 Arbeitsmodi**

Der SUN2000 funktioniert im Standby-, Betriebs- oder Herunterfahr-Modus.

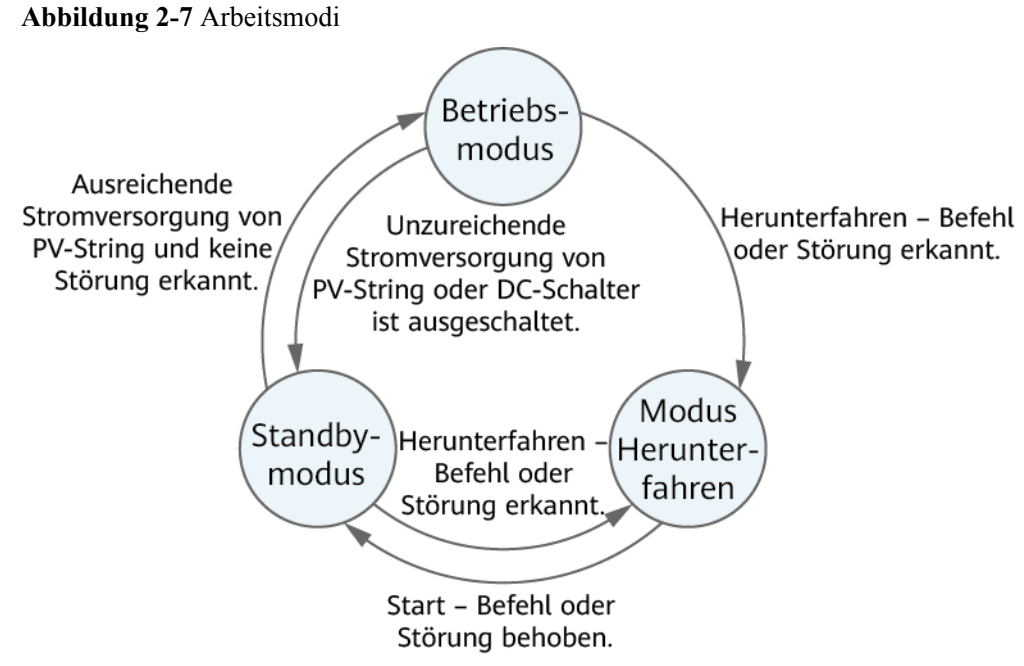

IS07S00001

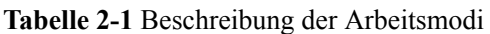

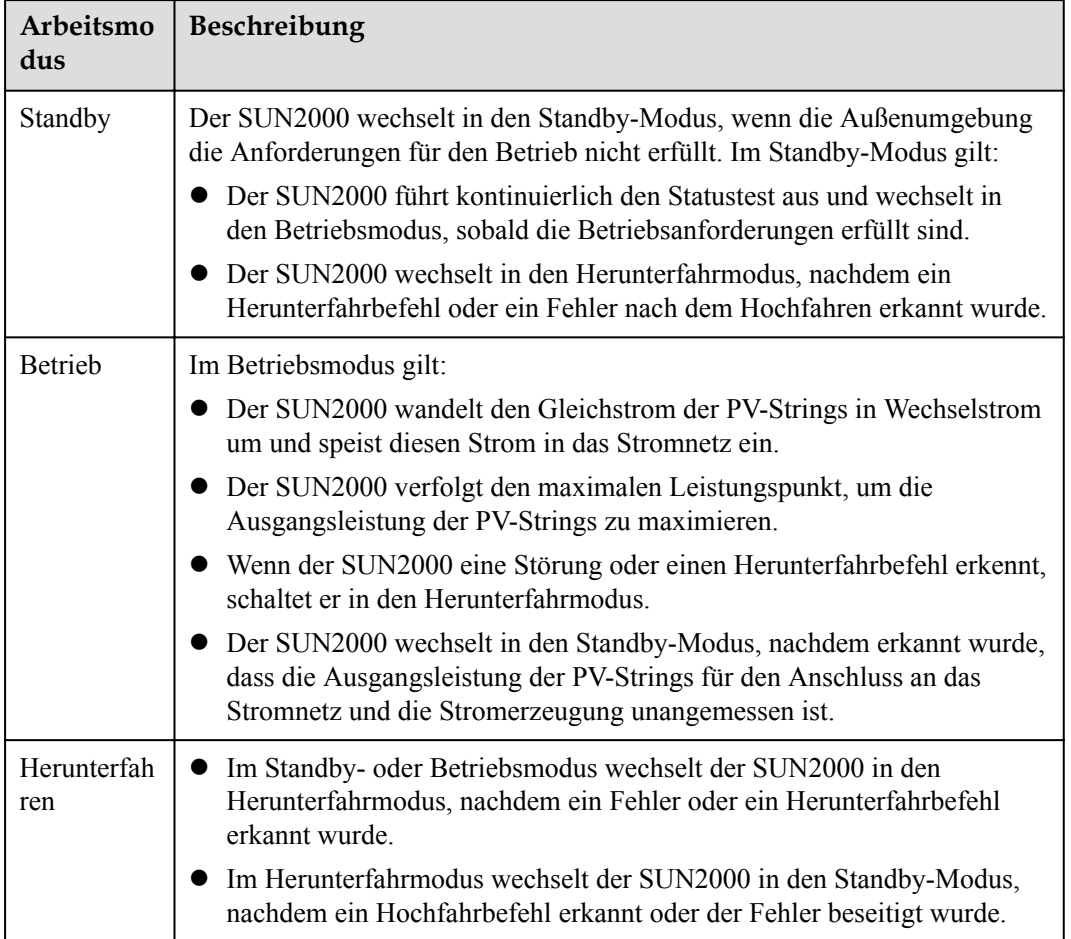

# **3 Lagerung**

<span id="page-24-0"></span>Wenn der SUN2000 vor der Montage gelagert werden soll, sind die folgenden Anforderungen zu erfüllen:

- **•** Die Verpackungsmaterialien dürfen nicht entfernt werden und müssen regelmäßig (empfohlen: alle drei Monate) überprüft werden. Sollten Bissspuren von Nagetieren gefunden werden, tauschen Sie die Verpackungsmaterialien umgehend aus. Wenn der Solarwechselrichter ausgepackt, aber nicht sofort verwendet wird, legen Sie ihn in die Originalverpackung mit dem Trockenmittelbeutel zurück und verschließen Sie diese mit Klebeband.
- Die Umgebungstemperatur und die Luftfeuchtigkeit sollten für die Lagerung geeignet sein. Es dürfen sich keine korrosiven oder brennbaren Gase in der Luft befinden.

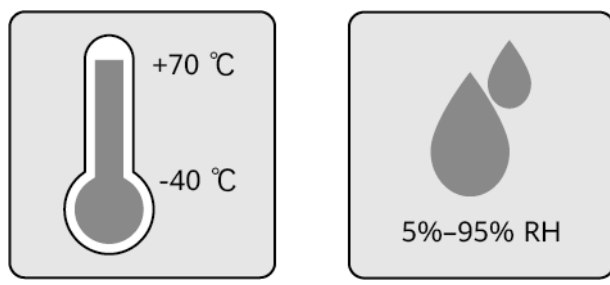

- **•** Der Solarwechselrichter sollte an einem sauberen und trockenen Ort aufbewahrt und vor Staub und Korrosion durch Wasserdampf geschützt werden. Der Solarwechselrichter muss vor Regen und Wasser geschützt werden.
- l Kippen Sie das Paket nicht und stellen Sie es nicht auf den Kopf.
- Um Verletzungen oder Beschädigungen des Geräts zu vermeiden, stapeln Sie die Wechselrichter vorsichtig, damit sie nicht umfallen.

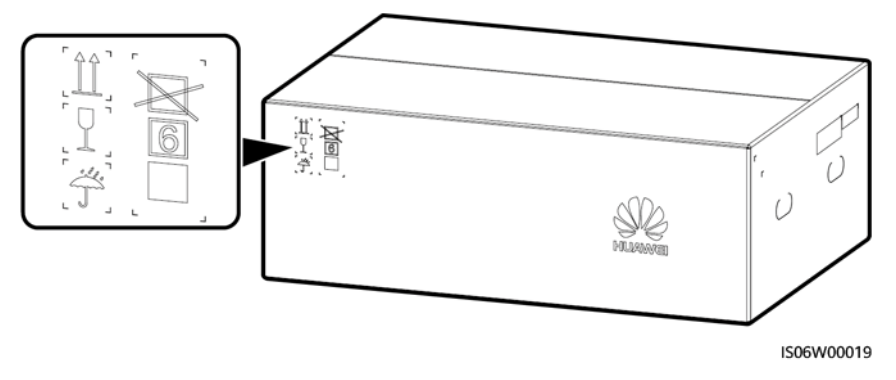

l Wenn der Solarwechselrichter mehr als zwei Jahre gelagert wurde, muss er vor der Inbetriebnahme von Fachpersonal überprüft und getestet werden.

# **4 Montage**

# <span id="page-26-0"></span>**4.1 Kontrolle vor der Montage**

## **Äußere Verpackungsmaterialien**

Bevor Sie den Wechselrichter auspacken, prüfen Sie die äußeren Verpackungsmaterialien auf Schäden wie Löcher und Risse und überprüfen Sie das Wechselrichter-Modell. Wenn Schäden festgestellt werden oder es sich bei dem Wechselrichter-Modell nicht um das von Ihnen angeforderte Modell handelt, packen Sie es nicht aus, sondern wenden Sie sich stattdessen so schnell wie möglich an Ihren Lieferanten.

#### **MANMERKUNG**

Es wird empfohlen, die Verpackungsmaterialien 24 Stunden vor der Montage des Wechselrichters zu entfernen.

## **Paketinhalt**

Überprüfen Sie sich nach dem Auspacken des Wechselrichters, ob die gelieferten Komponenten intakt sind und der Lieferumfang vollständig ist. Wenden Sie sich bei Schäden oder fehlenden Komponenten an Ihren Lieferanten.

#### **MANMERKUNG**

Nähere Einzelheiten zur Anzahl der gelieferten Komponenten finden Sie in der *Packing List* im Verpackungskarton.

## **4.2 Werkzeuge**

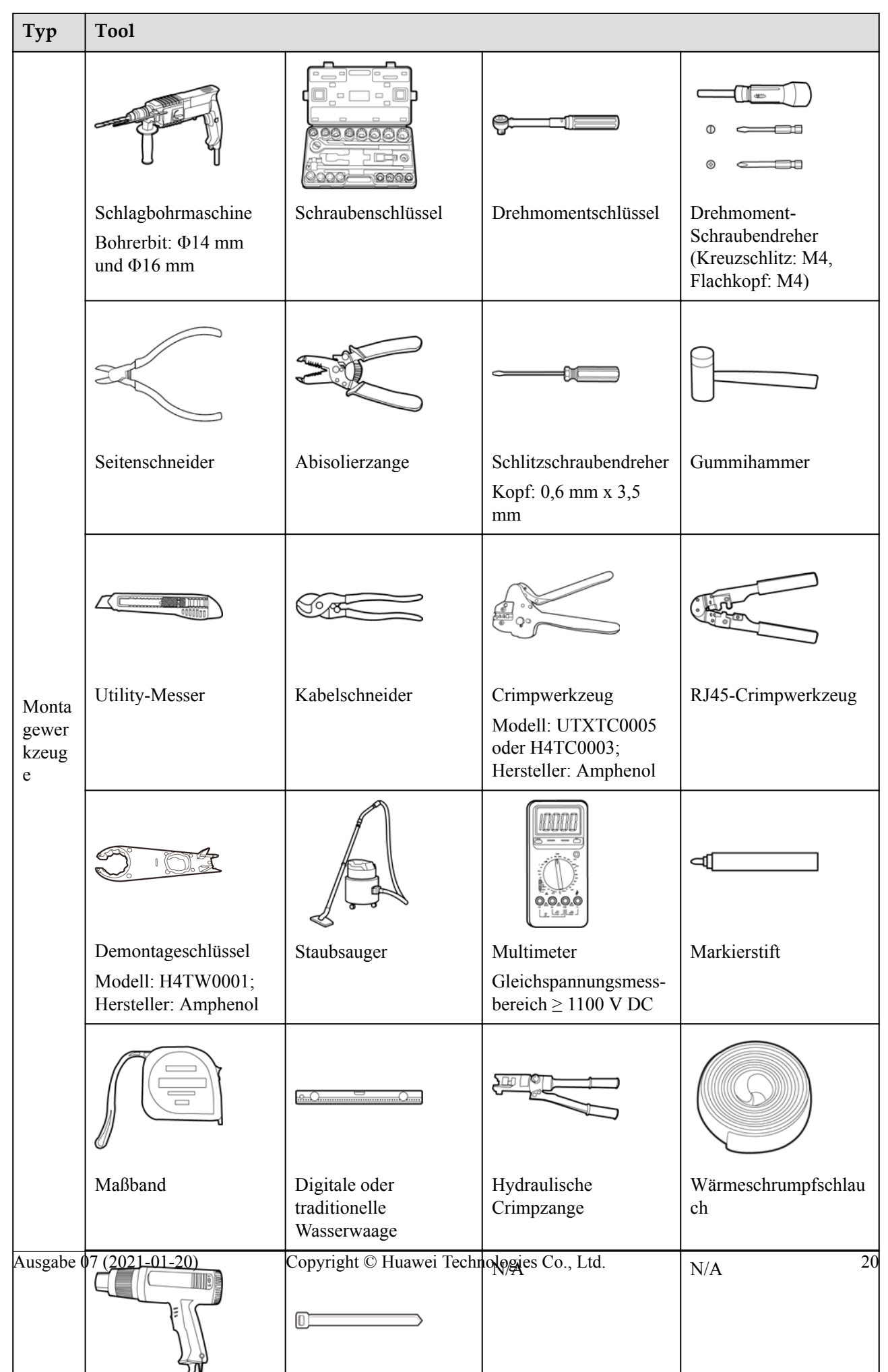

#### **MANMERKUNG**

UTXTC0005 dient zum Crimpen von kaltumformenden Kontakten, während H4TC0003 zum Crimpen von Stempelformkontakten dient.

## <span id="page-28-0"></span>**4.3 Ermitteln der Montageposition**

## **4.3.1 Umweltanforderungen**

### **Grundlegende Anforderungen**

- l Montieren Sie den Wechselrichter in Arbeits- oder Wohnbereichen.
- l Wenn das Gerät in einem öffentlichen Bereich montiert wird, der kein Arbeits- oder Wohnbereich ist (z. B. Parkplätze, Bahnhöfe und Fabriken), befestigen Sie ein Schutznetz an der Außenseite des Geräts. Bringen Sie ein Sicherheitswarnschild an, um das Gerät zu isolieren und unbefugtes Personal vom Kontakt mit dem Wechselrichter fernzuhalten. Dadurch sollen Verletzungen und Vermögensschäden vermieden werden, die durch versehentlichen Kontakt oder aus anderen Gründen während der Bedienung des Geräts verursacht werden.
- l Montieren Sie den Wechselrichter nicht in Bereichen mit brennbaren Materialien.
- l Montieren Sie den Wechselrichter nicht in Bereichen mit explosiven Materialien.
- l Montieren Sie den Wechselrichter nicht in Bereichen mit korrosiven Materialien.
- l Montieren Sie den Wechselrichter nicht an Orten, an denen das Gehäuse und die Kühlkörper leicht zugänglich sind, da die Spannung hoch ist und diese Teile während des Betriebs heiß werden.
- l Montieren Sie den Wechselrichter in einer gut belüfteten Umgebung, um Wärme abzuleiten
- l Wenn der Wechselrichter in einer luftdichten Umgebung montiert wird, muss ein Wärmeableitungs- oder Lüftungsgerät installiert sein, damit sichergestellt ist, dass während des Betriebs die Umgebungstemperatur im Innenbereich nicht höher als die Umgebungstemperatur im Außenbereich ist.
- l Es wird empfohlen, den Wechselrichter an einem überdachten Ort zu montieren oder eine Abdeckung über der Anlage anzubringen.
- l Der Wechselrichter korrodiert in Salzluftzonen. Wenden Sie sich an Huawei, bevor Sie den Wechselrichter im Außenbereich in Salzluftzonen installieren. Eine Salzluftzone ist definiert als ein 500 m breiter Küstenstreifen bzw. jede Region, die einer Meeresbrise ausgesetzt ist. Die Regionen, die einer Meeresbrise ausgesetzt sind, variieren je nach Witterung (wie Taifune und Monsune) oder Gelände (wie Dämme und Hügel).

#### **MANMERKUNG**

In Szenarien mit Mittelspannungs-Netzverbindungen und öffentlichen Nicht-Niederspannungs-Netzverbindungen (industrielles Umfeld) sollte der Wechselrichter von Anlagen zur drahtlosen Kommunikation von Drittanbietern und Wohngebieten physisch getrennt sein mit einem Abstand von mehr als 30 m.

#### **Anforderungen an die Unterkonstruktion**

l Die Unterkonstruktion, auf welcher der SUN2000 montiert wird, muss feuerbeständig sein.

- <span id="page-29-0"></span>l Montieren Sie den SUN2000 nicht an oder auf brennbaren Baumaterialien.
- l Der SUN2000 ist schwer. Stellen Sie sicher, dass die Montagefläche für das Gewicht stabil genug ist.
- l Montieren Sie den SUN2000 in Wohngegenden nicht an Gipskartonplatten oder an Wänden aus ähnlichen Materialien, da diese über eine schwache Schallisolierung verfügen. Die Betriebsgeräusche des SUN2000 sind deutlich wahrnehmbar.

## **4.3.2 Platzbedarf**

l Schaffen Sie genügend Abstand um den SUN2000 herum und bestimmen Sie eine geeignete Montageneigung, um ausreichend Platz für die Montage und Wärmeableitung sicherzustellen.

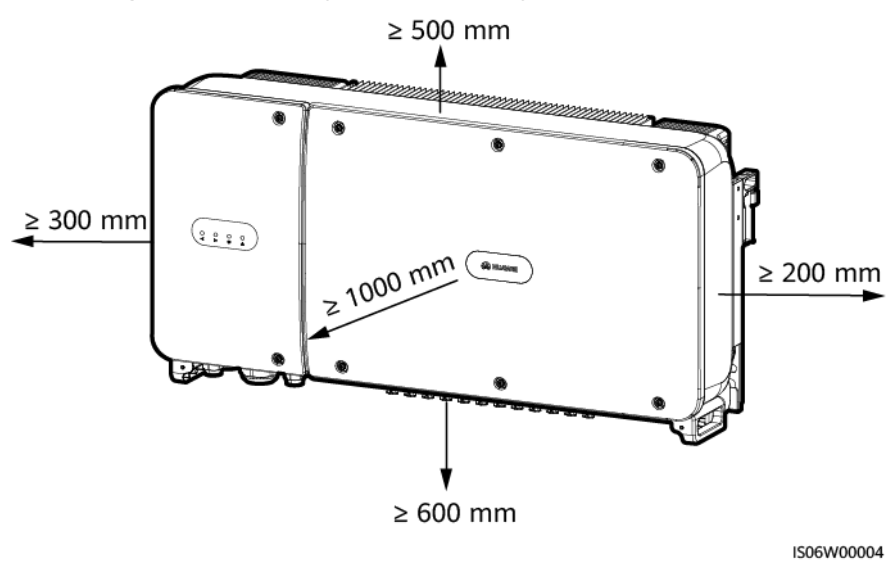

**Abbildung 4-1** Anforderungen an die Montageabstände

#### **CO ANMERKUNG**

Um die Montage des SUN2000 an die Montagehalterung, den Anschluss von Kabeln an die Unterseite des SUN2000 und zukünftige Wartungsarbeiten am SUN2000 zu vereinfachen, wird empfohlen, an der Unterseite einen Abstand zwischen 600 mm und 730 mm einzuhalten. Wenn Sie Fragen zu Abständen haben, wenden Sie sich an einen lokalen Mitarbeiter der technischen Kundenbetreuung.

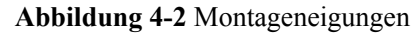

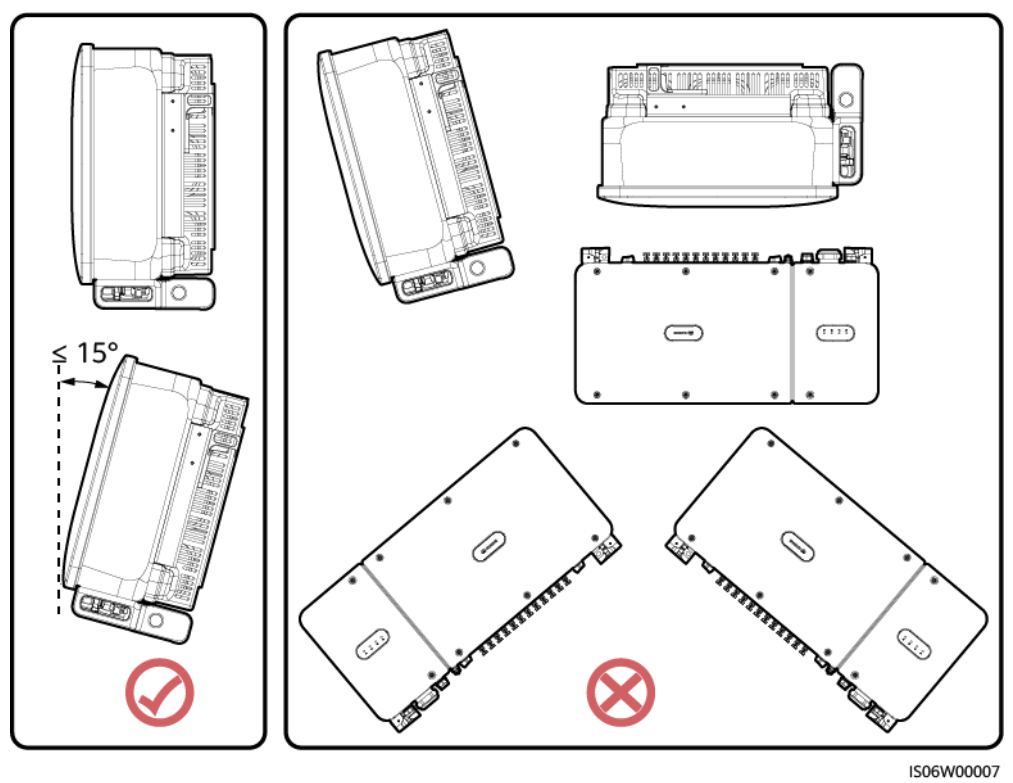

l Wenn mehrere SUN2000-Geräte zu montieren sind, montieren Sie sie horizontal, sofern ausreichend Platz zur Verfügung steht; wenn nicht genügend Platz vorhanden sein sollte, montieren Sie sie im Dreieckmodus. Gestapelte Montage wird nicht empfohlen.

**Abbildung 4-3** Horizontale Montagemethode (empfohlen)

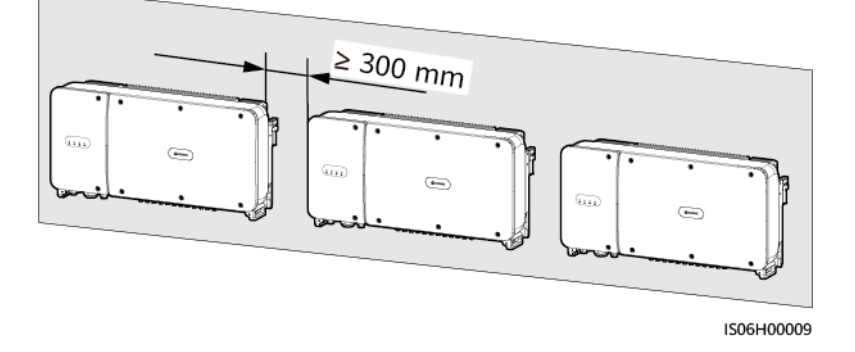

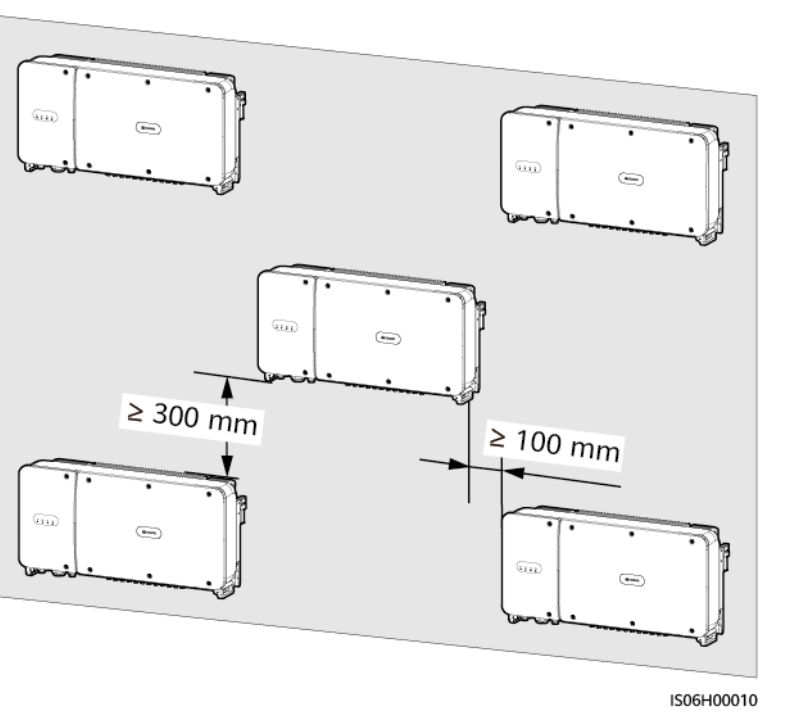

<span id="page-31-0"></span>**Abbildung 4-4** Dreiecks-Montagemethode (empfohlen)

**Abbildung 4-5** Gestapelte Montagemethode (nicht empfohlen)

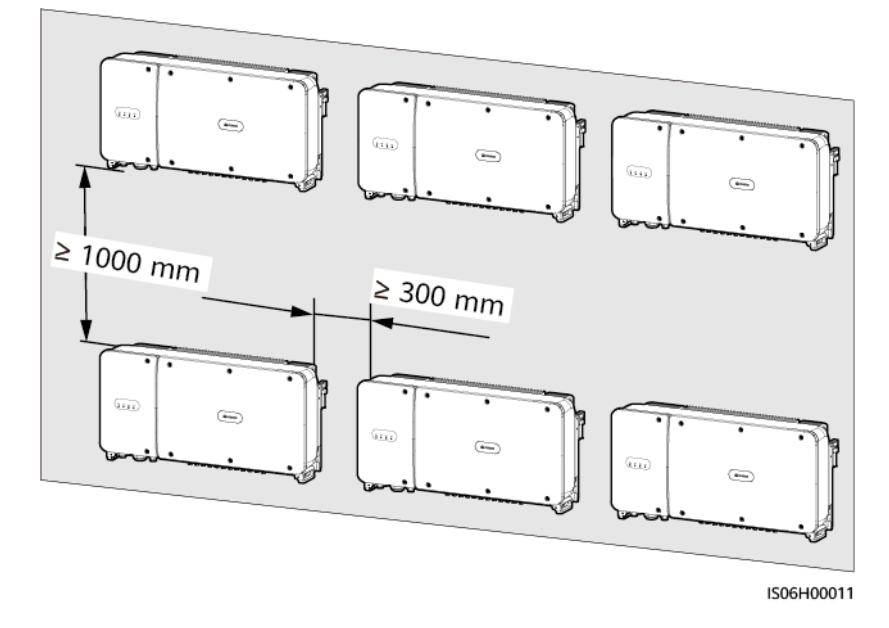

## **4.4 Montieren der Montagehalterung**

## **Sicherheitshinweise zur Montage**

**[Abbildung 4-6](#page-32-0)** zeigt die Abmessungen der Montagehalterung für den SUN2000.

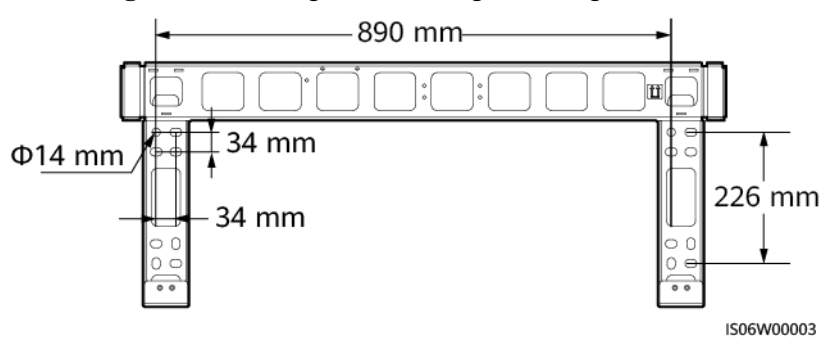

<span id="page-32-0"></span>**Abbildung 4-6** Abmessungen der Montagehalterung

#### **MANMERKUNG**

Die Montagehalterung des SUN2000 weist vier Gruppen von Gewindelöchern mit jeweils vier Gewindelöchern auf. Markieren Sie je nach Standortanforderungen ein beliebiges Loch in jeder Gruppe, d. h. vier Löcher insgesamt. Zwei kreisförmige Löcher werden bevorzugt.

Entfernen Sie vor dem Montieren der Montagehalterung den Sicherheits-Torx-Schraubendreher von der Montagehalterung und bewahren Sie ihn zur späteren Verwendung auf.

**Abbildung 4-7** Entfernen eines Torx-Sicherheitsschraubendrehers

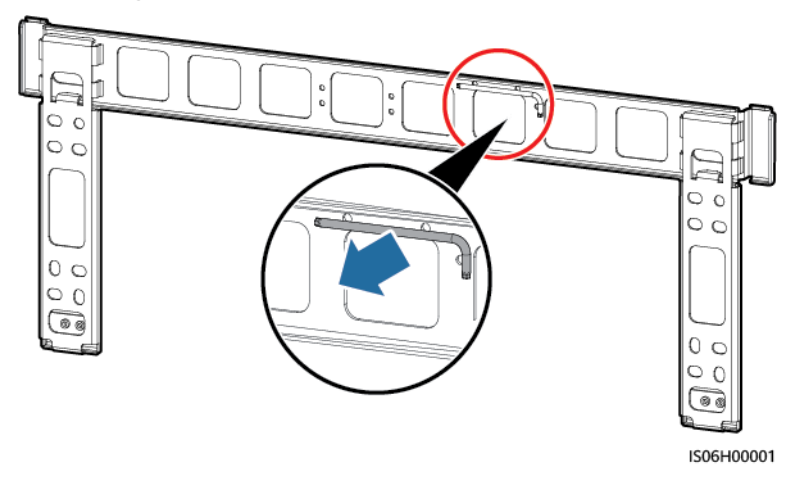

## **4.4.1 Trägermontage**

## **Trägermontage**

**Schritt 1** Bestimmen Sie anhand der Montagehalterung die Positionen für die Bohrlöcher. Richten Sie die Position der Montagebohrungen mithilfe einer herkömmlichen oder digitalen Wasserwaage aus und markieren Sie die Positionen mit einem Markierstift.

#### **Abbildung 4-8** Ermitteln der Lochpositionen

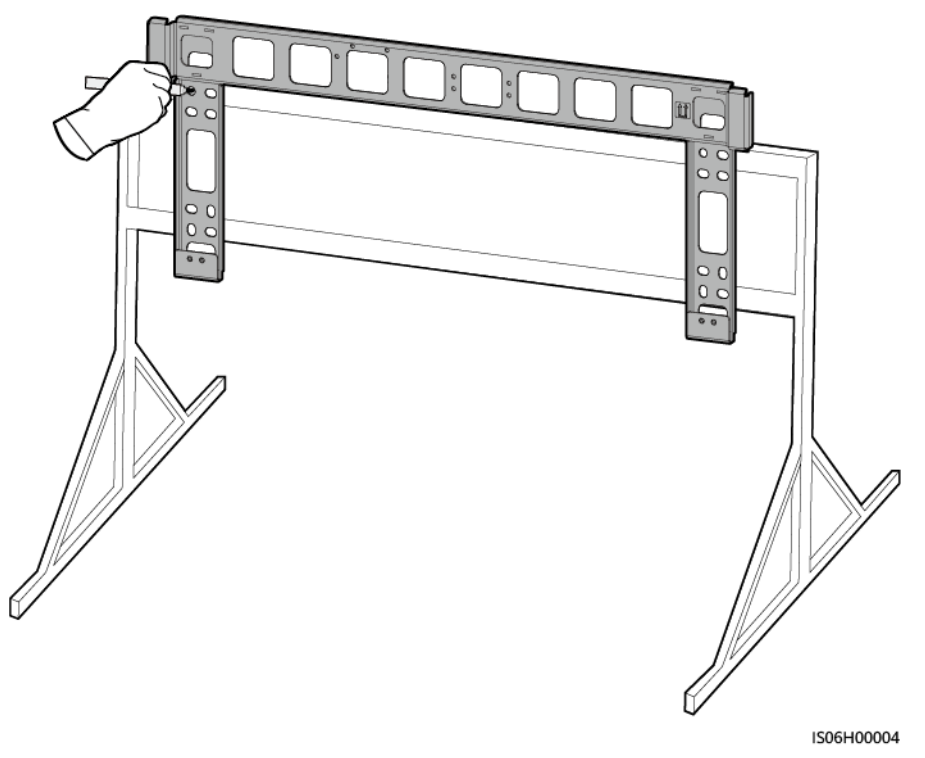

**Schritt 2** Bohren Sie die Löcher mit einer Schlagbohrmaschine.

#### **MANMERKUNG**

Es wird Ihnen geraten, die Bohrlochstellen durch Auftragen von Rostschutzfarbe zu schützen.

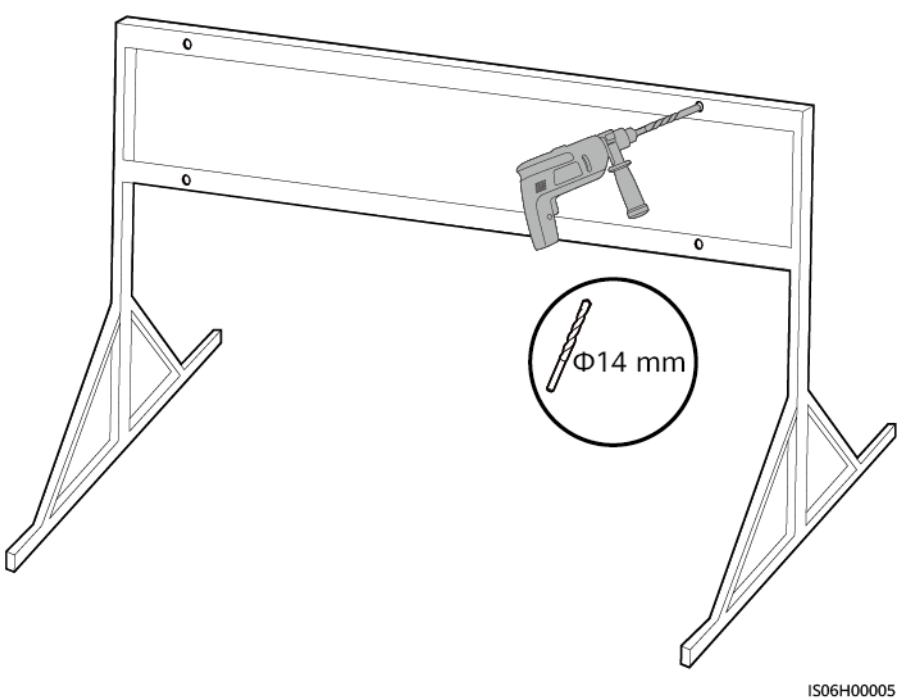

**Abbildung 4-9** Bohren eines Lochs

#### <span id="page-34-0"></span>**MANMERKUNG**

M12x40-Schrauben werden zusammen mit dem SUN2000 bereitgestellt. Wenn die Schraubenlänge nicht den Montageanforderungen entspricht, bereiten Sie die M12-Schrauben selbst vor und verwenden Sie sie zusammen mit den bereitgestellten M12-Muttern.

**Abbildung 4-10** Befestigen einer Montagehalterung

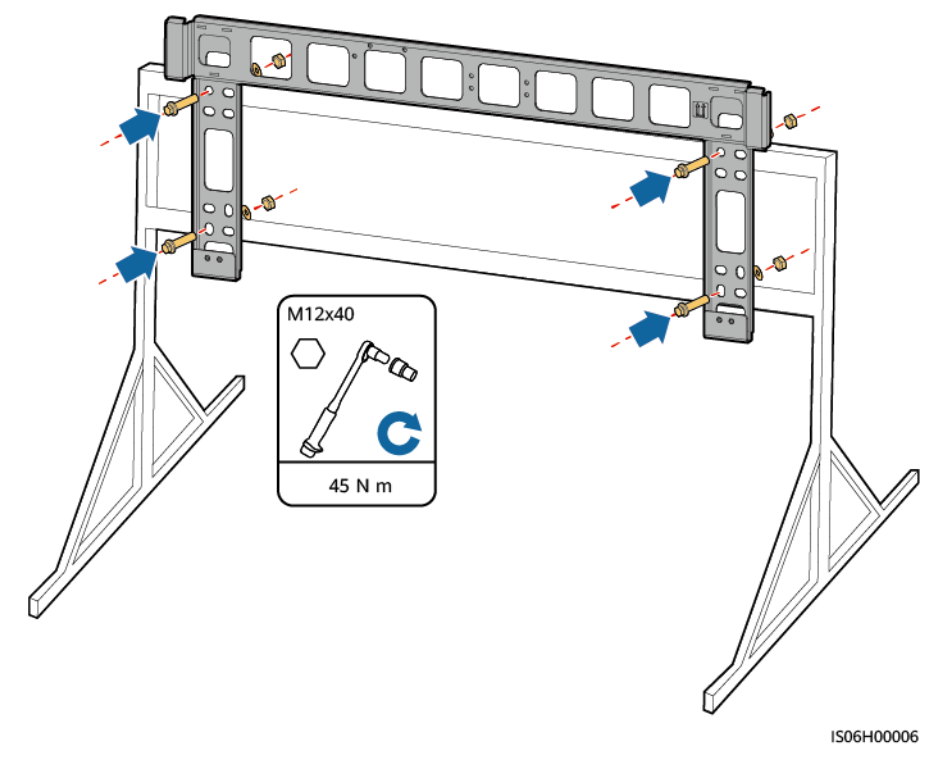

**----Ende**

## **4.4.2 Wandmontage**

## **Wandmontage**

**Schritt 1** Bestimmen Sie anhand der Montagehalterung die Positionen für die Bohrlöcher. Richten Sie die Position der Montagebohrungen mithilfe einer herkömmlichen oder digitalen Wasserwaage aus und markieren Sie die Positionen mit einem Markierstift.

#### **Abbildung 4-11** Ermitteln der Lochpositionen

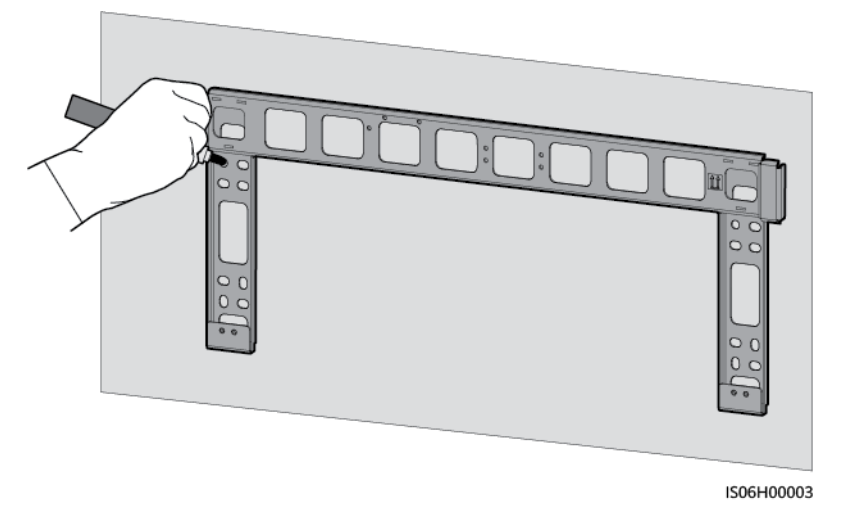

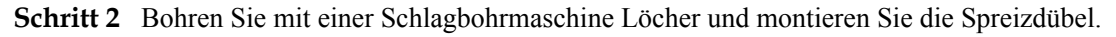

#### **CO ANMERKUNG**

Sie müssen Spreizdübel vorbereiten. Empfohlen werden M12x60-Spreizdübel aus Edelstahl.

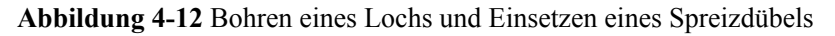

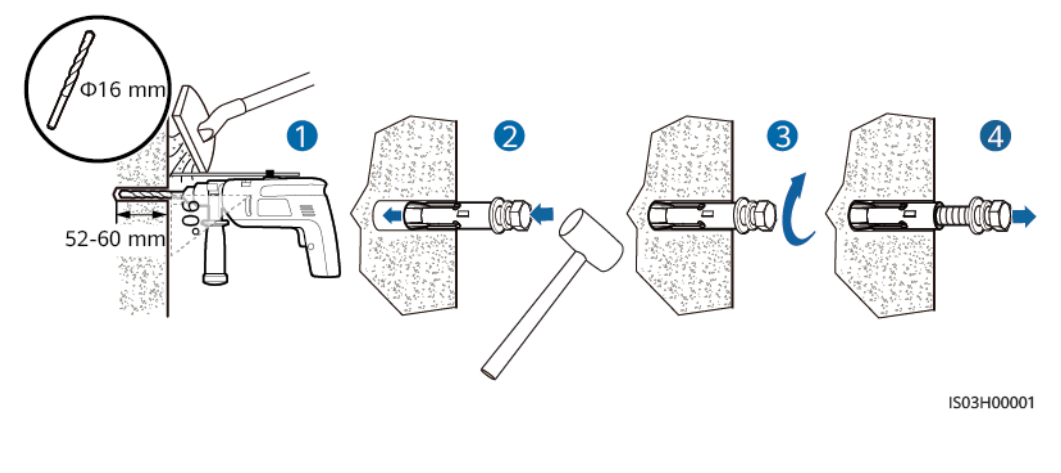

#### **A** WARNUNG

Vermeiden Sie das Bohren von Löchern in die Versorgungsleitungen und/oder Kabel, die sich auf der Rückseite der Wand befinden.
#### **HINWEIS**

- **Tragen Sie beim Bohren eine Schutzbrille und eine Staubschutzmaske, um ein Einatmen** von Staub oder einen Kontakt mit den Augen zu vermeiden.
- l Entfernen Sie jeglichen Staub aus oder um die Bohrlöcher herum mit einem Staubsauger und messen Sie den Abstand zwischen den Löchern. Wenn die Löcher falsch positioniert sind, bohren Sie einen neuen Satz Löcher.
- l Nach dem Entfernen der Schraube, der Federscheibe und der flachen Unterlegscheibe nivellieren Sie den Kopf der Spreizhülse mit der Betonmauer. Anderenfalls wird die Montagehalterung nicht fest an der Betonwand montiert.
- **Schritt 3** Richten Sie die Löcher der Montagehalterung auf die gebohrten Löcher aus, bringen Sie die Spreizdübel durch die Montagehalterung in den Löchern an und ziehen Sie anschließend die Spreizdübel an.

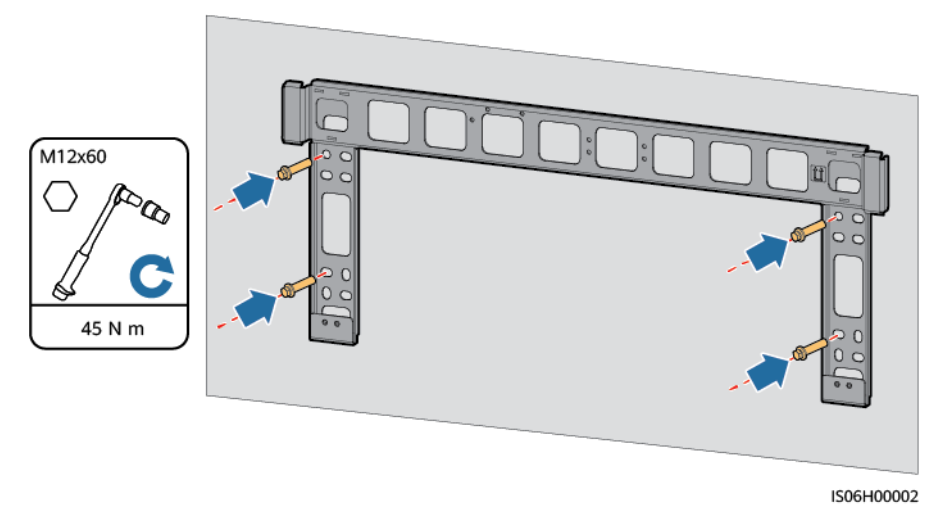

#### **Abbildung 4-13** Befestigen einer Montagehalterung

**----Ende**

# **4.5 Montage des SUN2000**

## **Sicherheitshinweise zur Montage**

Bevor Sie den SUN2000 installieren, entnehmen Sie ihn aus der Verpackung und bringen Sie ihn in die Installationsposition.

#### **Abbildung 4-14** Herausnehmen eines SUN2000

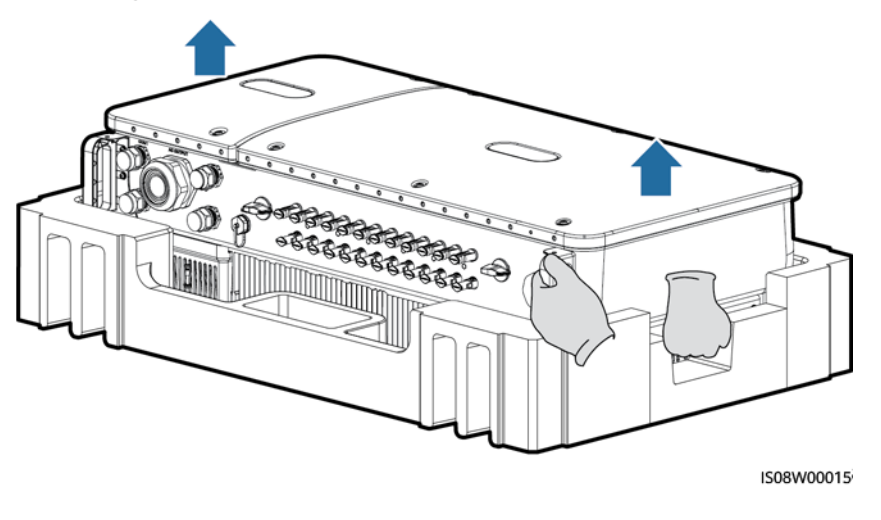

## **A VORSICHT**

Um Schäden und Verletzungen zu vermeiden, achten Sie darauf, den SUN2000 während des Transports im Gleichgewicht zu halten, da er schwer ist.

#### **HINWEIS**

- l Bewegen Sie den SUN2000 mit Hilfe von drei anderen Personen oder mit einem geeigneten Transportmittel.
- l Achten Sie darauf, dass die Ports und Anschlüsse an der Unterseite keinerlei Belastung durch das Gewicht des SUN2000 ausgesetzt sind.
- l Wenn Sie den SUN2000 zeitweise auf dem Boden platzieren müssen, verwenden Sie Schaumstoff, Papier oder sonstiges Schutzmaterial, damit sein Gehäuse nicht beschädigt wird.

## **Verfahren**

- **Schritt 1** Wenn Sie den SUN2000 direkt an die Montagehalterung montieren können, fahren Sie mit **Schritt 3** und anschließend **[Schritt 5](#page-38-0)** fort.
- **Schritt 2** Wenn Sie den SUN2000 nicht direkt an die Montagehalterung montieren können, fahren Sie mit **Schritt 3** und anschließend **[Schritt 6](#page-39-0)** fort.
- **Schritt 3** Heben Sie den SUN2000 an und drehen Sie ihn in eine aufrechte Position.

## **A VORSICHT**

Um Schäden und Verletzungen zu vermeiden, achten Sie darauf, den SUN2000 während des Anhebens im Gleichgewicht zu halten, da er schwer ist.

**Schritt 4** Führen Sie einen Hebegurt durch die Hebeösen des SUN2000.

<span id="page-38-0"></span>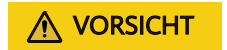

Halten Sie den SUN2000 beim Anheben im Gleichgewicht, damit der SUN2000 nicht mit einer Wand oder anderen Objekten kollidiert.

#### **Abbildung 4-15** Anheben eines SUN2000

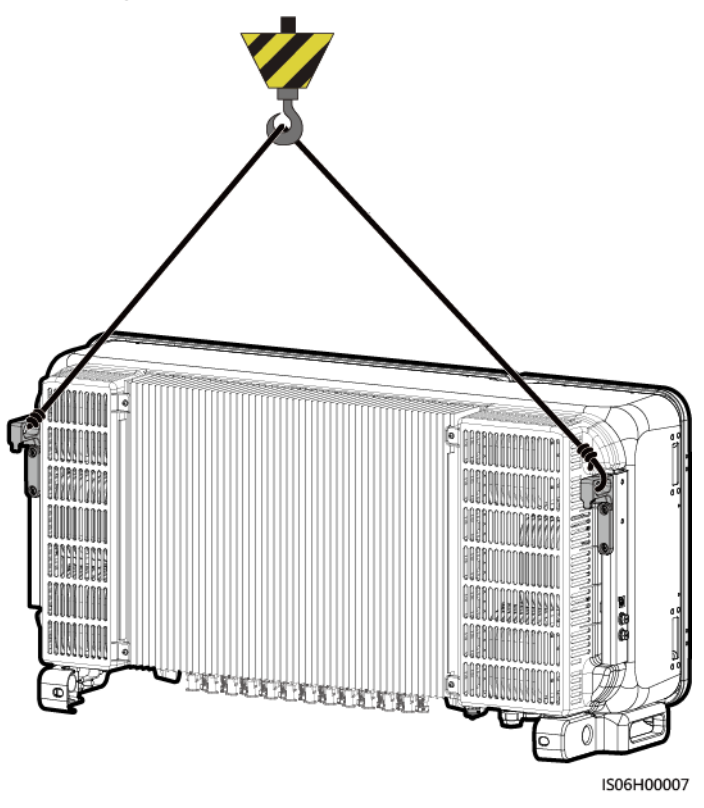

#### **CO ANMERKUNG**

Die Abbildung dient nur zu Referenzzwecken.

**Schritt 5** Montieren Sie den SUN2000 auf die Montagehalterung.

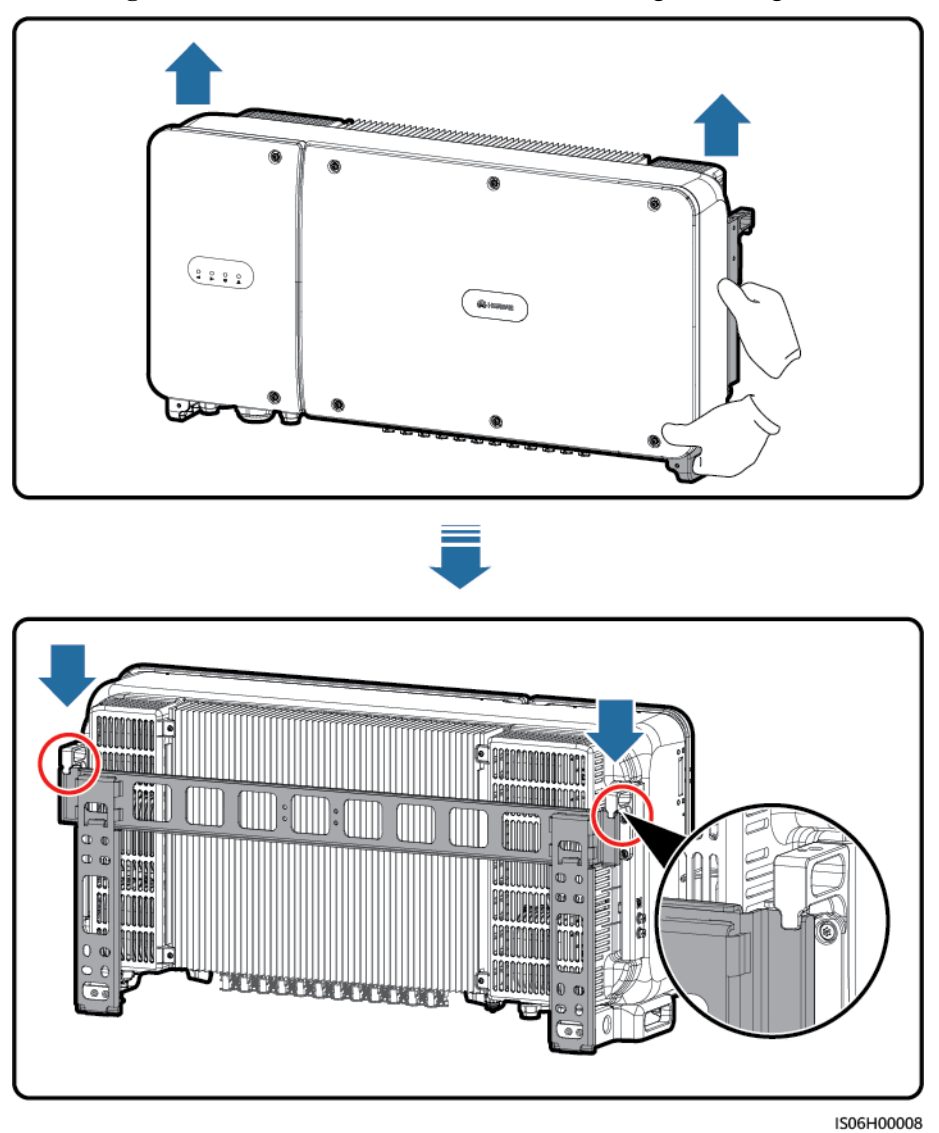

<span id="page-39-0"></span>**Abbildung 4-16** Montieren des SUN2000 an eine Montagehalterung

**Schritt 6** Ziehen Sie die zwei Diebstahlschutzschrauben mit einem Sicherheits-Torx-Schraubendreher fest.

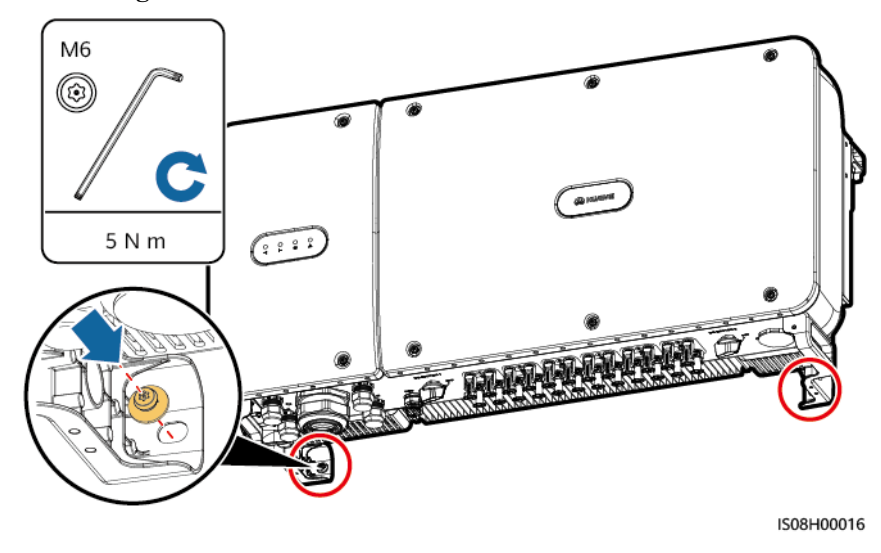

**Abbildung 4-17** Anziehen der Diebstahlschutzschrauben

**----Ende**

# **5 Elektrische Anschlüsse**

# **5.1 Sicherheitsmaßnahmen**

#### $\triangle$  GEFAHR

Das PV-Array versorgt den Wechselrichter mit DC-Spannung, nachdem es Sonnenlicht ausgesetzt wurde. Stellen Sie vor dem Anschluss der Kabel sicher, dass alle DC-Schalter am Wechselrichter auf **OFF** gestellt sind. Andernfalls kann die im Wechselrichter anliegende Hochspannung zu Stromschlägen führen.

## A WARNUNG

- l Geräteschäden, die durch nicht korrekte Kabelanschlüsse verursacht werden, sind nicht von der Garantie abgedeckt.
- l Elektrische Anschlüsse dürfen ausschließlich von zertifizierten Elektrikern durchgeführt werden.
- l Beim Anklemmen von Kabeln ist jederzeit geeignete persönliche Schutzkleidung zu tragen.
- l Um einen schlechten Kabelkontakt aufgrund einer Überbeanspruchung zu vermeiden, wird empfohlen, die Kabel aufzuwickeln und dann an die entsprechenden Ports anzuschließen.

#### **MANMERKUNG**

Die in den Schaltbildern in diesem Kapitel gezeigten Kabelfarben dienen lediglich zu Ihrer Information. Verwenden Sie die in den vor Ort geltenden elektrotechnischen Vorschriften spezifizierten Kabel (grüngelbe Kabel dürfen nur zur Erdung verwendet werden).

# **5.2 Crimpen des Kabelschuhs**

# **Anforderungen an den Kabelschuh**

- l Wenn ein Kupferkabel verwendet wird, verwenden Sie eine Kupfer-Anschlussklemme.
- l Wenn ein mit Kupfer verkleidetes Aluminiumkabel verwendet wird, verwenden Sie eine Kupfer-Anschlussklemme.
- l Wenn ein Kabel mit Aluminiumlegierung eingesetzt wird, verwenden Sie einen Kupfer-Aluminium-Adapterblock oder eine Aluminium-Anschlussklemme mit Unterlegscheibe für Kupfer-Aluminium-Adapter.

### **HINWEIS**

- l Verbinden Sie keine Aluminium-Anschlussklemme mit der AC-Klemmleiste. Sonst führt es zu elektronischer Korrosion und verringert die Zuverlässigkeit der Kabelverbindung.
- **Der Kupfer-Aluminium-Adapterblock oder eine Aluminium-Anschlussklemme mit** Unterlegscheibe für Kupfer-Aluminium-Adapter muss den IEC61238-1-Standard entsprechen.
- l Die Aluminium-und Kupferseiten der Kupfer-zu-Aluminium-Adapterscheibe nicht vermischen. Stellen Sie sicher, dass die Aluminium-Seite der Unterlegscheibe in Kontakt mit dem Aluminium-Anschlussklemme ist und die Kupfer-Seite mit der AC-Klemmleiste.

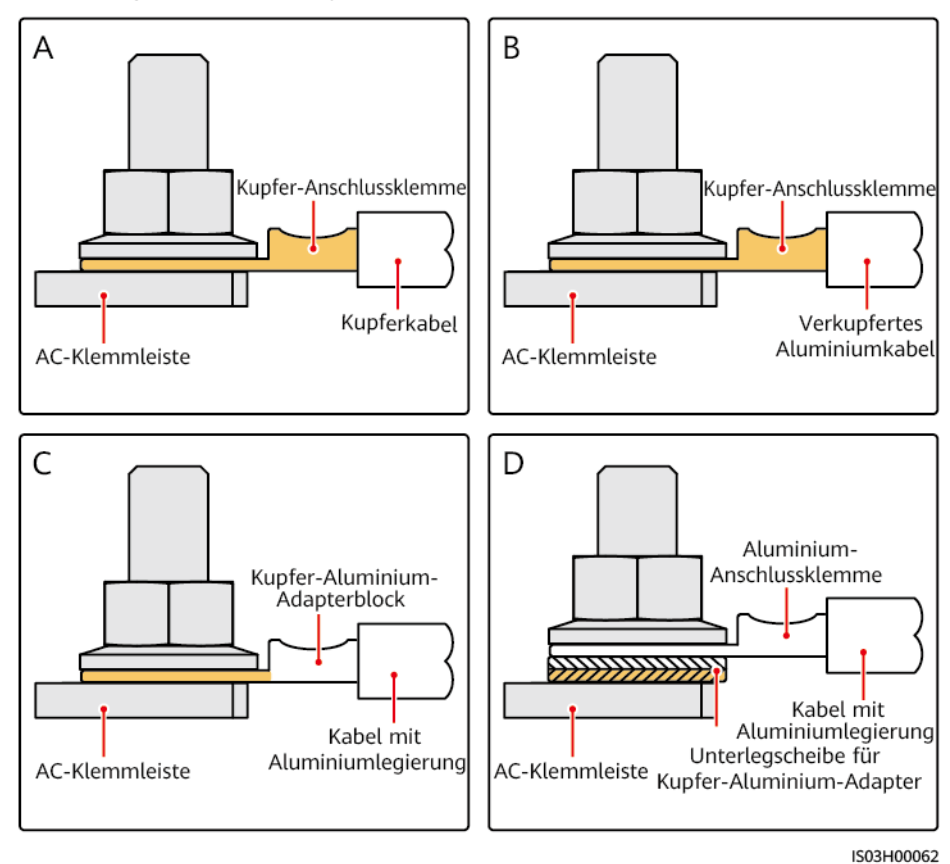

**Abbildung 5-1** Anforderungen an den Kabelschuh

# **Crimpen des Kabelschuhs**

### **HINWEIS**

- l Achten Sie darauf, beim Abisolieren eines Kabels die Litze nicht zu beschädigen.
- l Die nach dem Crimpen des Leiter-Crimpstreifens des Kabelschuhs gebildete Kavität muss die Litzen vollständig umgeben. Die Litzen müssen engen Kontakt zum Kabelschuh haben.
- l Umwickeln Sie den unisolierten Crimpbereich mit Wärmeschrumpfschlauch oder PVC-Isolierband. In der folgenden Abbildung wird ein Wärmeschrumpfschlauch als Beispiel verwendet.
- l Wenn Sie eine Heißluftpistole verwenden, schützen Sie die Geräte vor dem Versengen.

#### **Abbildung 5-2** Crimpen des Kabelschuhs

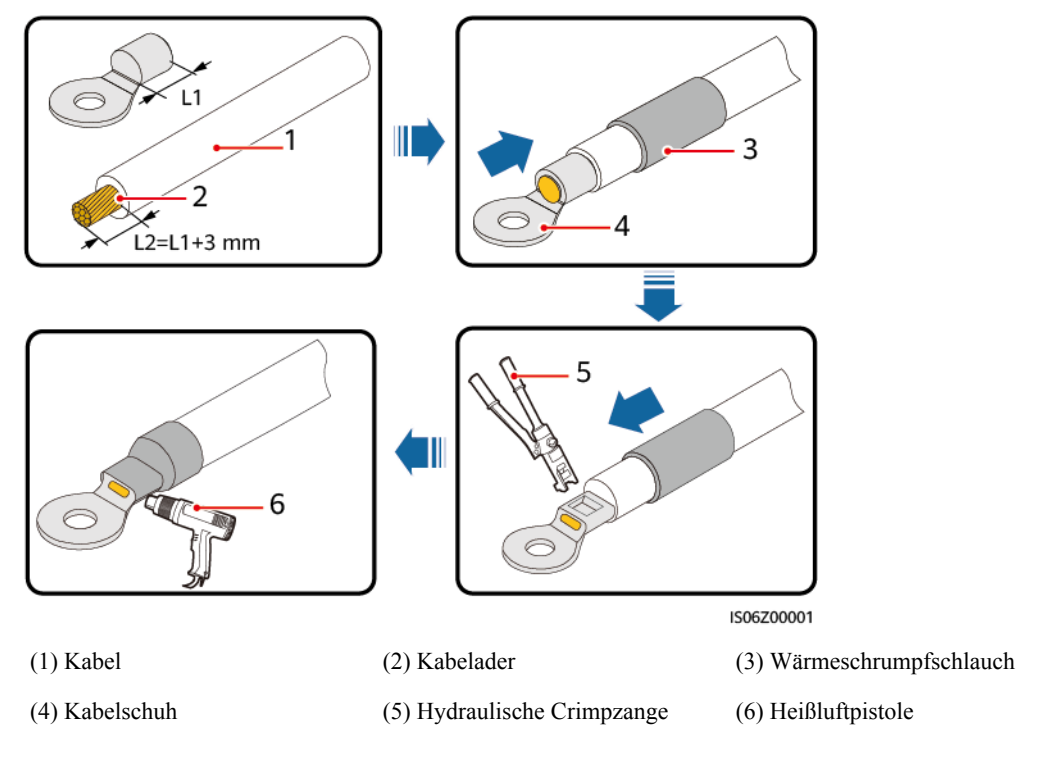

# **5.3 Öffnen der Tür des Wartungsfachs**

# **Sicherheitsmaßnahmen**

# **A VORSICHT**

- l Öffnen Sie niemals die Haupttür des SUN2000.
- **Stellen Sie vor dem Öffnen der Tür des Wartungsfachs sicher, dass weder die AC- noch** die DC-Verbindung an den SUN2000 angeschlossen sind.
- l Öffnen Sie die Tür des Wartungsfachs nicht bei Regen oder Schnee. Wenn sich dies nicht vermeiden lässt, ergreifen Sie Schutzmaßnahmen, um zu verhindern, dass Regen oder Schnee in das Wartungsfach eindringen.
- Zusätzliche Hardware darf nicht im Wartungsfach verbleiben.

# **Verfahren**

**Schritt 1** Lösen Sie die zwei Schrauben an der Tür des Wartungsfachs teilweise.

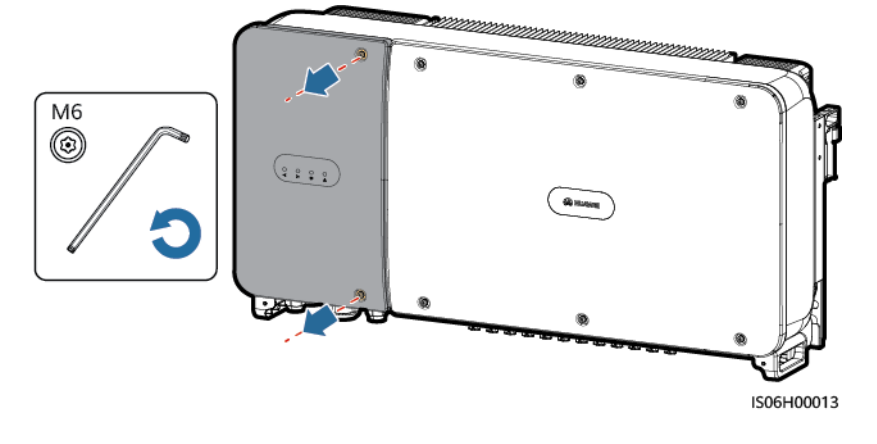

**Abbildung 5-3** Lösen von Schrauben

#### **MANMERKUNG**

Bei Verlust der Schrauben an der Gehäusetür finden Sie Ersatzschrauben in dem Beutel mit Montagematerial, der mit der Abdeckung des Induktors im unteren Bereich des Gehäuses verbunden ist.

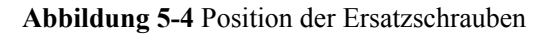

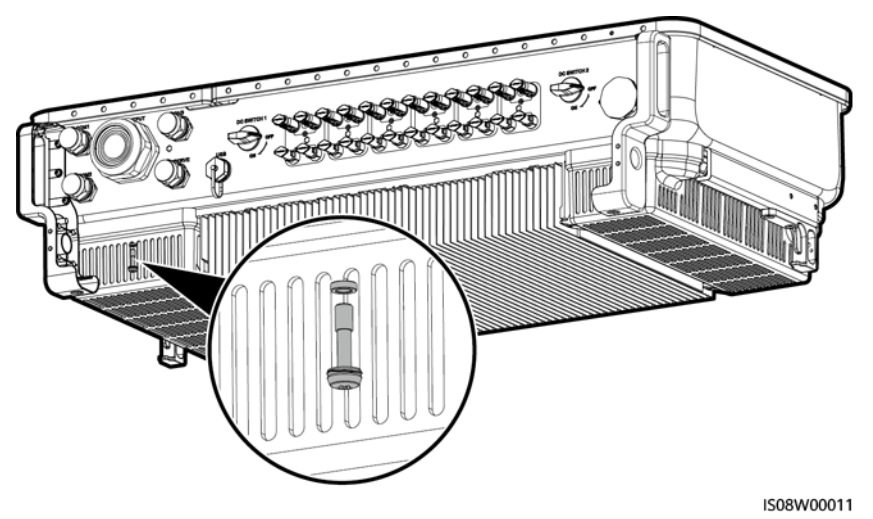

**Schritt 2** Öffnen Sie die Tür des Wartungsfachs und halten Sie sie mit der Stützschiene offen.

**Abbildung 5-5** Offenhalten der Tür mit der Stützschiene

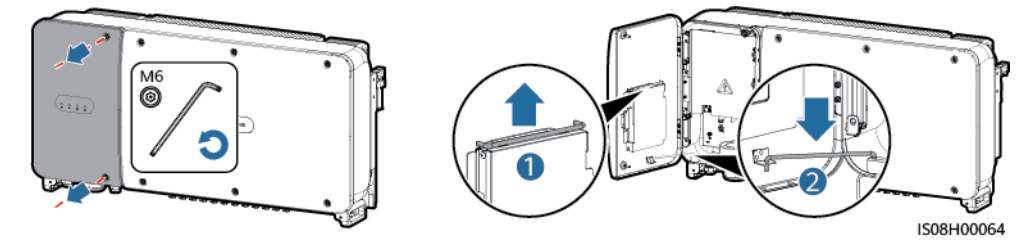

**Schritt 3** Entfernen Sie die Abdeckung und hängen Sie sie an den Haken der Gehäusetür.

**Abbildung 5-6** Entfernen einer Abdeckung

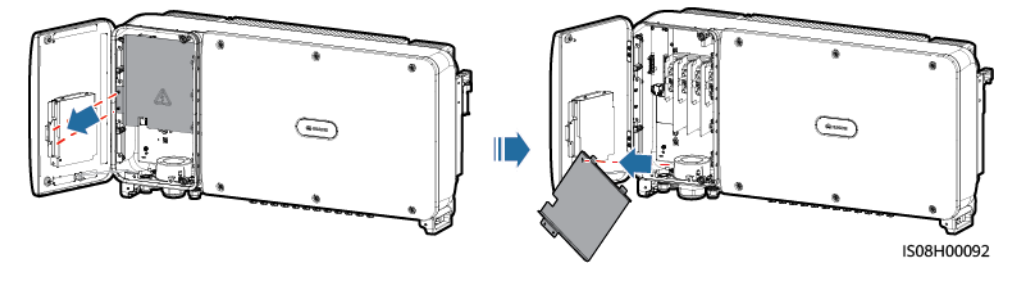

**----Ende**

# **5.4 Anschließen des AC-Ausgangsstromkabels**

# **Sicherheitsvorkehrungen**

Ein dreiphasiger AC-Schalter muss außen an der Wechselstromseite des SUN2000 konfiguriert werden. Wählen Sie ein geeignetes Überstromschutzgerät, das den lokalen Richtlinien zur Stromverteilung entspricht, um sicherzustellen, dass sich der SUN2000 unter abnormalen Umständen sicher vom Stromnetz trennen kann.

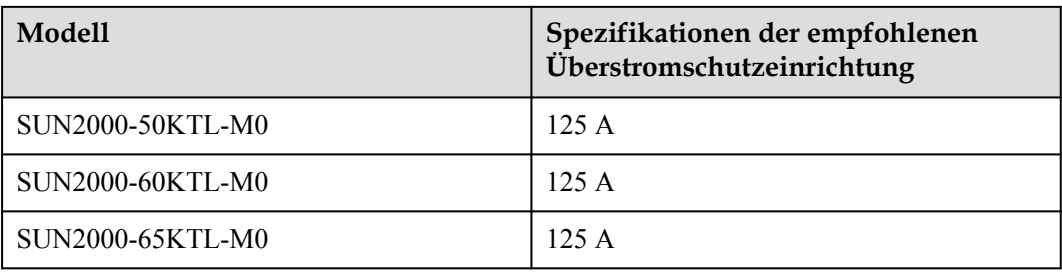

## **A WARNUNG**

Schließen Sie keine Lasten zwischen dem SUN2000 und dem AC-Schalter an.

Um Fehlerstrom von Reststrom zu unterscheiden, ist der SUN2000 mit einer umfassenden Fehlerstrom-Überwachungseinheit (RCMU) ausgestattet. Sobald erkannt wird, dass der Reststrom den Schwellenwert übersteigt, trennt sich der SUN2000 unmittelbar vom Stromnetz.

### **MANMERKUNG**

- Wenn ein AC-Schalter, der Reststrom erkennen kann, an der Außenseite des SUN2000-50KTL-M0 installiert ist, sollte der Reststromwert, der den Schalter auslöst, mehr als 550 mA betragen.
- l Wenn ein AC-Schalter, der Reststrom erkennen kann, an der Außenseite des SUN2000-60KTL-M0 installiert ist, sollte der Reststromwert, der den Schalter auslöst, mehr als 660 mA betragen.
- l Wenn ein AC-Schalter, der Reststrom erkennen kann, an der Außenseite des SUN2000-65KTL-M0 installiert ist,sollte der Reststromwert, der den Schalter auslöst, mehr als 720 mA betragen.

# **Vorsichtsmaßnahmen bei der Verdrahtung**

#### **HINWEIS**

Achten Sie darauf, dass das SUN2000-PE-Kabel sicher angeschlossen ist. Andernfalls wäre die Reparatur des integrierten PID beeinträchtigt.

- l Für das Anschließen des PE-Kabels für den SUN2000 wird der Erdungsanschluss am Gehäuse bevorzugt.
- l Der Erdungsanschluss in dem Wartungsfach wird hauptsächlich für den Anschluss an das Erdungskabel verwendet, das in dem mehradrigen Wechselstromkabel enthalten ist.
- l Es gibt zwei Erdungsanschlüsse am Gehäuse, aber Sie müssen nur einen verwenden.
- l Es wird empfohlen, das Erdungskabel an einen möglichst nahe gelegenen Erdungsanschluss anzuschließen. Schließen Sie bei einem System mit mehreren parallel miteinander verbundenen SUN2000-Geräten die Schutzerden aller SUN2000-Geräte an, um eine Verbindung mit den Erdungskabeln herzustellen.

## **Kabelspezifikationen**

l Für die Modelle SUN2000-50KTL/60KTL-M0:

- Als Erdungskabel, das Sie in einem Szenario ohne Neutralleiter am Erdungsanschluss des Gehäuses anschließen, wird ein für die Außenverlegung geeignetes dreiadriges (L1, L2 und L3) Kabel empfohlen.
- Als Erdungskabel, das Sie in einem Szenario ohne Neutralleiter am Erdungsanschluss im Wartungsfach anschließen, wird ein für Außenbereiche geeignetes vieradriges (L1, L2, L3 und PE) Kabel empfohlen.
- Als Erdungskabel, das Sie in einem Szenario mit Neutralleiter am Erdungsanschluss am Gehäuse anschließen, wird ein für Außenbereiche geeignetes vieradriges (L1, L2, L3 und N) Kabel empfohlen.
- Als Erdungskabel, das Sie in einem Szenario mit Neutralleiter am Erdungsanschluss im Wartungsfach anschließen, wird ein für Außenbereiche geeignetes fünfadriges (L1, L2, L3, N und PE) Kabel empfohlen.
- Für das Modell SUN2000-65KTL-M0:
	- Als Erdungskabel, das Sie am Erdungsanschluss des Gehäuses anschließen, wird ein für die Außenverlegung geeignetes dreiadriges (L1, L2 und L3) Kabel empfohlen.
	- Als Erdungskabel, das Sie am Erdungsanschluss im Wartungsfach anschließen, wird ein für Außenbereiche geeignetes vieradriges (L1, L2, L3 und PE) Kabel empfohlen.
- Sie müssen OT-M10-Anschlussklemmen vorbereiten, die den Kabel passen.

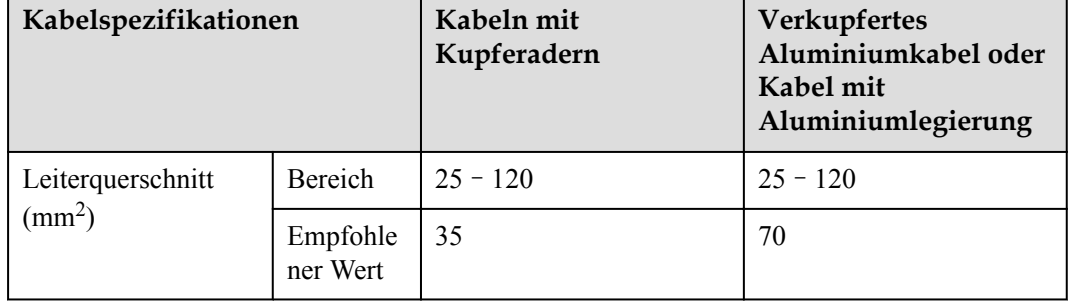

**Tabelle 5-1** Spezifikationen für Wechselstromkabel

#### **Tabelle 5-2** Spezifikationen für Massekabel

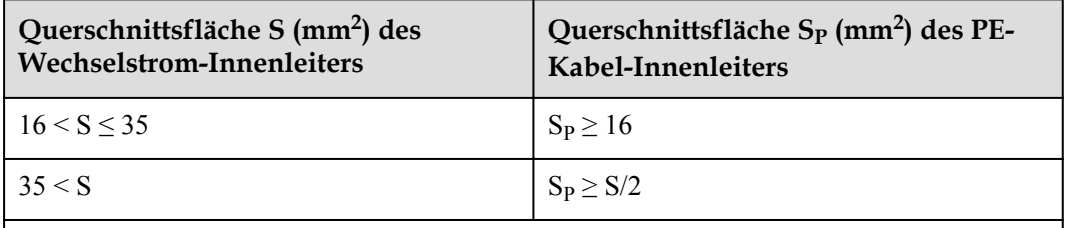

Die Werte in dieser Tabelle sind nur zutreffend, wenn im PE-Kabel und im Wechselstromkabel das gleiche Leitermaterial verwendet wird. Ist dies nicht der Fall, muss die Querschnittsfläche des PE-Kabel-Innenleiters so bestimmt werden, dass ein Leitwerts erzeugt wird, der dem entspricht, was sich aus der Anwendung dieser Tabelle ergibt.

# **Montieren des PE-Kabels**

- **Schritt 1** Crimpen Sie einen Kabelschuh.
- **Schritt 2** Sichern Sie das PE-Kabel mithilfe der Erdungsschraube.

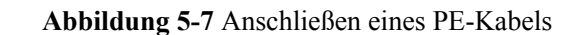

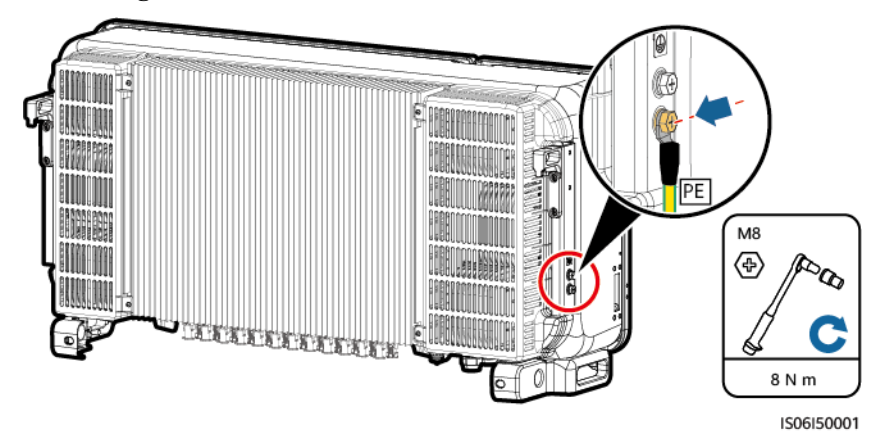

**Schritt 3** (Optional) Bringen Sie zur Verbesserung der Korrosionsbeständigkeit der Erdungsklemme eine Beschichtung mit Silicagel oder einem Lack um die Erdungsklemme herum auf.

**----Ende**

### **Anschließen des AC-Ausgangsstromkabels**

- **Schritt 1** Entfernen Sie die Verschlusskappe der "AC OUTPUT"-Kabelverschraubung und anschließend den Stopfen.
- **Schritt 2** Verlegen Sie das Kabel durch die Kabelverschraubung.

#### **HINWEIS**

- 1. Wählen Sie für den Außendurchmesser des AC-Netzkabels passende Gummifassungen, um eine ordnungsgemäße Abdichtung zu gewährleisten.
- 2. Um Schäden an der Gummifassung zu vermeiden, führen Sie Kabel mit gecrimptem Kabelschuh nicht direkt durch die Gummifassung.
- 3. Durch das Anpassen eines Kabels beim Festziehen der Gewindesicherung der Dichtmutter verschiebt sich die Gummifassung. Dies wirkt sich auf die Schutzart des Geräts aus.

#### **Abbildung 5-8** Verlegen eines Kabels

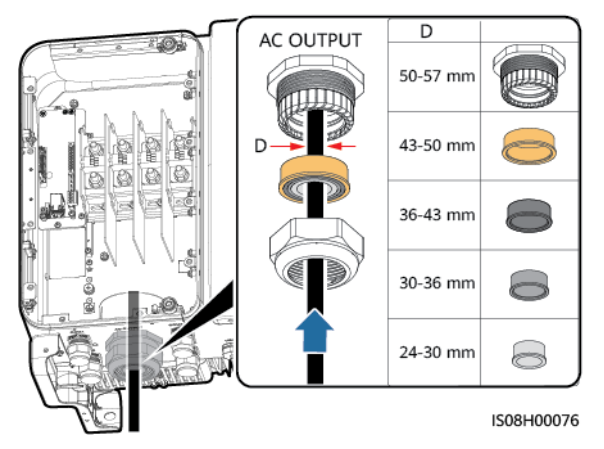

**Schritt 3** Isolieren Sie das AC-Ausgangsstromkabel mit einer Abisolierzange ausreichend weit ab (Mantel und Isolierschicht).

#### **HINWEIS**

Stellen Sie sicher, dass sich der Mantel im Wartungsfach befindet.

**Abbildung 5-9** Dreiadriges Kabel (ohne Erdungskabel und Neutralleiter)

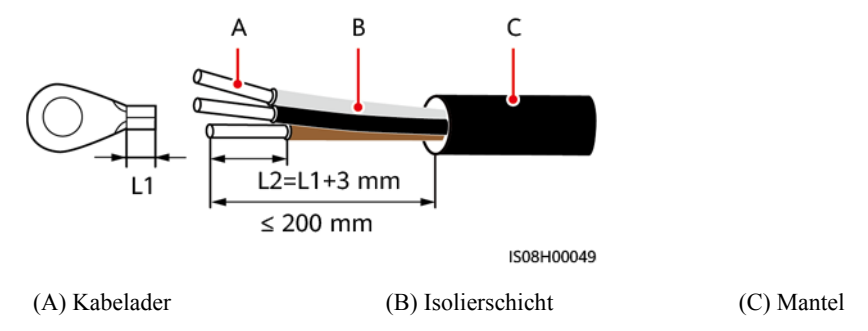

**Abbildung 5-10** Vieradriges Kabel (mit Erdungskabel, jedoch ohne Neutralleiter)

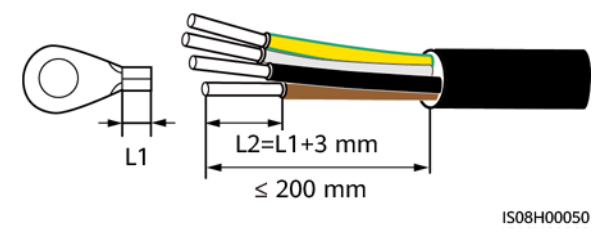

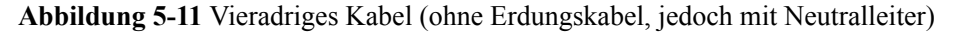

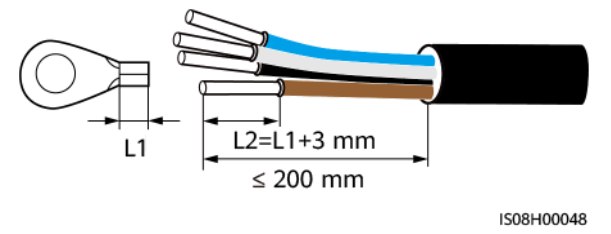

**Abbildung 5-12** Fünfadriges Kabel (mit Erdungskabel und Neutralleiter)

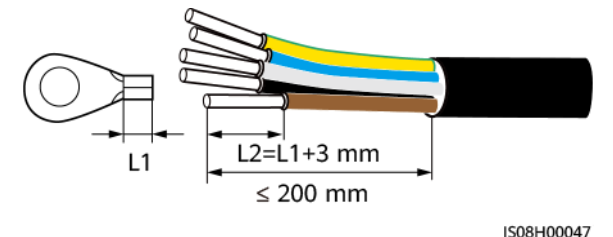

- **Schritt 4** Crimpen Sie einen Kabelschuh.
- **Schritt 5** Legen Sie das AC-Ausgangsstromkabel in die Klemmleiste und ziehen Sie die Muttern mit einem Drehmomentschlüssel mit Verlängerungsstange fest.

#### **HINWEIS**

- l Achten Sie darauf, dass das AC-Ausgangsstromkabel gesichert ist und direkten Kontakt mit den Anschlussklemmen hat. Nichtbeachtung kann zu Fehlfunktionen des SUN2000 führen oder Schäden an der Klemmleiste verursachen, beispielsweise durch Überhitzung. Ein SUN2000, der aufgrund schwacher Anschlüsse beschädigt wird, führt zum Widerruf der Produktgewährleistung.
- l Sichern Sie beim Anschließen eines PE-Kabels die Schrauben mit einem Schraubenschlüssel mit einer Verlängerung von mehr als 200 mm.
- l Beim PE-Kabel sollte ausreichender Durchhang vorhanden sein, um sicherzustellen, dass das PE-Kabel das letzte Kabel ist, welches die Kraft trägt, wenn am AC-Ausgangsstromkabel aufgrund höherer Gewalt Zugkraft anliegt.

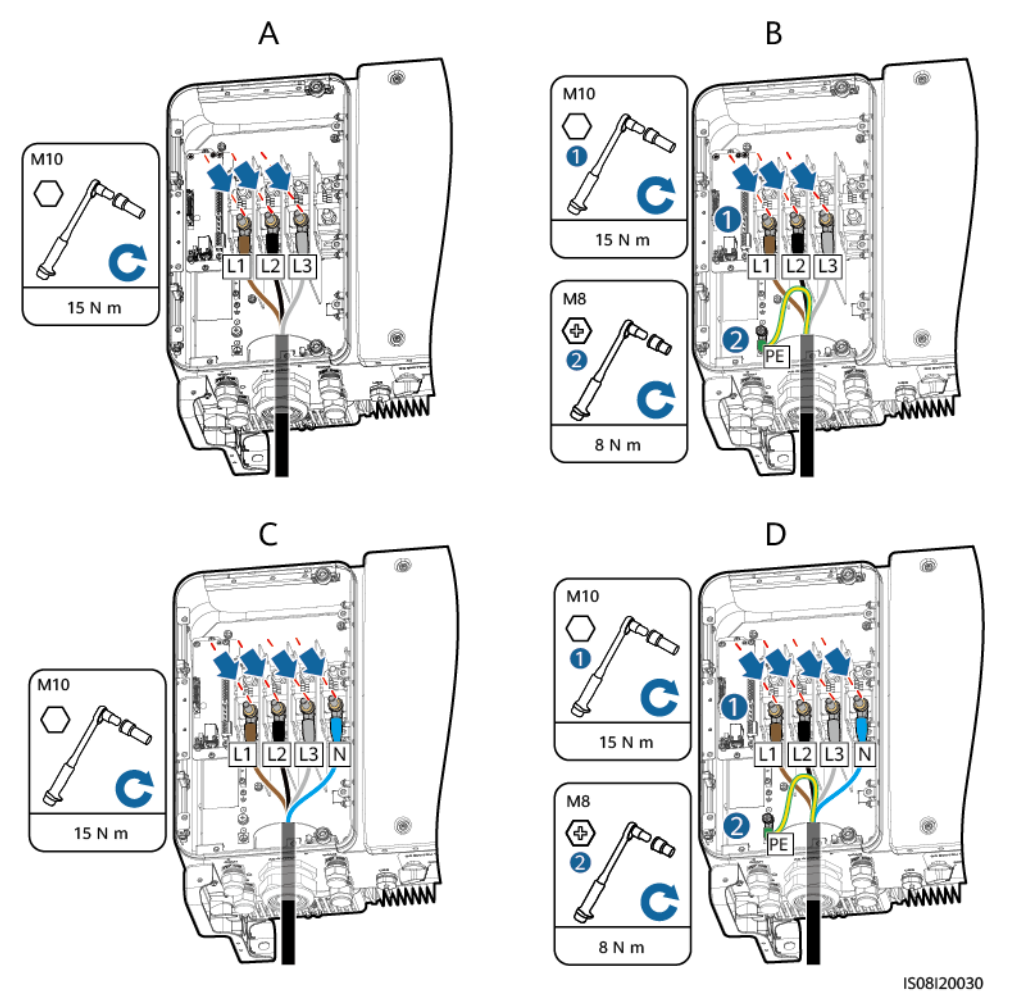

**Abbildung 5-13** Anschließen des AC-Ausgangsstromkabels für SUN2000-50KTL/60KTL- $\mathbf{M0}$ 

(A) Dreiadriges Kabel (ohne Erdungskabel und Neutralleiter)

(B) Vieradriges Kabel (mit Erdungskabel, jedoch ohne Neutralleiter)

(C) Vieradriges Kabel (mit Neutralleiter, jedoch ohne (D) Fünfadriges Kabel (mit Erdungskabel und Erdungskabel)

Neutralleiter)

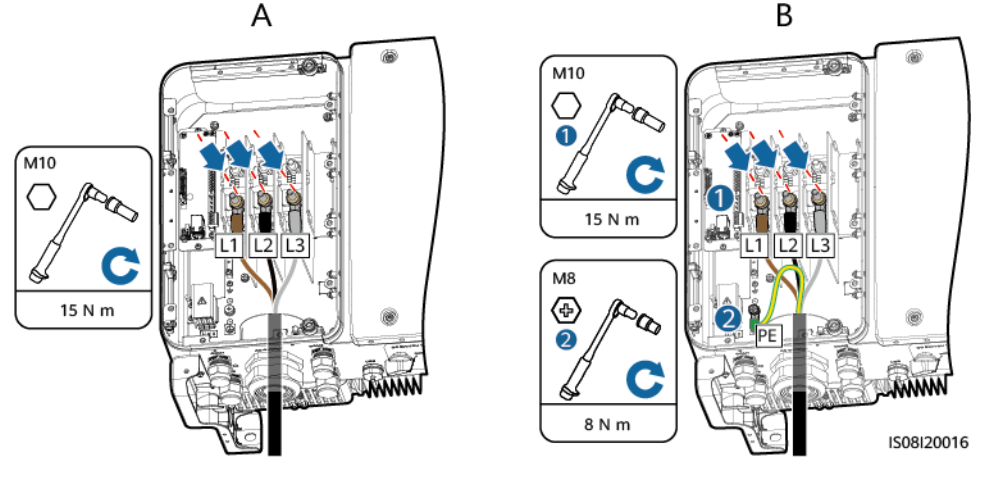

**Abbildung 5-14** Anschließen des AC-Ausgangsstromkabels für SUN2000-65KTL-M0

(A) Dreiadriges Kabel (ohne Erdungskabel) (B) Vieradriges Kabel (mit Erdungskabel)

#### **MANMERKUNG**

Die in den Abbildungen gezeigten Kabelfarben dienen lediglich zu Ihrer Information. Wählen Sie ein geeignetes Kabel, das den lokalen Standards entspricht.

- **Schritt 6** Ziehen Sie die Kabelverschraubung fest.
- **Schritt 7** Entfernen Sie Verschmutzungen aus dem Wartungsfach.

# **A VORSICHT**

Stellen Sie sicher, dass das Wartungsfach frei ist von Kabelresten, Abfällen oder leitfähigen Stäuben.

**----Ende**

# **5.5 Anschließen der DC-Eingangsstromkabel**

## **Sicherheitsmaßnahmen**

#### $\triangle$  GEFAHR

- Stellen Sie vor dem Anschließen des DC-Eingangsstromkabels sicher, dass die Gleichspannung im sicheren Bereich liegt (niedriger als 60 V DC) und die beiden DC-Schalter am SUN2000 auf "OFF" gestellt sind. Anderenfalls kann es zu Stromschlägen kommen.
- Wenn der SUN2000 an das Netz gekoppelt ist, dürfen keine Arbeiten am DC-Strom vorgenommen werden, z. B. das Anschließen oder Trennen eines PV-Strings oder eines PV-Moduls in einem PV-String. Anderenfalls kann es zu Stromschlägen oder Lichtbogenbildung kommen (was zu einem weiteren Feuer führen kann).

#### **N** WARNUNG

Stellen Sie sicher, dass die folgenden Bedingungen erfüllt sind. Anderenfalls wird der SUN2000 beschädigt oder kann sogar zu einem Brandrisiko werden.

- Die Leerlaufspannung der einzelnen PV-Strings beträgt stets max. 1100 V DC.
- l Die Plus- und Minusklemmen eines PV-Strings werden an den jeweiligen Plus- bzw. Minus-DC-Eingangsklemmen des SUN2000 angeschlossen.

#### **HINWEIS**

- Stellen Sie sicher, dass der PV-Modulausgang gut gegen die Erde isoliert ist.
- l Die PV-Strings, die an dem gleichen MPPT-Stromkreis angeschlossen sind, sollten die gleiche Anzahl an identischen PV-Modulen enthalten.
- l Bei der Montage von PV-Strings und des SUN2000 können die Plus- oder Minusklemmen der PV-Strings einen Kurzschluss gegen die Erde haben, wenn die Stromkabel nicht ordnungsgemäß installiert oder gelegt werden. In diesem Fall kann ein Wechselstromoder Gleichstromkurzschluss auftreten und den SUN2000 beschädigen. Der verursachte Geräteschaden wird nicht von der Garantie abgedeckt.

### **Klemmenbeschreibung**

Der SUN2000 bietet 12 DC-Eingangsklemmen, wobei die Klemmen 1 bis 6 vom DC Schalter 1 und die Klemmen 7 bis 12 vom DC-Schalter 2 gesteuert werden.

#### **Abbildung 5-15** DC-Klemmen

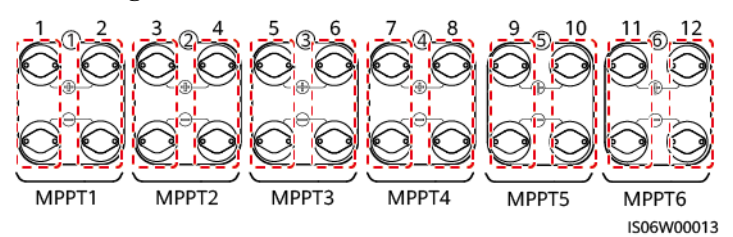

Wählen Sie die DC-Eingangsklemmen gemäß folgender Regeln:

- 1. Verteilen Sie die DC-Eingangsstromkabel gleichmäßig auf die von den beiden Gleichstromschaltern gesteuerten DC-Eingangsklemmen.
- 2. Maximieren Sie die Anzahl der angeschlossenen MPPT-Schaltungen.

## **Kabelspezifikationen**

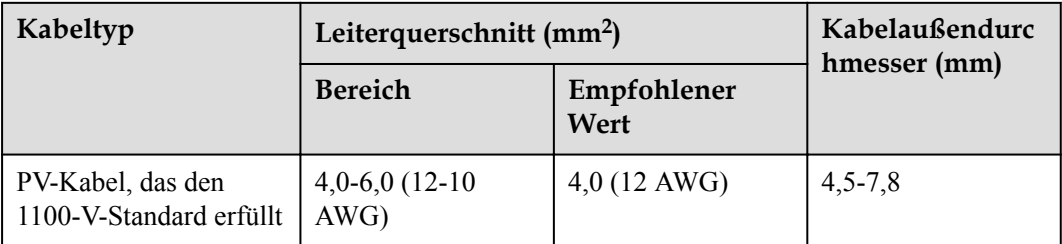

#### **HINWEIS**

Die Verwendung äußerst steifer Kabel, wie z. B. armierte Kabel, wird nicht empfohlen, da es durch das Biegen der Kabel zu einem schlechten Kontakt kommen könnte.

# **Verfahren**

**Schritt 1** Bereiten Sie Plus- und Minus-Steckverbinder vor.

### A VORSICHT

Verwenden Sie die mit dem SUN2000 bereitgestellten Amphenol Helios H4 PV-Steckverbinder. Wenn die Klemmen verloren gegangen sind oder beschädigt wurden, kaufen Sie PV-Steckverbinder des gleichen Modells. Durch inkompatible PV-Steckverbinder beschädigte Geräte fallen nicht unter Garantie- oder Wartungsvertragsleistungen.

#### **HINWEIS**

- Bei den mit den DC-Steckverbindern gelieferten Metallkontakten handelt es sich entweder um kaltumformende Kontakte oder Stempelformkontakte. Wählen Sie die je nach Metallkontakttyp passende Crimpzange. Verwechseln Sie nicht die Werkzeuge.
- l Crimpen Sie die kaltumformenden Kontakte mit der Crimpzange UTXTC0005 (Amphenol, empfohlen) oder H4TC0001 (Amphenol).
- l Crimpen Sie die Stempelformkontakte mit der Crimpzange H4TC0003 (Amphenol, empfohlen), H4TC0002 (Amphenol), PV-CZM-22100 (Staubli) oder PV-CZM-19100 (Staubli). Verwenden Sie bei Auswahl der PV-CZM-22100 oder PV-CZM-19100 nicht den Positionsanzeiger. Es kann sonst zu Schäden an den Metallkontakten kommen.

#### **Abbildung 5-16** Crimpzange

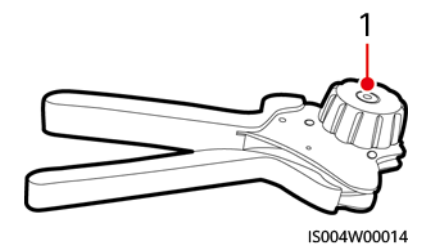

(1) Positionsanzeiger

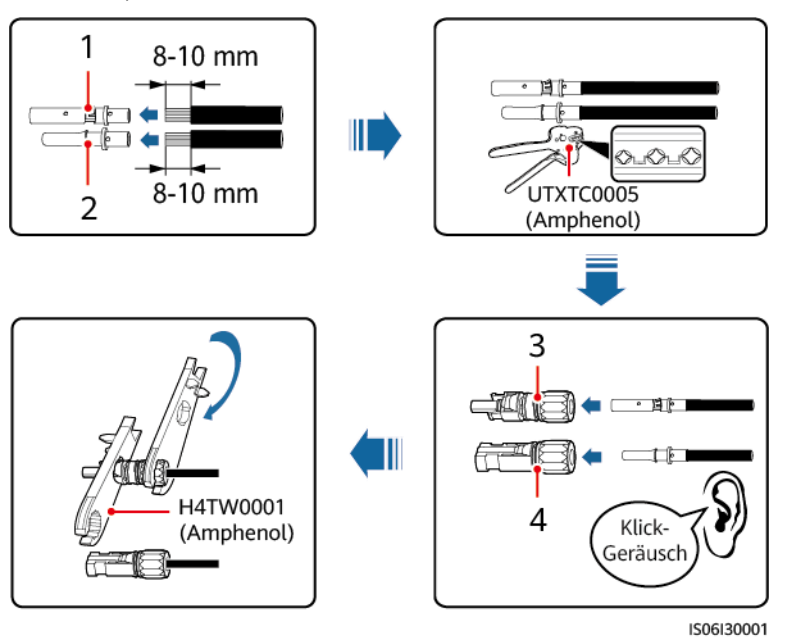

**Abbildung 5-17** Vorbereiten von Plus- und Minus-Steckverbindern (mit kaltumformenden Kontakten)

(1) Positiver Metallkontakt (kaltformend) (2) Negativer Metallkontakt (kaltformend)

(3) Positiv-Steckverbinder (4) Negativ-Steckverbinder

**Abbildung 5-18** Vorbereiten von Plus- und Minus-Steckverbindern (mit Stempelformkontakten)

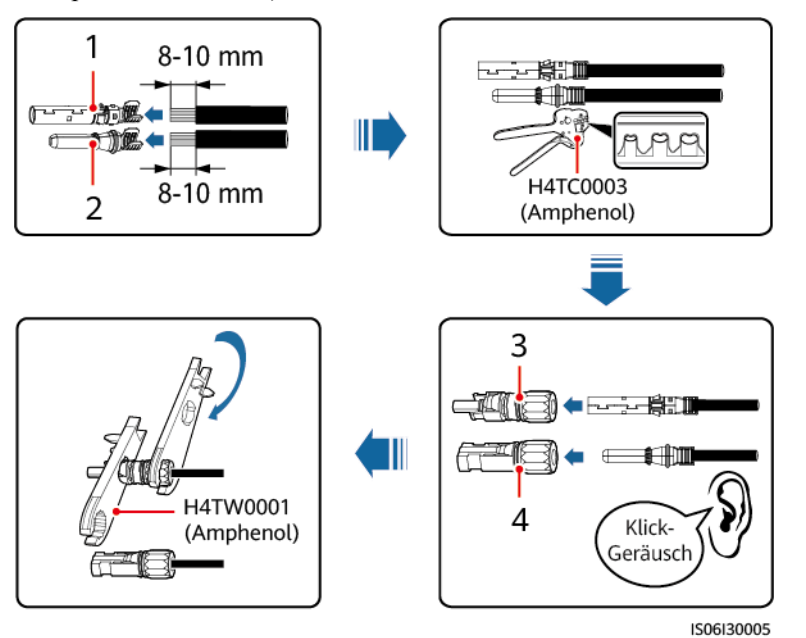

- (1) Positiver Metallkontakt (stempelformend) (2) Negativer Metallkontakt (stempelformend)
- (3) Positiv-Steckverbinder (4) Negativ-Steckverbinder

- 
- 

#### **HINWEIS**

Nachdem die Plus- und Minus-Metallklemmen eingerastet sind, ziehen Sie die DC-Eingangsstromkabel zurück, um sicherzustellen, dass sie sicher angeschlossen sind.

**Schritt 2** Verwenden Sie einen Multimeter, um die Gleichspannung zwischen dem positiven und negativen PV-String zu messen und bestätigen Sie die String-Polarität.

#### **HINWEIS**

Der Gleichspannungsmessbereich des Multimeters muss mindestens 1100 V betragen.

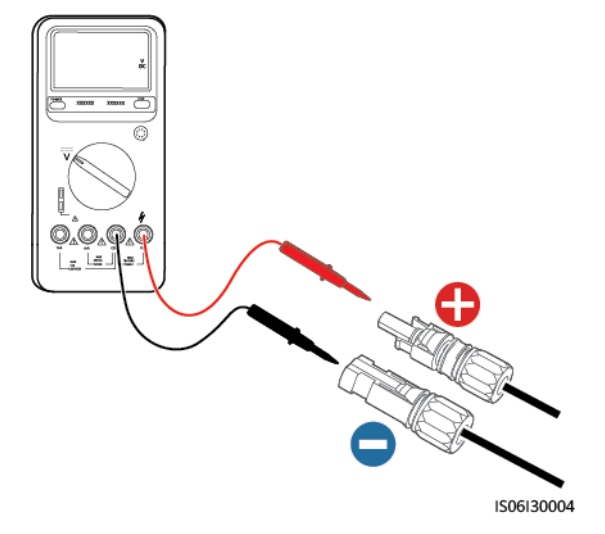

#### **Abbildung 5-19** Spannung messen

#### **HINWEIS**

- l Weist die Spannung einen negativen Wert auf, ist die Polarität des PV-Strings umgekehrt. Korrigieren Sie dies, bevor Sie diesen String an den SUN2000 anschließen.
- Ist die Spannung höher als 1100 V, sind zu viele PV-Module auf dem gleichen String konfiguriert. Entfernen Sie einzelne PV-Module.

**Schritt 3** Ziehen Sie die blauen Staubverschlüsse aus den Enden des DC-Eingangssteckverbinders.

#### A WARNUNG

Stellen Sie vor der Durchführung von **Schritt 4** sicher, dass die beiden DC-Schalter auf "OFF" gestellt sind.

**Schritt 4** Führen Sie die Plus- und Minus-Steckverbinder in die entsprechenden Positiv- und Negativ-DC-Eingangsklemmen des SUN2000, bis sie einrasten.

#### **HINWEIS**

Nach dem Einrasten der Plus- und Minus-Steckverbinder in die jeweilige Position wird eine Zugprüfung des DC-Eingangsstromkabels empfohlen.

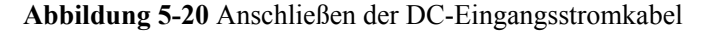

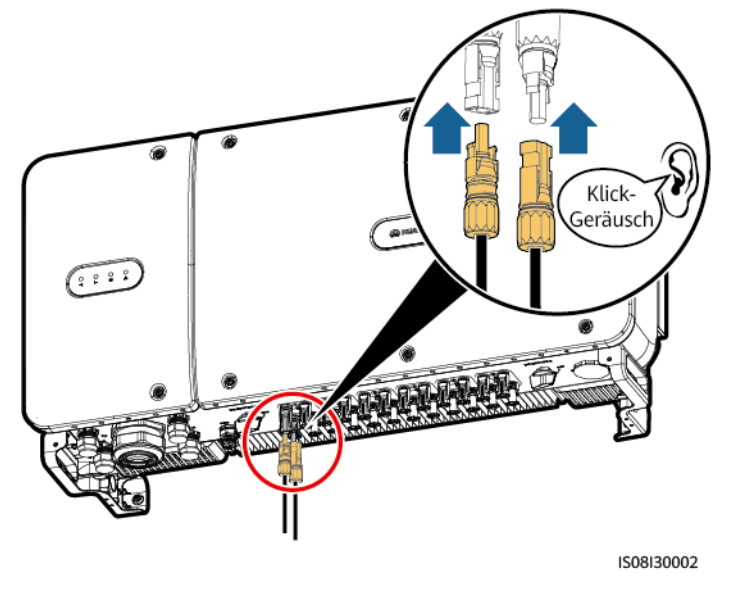

## **HINWEIS**

Ist die Polarität des DC-Eingangskabels verpolt und der Gleichstromschalter eingeschaltet, schalten Sie den Gleichstromschalter nicht sofort aus und ziehen Sie keine Plus- und Minus-Steckverbinder ab. Wenn sie die Anweisung nicht beachten, kann das Gerät beschädigt werden. Der verursachte Geräteschaden wird nicht von der Garantie abgedeckt. Warten Sie, bis die Sonneneinstrahlungsstärke nachlässt und der PV-String-Strom auf unter 0,5 A zurückgeht. Schalten Sie anschließend die beiden Gleichstromschalter aus und ziehen Sie die Plus- und Minus-Steckverbinder ab. Korrigieren Sie die String-Polarität, bevor Sie den String wieder an den SUN2000 anschließen.

**----Ende**

# **5.6 Installieren des Kommunikationskabels**

# **5.6.1 Beschreibung des Kommunikationsmodus**

## **RS485-Kommunikation**

- l SmartLogger-Netzwerkaufbau
	- Der SUN2000 kann über RS485 mit dem SmartLogger verbunden werden und der SmartLogger kann mit dem PC verbunden werden. Sie können die Informationen über

den SUN2000, z. B. Energieertrag, Alarme und Betriebsstatus, über die SUN2000-App, SmartLogger, die integrierte WebUI oder die Netzwerkverwaltungssoftware (z. B. NetEco) auf einem PC abfragen.

– Einzel-SUN2000-Netzwerkaufbau

#### **Abbildung 5-21** Einzel-SUN2000-Netzwerkaufbau

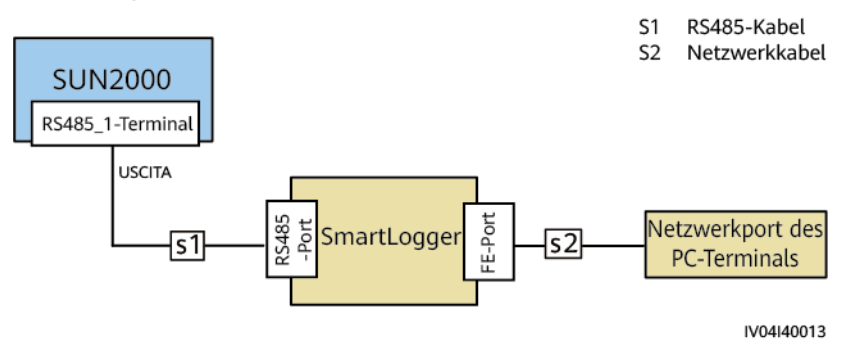

– Multi-SUN2000-Netzwerkaufbau

Wenn mehrere SUN2000-Geräte verwendet werden, verbinden Sie alle SUN2000- Geräte über ein RS485-Kabel in einer Daisy Chain.

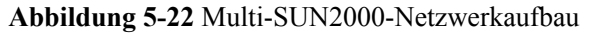

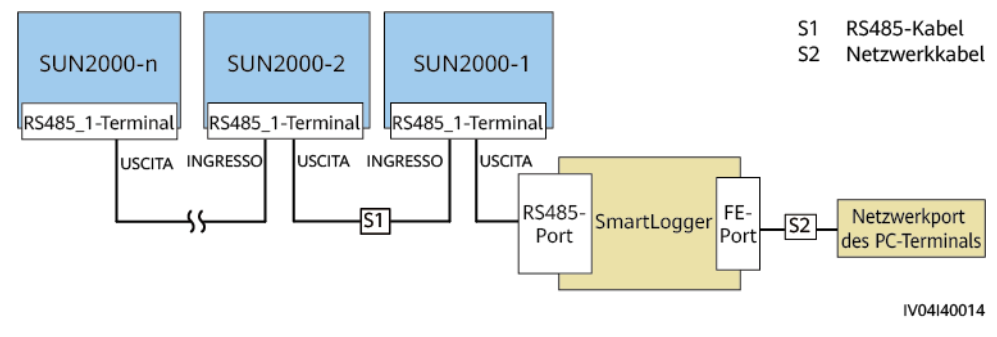

#### **MANMERKUNG**

- Bei der RS485-Kommunikation darf der Abstand zwischen dem SUN2000 am Ende der Daisy Chain und dem SmartLogger nicht mehr als 1000 m betragen.
- l Wenn mehrere SUN2000-Geräte miteinander kommunizieren müssen und über den SmartLogger1000 an einen PC angeschlossen sind, können maximal drei Daisy Chains konfiguriert werden.
- l Wenn mehrere SUN2000-Geräte miteinander kommunizieren müssen und über den SmartLogger2000 an einen PC angeschlossen sind, können maximal sechs Daisy Chains konfiguriert werden.
- l Um die Ansprechgeschwindigkeit des Systems zu gewährleisten, wird empfohlen, in jeder Daisy Chain maximal 30 Geräte zu verwenden.
- Smart Dongle-Szenario

#### **MANMERKUNG**

- l Wenn der SUN2000 mit dem SDongleA-03 (4G, kurz: Smart Dongle) vernetzt ist, kann er nicht mit dem SmartLogger verbunden werden.
- l Wenn die SUN2000-60KTL-M0-Version SUN2000 V300R001C00SPC116 oder höher ist, kann der RS485\_2-Anschluss mit dem DTSU666-H-Smart Power Sensor verbunden werden. Aufgrund der Leistungsmessgrenze des DTSU666-H darf der Strom 250 A nicht überschreiten.
- l Wenn die Smart Dongle-Version SDongle V100R001C00SPC116 oder höher ist, kann der SUN2000-60KTL-M0 mit dem DTSU666-H-Smart Power Sensor verbunden werden, um die Leistungsplanung zu ermöglichen. In diesem Dokument werden nur die Netzwerkdiagramme beschrieben. Weitere Informationen zu Parametereinstellungen finden Sie unter *Distributed PV Plants Connecting to Huawei Hosting Cloud User Manual (Inverters + SDongleA)* oder *PV Plants Connecting to SmartPVMS User Manual (Inverters + SDongleA)*.

#### **Abbildung 5-23** Smart Dongle-Netzwerkaufbau

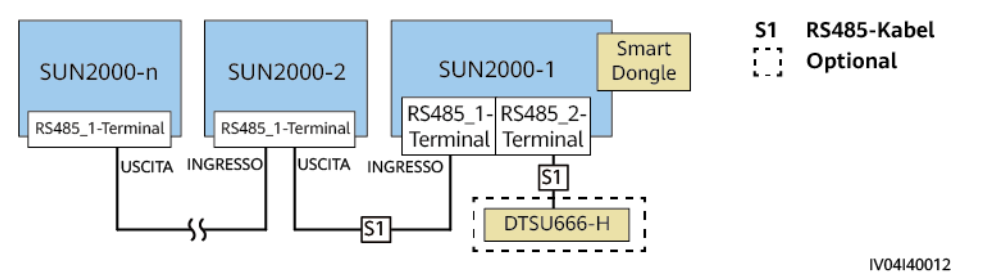

#### **Tabelle 5-3** Begrenzungen

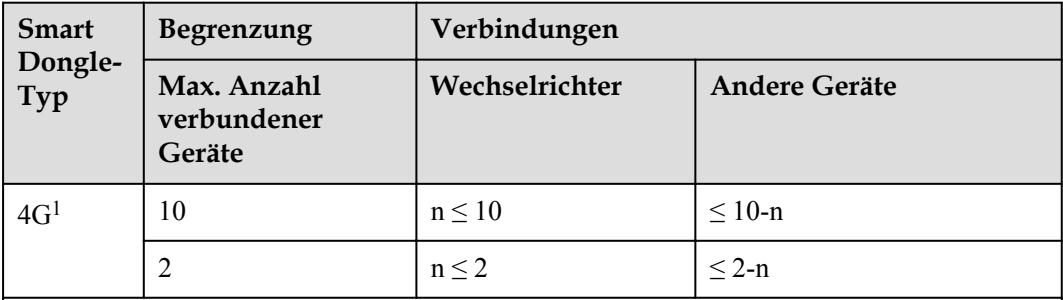

Hinweis<sup>1</sup>:

- l Die maximale Anzahl der Geräte, die an ein Smart Dongle angeschlossen werden können, ist auf dem Etikett auf der äußeren Verpackung angegeben.
- l Wenn ein Gerät an den RS485\_2-Anschluss eines SUN2000 angeschlossen ist, wird das Gerät nicht als kaskadiertes Gerät gezählt.

# **MBUS (PLC)-Kommunikation**

Die MBUS (PLC)-Technologie überträgt Kommunikationssignale über Stromkabel über eine Kommunikationsplatine.

#### **MANMERKUNG**

Das im SUN2000 verbaute MBUS (PLC)-Modul erfordert keinen Anschluss von Kabeln.

# **Auswählen eines Kommunikationsmodus**

Die Kommunikationsmethoden RS485 und MBUS (PLC) schließen sich gegenseitig aus.

l Schließen Sie das RS485-Kabel nicht an, wenn MBUS (PLC) verwendet wird. Stellen Sie **MBUS Communication** in der SUN2000-App stattdessen auf **Enable**.

#### **HINWEIS**

Die MBUS (PLC)-Kommunikation ist bei netzgekoppelten Mittelspannungs-Szenarien und öffentlichen netzgekoppelten Nicht-Niederspannungs-Szenarien anwendbar (industrielles Umfeld).

l Zusätzlich wird empfohlen, die **MBUS-Kommunikation** in der SUN2000-App auf **Disable** zu setzen, wenn RS485 ausgewählt ist.

# **5.6.2 Installieren des RS485-Kommunikationskabels**

# **Auswählen eines Montagemodus**

Ein RS485-Kommunikationskabel kann auf zwei Arten angeschlossen werden:

l Anschluss an der Klemmleiste

Empfohlen: Kommunikationskabel mit einer Leiterquerschnittsfläche von 1 mm<sup>2</sup> und einem Außendurchmesser von 14–18 mm.

l Anschluss am RJ45-Netzwerkport

Empfohlen: Für Außenbereiche geeignetes, abgeschirmtes CAT-5E-Netzwerkkabel mit einem Außendurchmesser von weniger als 9 mm und einem Eigenwiderstand von maximal 1,5 Ohm/10 m und einem abgeschirmten RJ45-Steckverbinder.

#### **MANMERKUNG**

- l Wählen Sie in der Praxis nur einen Montagemodus aus. Der Anschluss an der Klemmleiste wird empfohlen.
- l COM1, COM2 und COM3 sind Löcher für die Kommunikations- und Stromkabel des Trackingsystems.

#### **HINWEIS**

Trennen Sie Kommunikationskabel bei deren Verlegung von Stromkabeln, um starke Signalstörquellen zu vermeiden.

# **5.6.2.1 Anschluss an die Klemmleiste**

# **Portdefinitionen der Klemmleiste**

**[Abbildung 5-24](#page-61-0)** zeigt eine RS485-Klemmleiste.

#### <span id="page-61-0"></span>**Abbildung 5-24** Klemmleiste

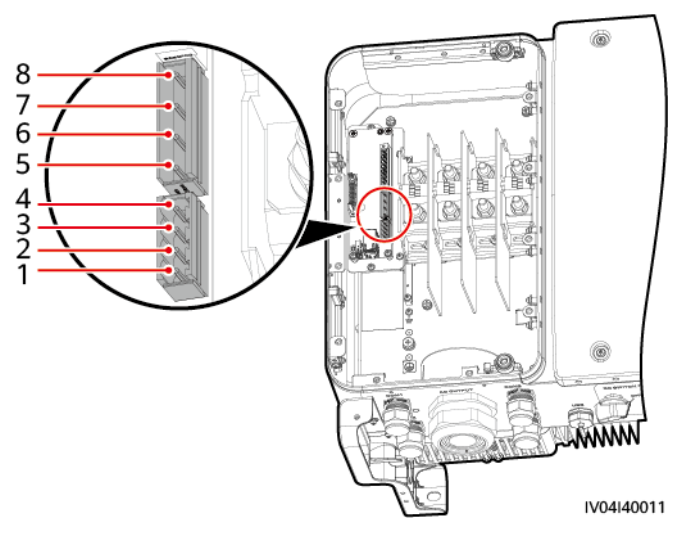

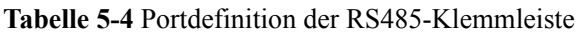

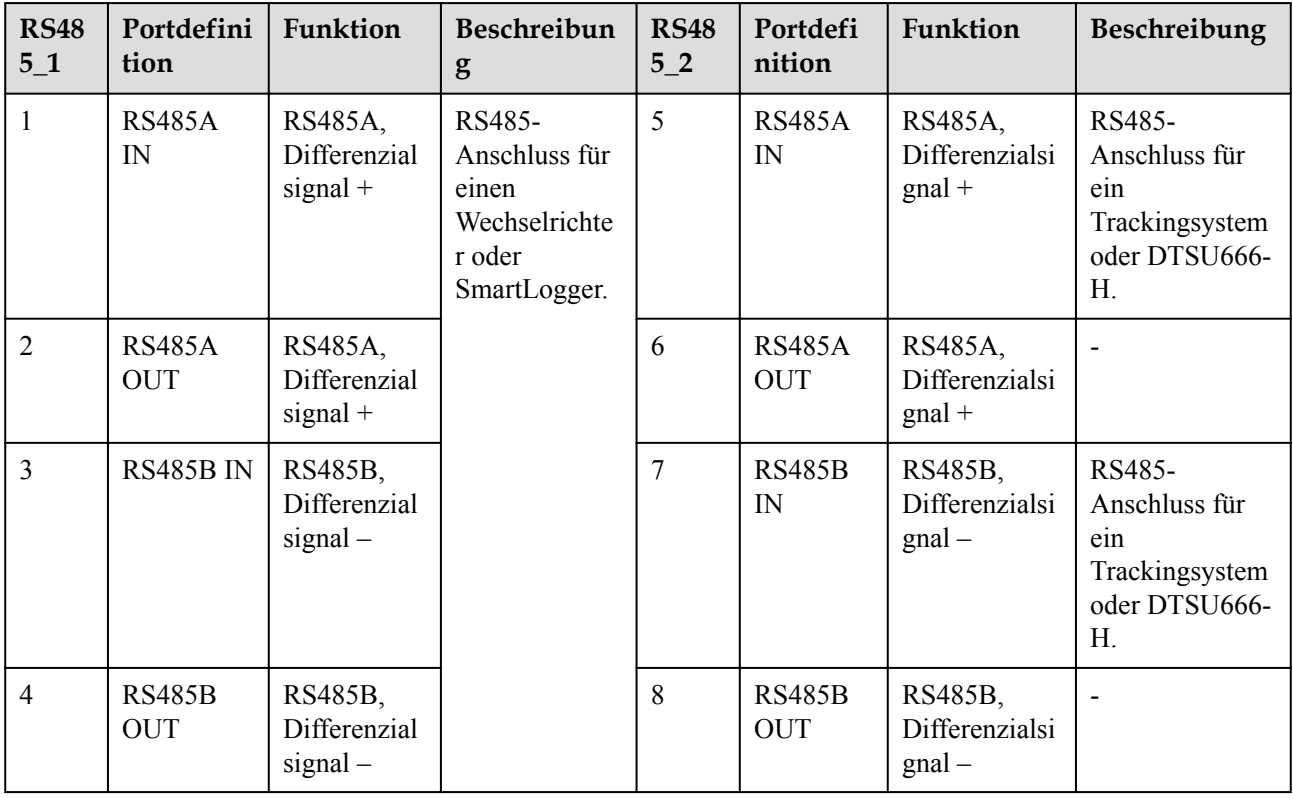

#### **CO ANMERKUNG**

Die Kabelanschlussmethode für die RS485\_1-Klemmleiste ist identisch mit der für die RS485\_2- Klemmleiste. The RS485\_1-Klemmleiste wird in diesem Dokument als Beispiel verwendet.

# **Anschließen von Kabeln an den Klemmenblock**

**Schritt 1** Isolieren Sie das Kommunikationskabel mit einer Abisolierzange ausreichend weit ab (Mantel und Isolierschicht).

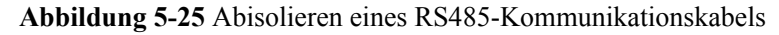

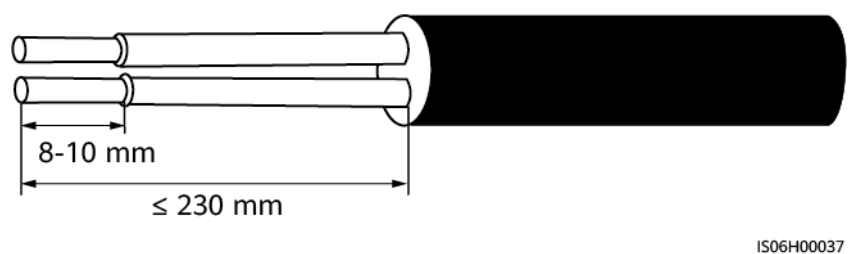

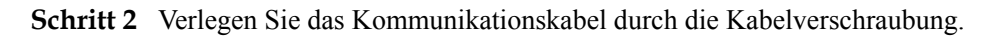

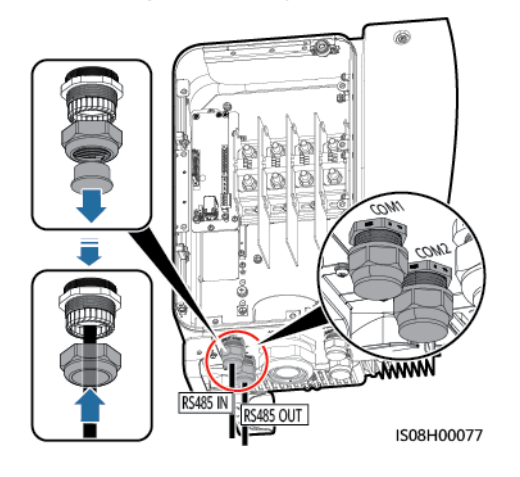

**Abbildung 5-26** Verlegen eines Kabels

**Schritt 3** Entfernen Sie die Kabelklemmenbasis von der Klemmleiste und verbinden Sie das Kommunikationskabel mit der Klemmenbasis.

**Abbildung 5-27** Anschließen von Kabeln an eine Klemmenbasis

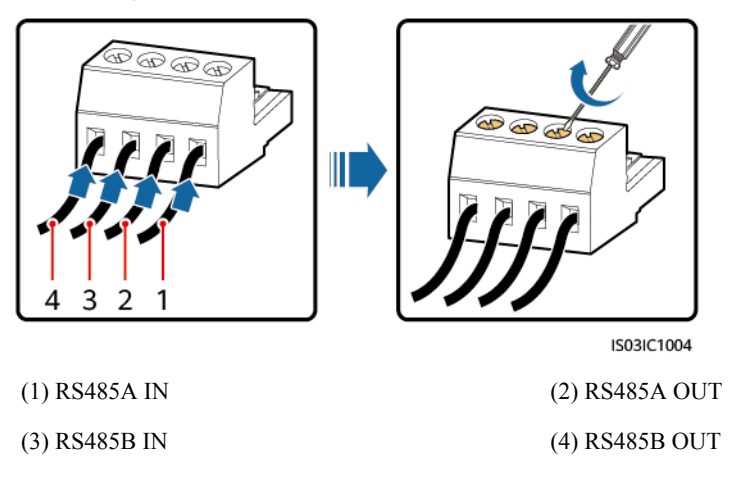

**Schritt 4** Führen Sie die Kabel in die Klemmleiste ein und bringen Sie die Schutzschicht am Erdungsanschluss an.

#### **MANMERKUNG**

Crimpen Sie bei Bedarf den Kabelschuh beim Anschließen der Kabelabschirmung.

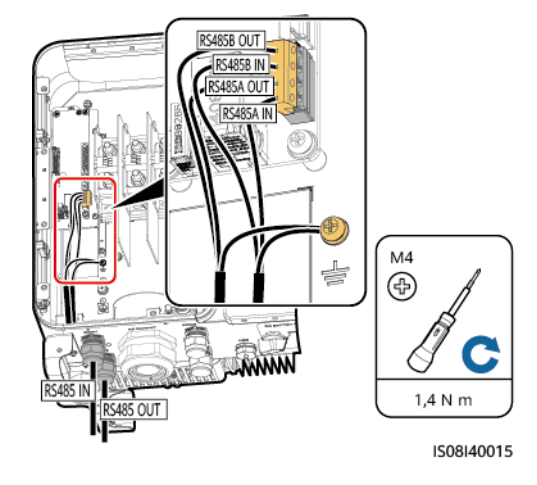

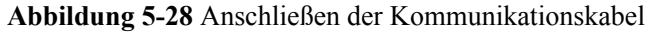

**Schritt 5** Bündeln Sie die Kommunikationskabel nach dem Anschließen.

#### **CO ANMERKUNG**

Verbinden Sie die Kommunikationskabel mit den Kabeln auf der Innenseite des Wartungsfachs.

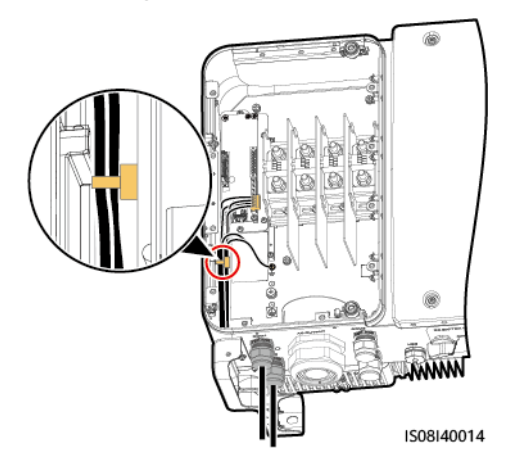

**Abbildung 5-29** Bündeln der Kommunikationskabel

**Schritt 6** Ziehen Sie die Gewindesicherung der Dichtmutter an und dichten Sie die Kabelverschraubung ab.

**----Ende**

# **5.6.2.2 Anschließen von Kabeln an den RJ45-Netzwerkport**

# **Pinbelegung des RJ45-Steckverbinders**

**[Abbildung 5-30](#page-64-0)** zeigt einen RJ45-Stecker.

#### <span id="page-64-0"></span>**Abbildung 5-30** RJ45-Steckverbinder

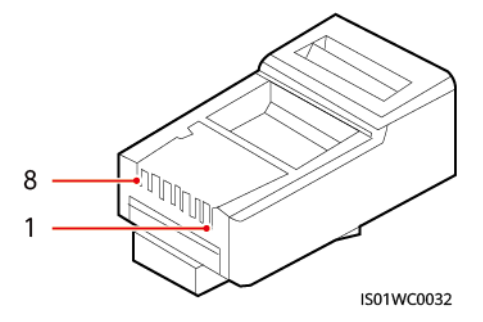

**Tabelle 5-5** enthält die Pinbelegung des RJ45-Steckverbinders.

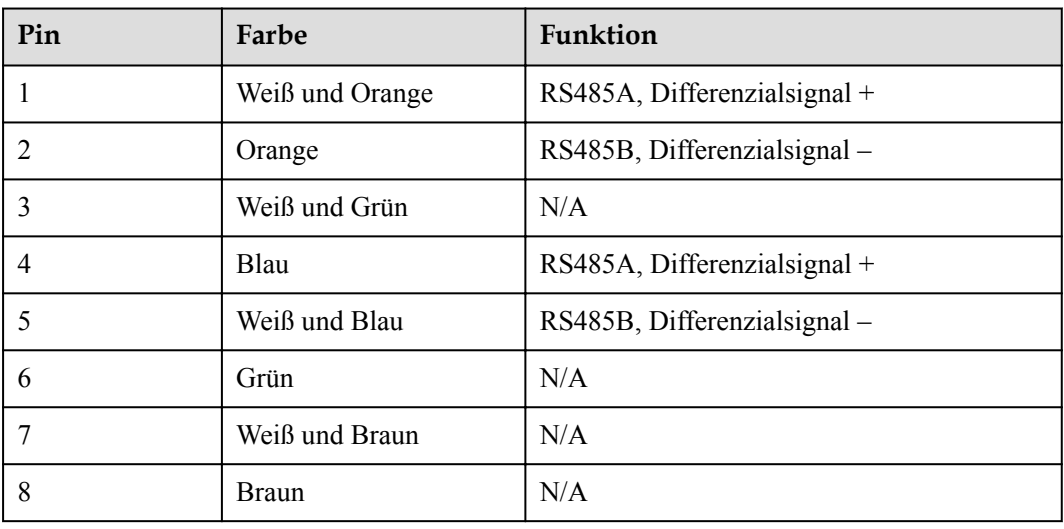

**Tabelle 5-5** Pinbelegung des RJ45-Steckverbinders

# **Anschließen von Kabeln an den RJ45-Netzwerkport**

**Schritt 1** Bereiten Sie einen RJ45-Stecker vor.

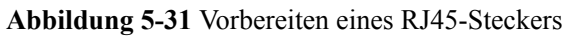

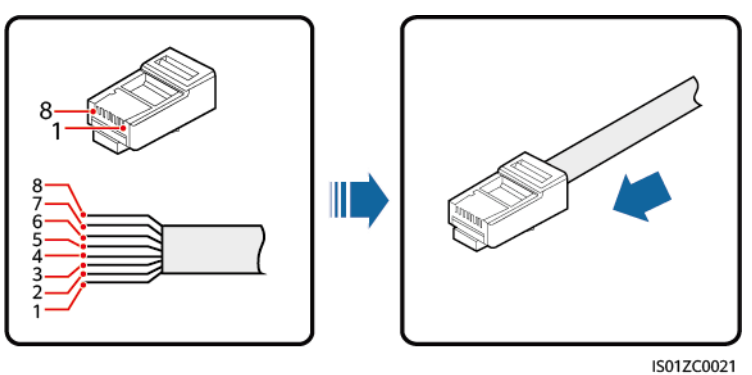

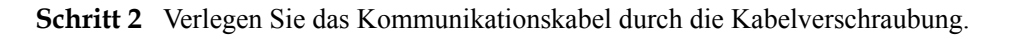

#### **Abbildung 5-32** Verlegen eines Kabels

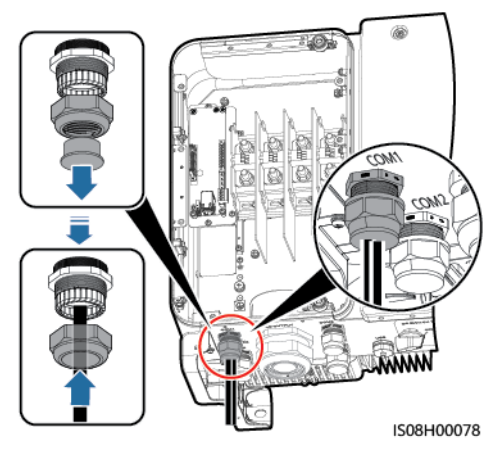

**Schritt 3** Schließen Sie den RJ45-Steckverbinder an den RJ45-Netzwerkport im SUN2000- Wartungsfach an.

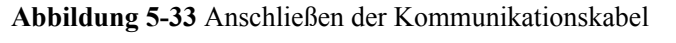

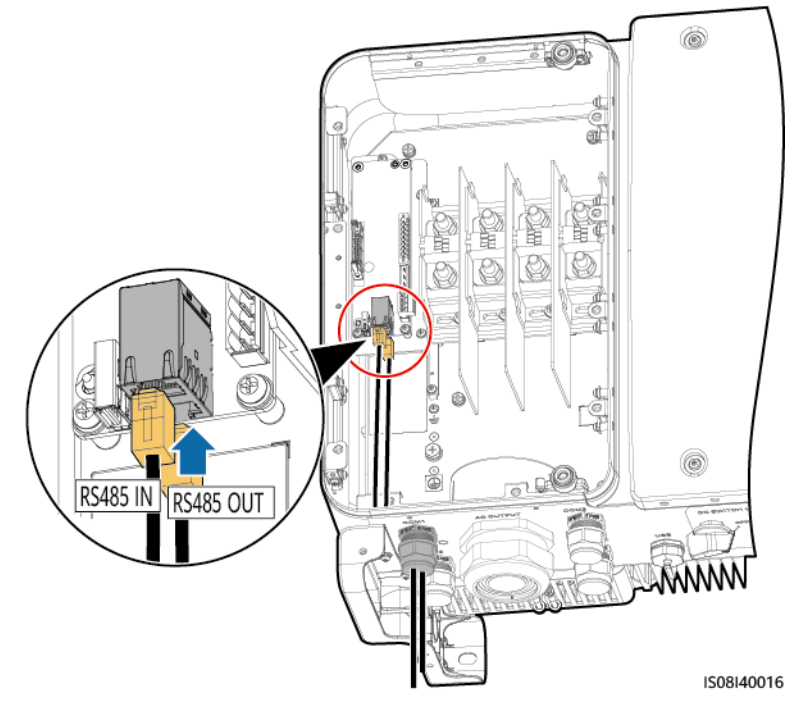

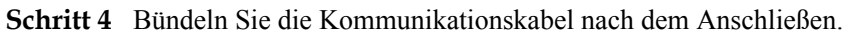

#### **MANMERKUNG**

Verbinden Sie die Kommunikationskabel mit den Kabeln auf der Innenseite des Wartungsfachs.

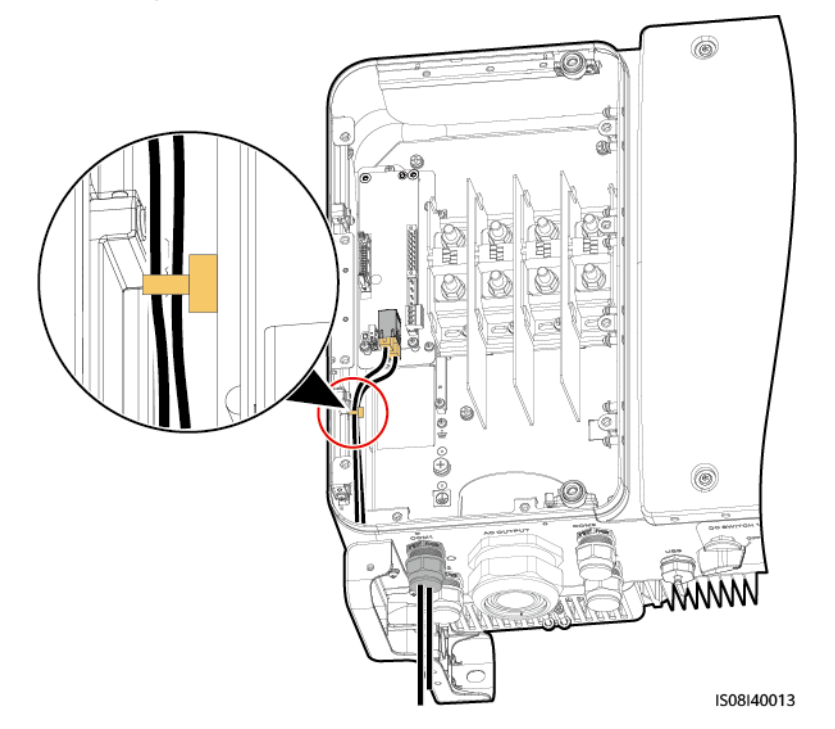

#### **Abbildung 5-34** Bündeln der Kommunikationskabel

**Schritt 5** Ziehen Sie die Gewindesicherung der Dichtmutter an und dichten Sie die Kabelverschraubung ab.

**----Ende**

# **5.6.3 (Optional) Installieren des Solar-Tracker-Netzkabels**

Das Netzkabel des Solar-Trackers kann nur am SUN2000-65KTL-M0 installiert werden.

#### **Sicherheitsvorkehrungen**

#### **HINWEIS**

- Zwischen dem SUN2000 und dem Tracker-Controller muss zum Schutz ein Lasttrennschalter mit Sicherung oder ein Sicherungslast-Trennschalter mit einer Spannung von mindestens 500 V, einer Stromstärke von 16 A und der Schutzart gM installiert werden.
- l Das Kabel zwischen der Anschlussklemme des Netzkabels und dem Lasttrennschalter mit Sicherung bzw. dem Sicherungslast-Trennschalter darf nicht länger als 2,5 m sein.

# **Kabelspezifikationen**

Empfohlen: Dreiadriges Dual-Layer-Kupferkabel für den Außenbereich mit einer Leiterquerschnittsfläche von 10 mm<sup>2</sup>.

#### **WARNUNG**

In der Nähe des Kabels dürfen sich keine brennbaren Materialien befinden.

# **Verfahren**

**Schritt 1** Isolieren Sie das Netzkabel des Solar-Trackers mit einer Abisolierzange ausreichend weit ab (Mantel und Isolierschicht). (Stellen Sie sicher, dass sich der Mantel im Wartungsfach befindet.)

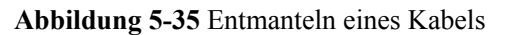

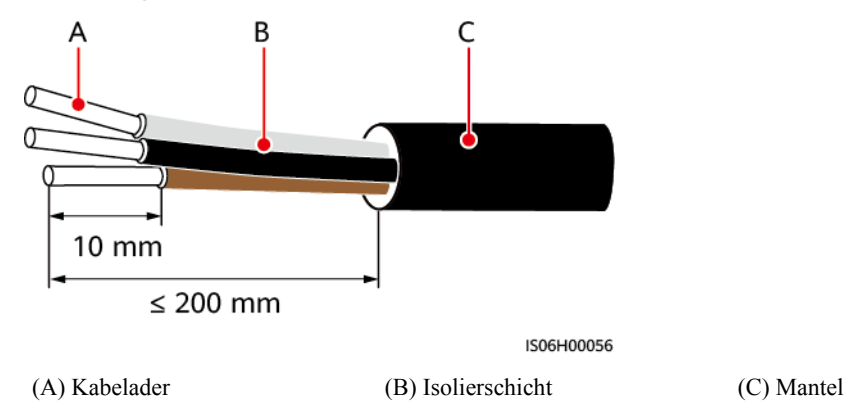

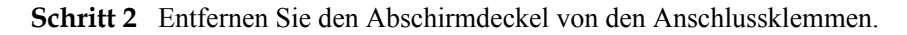

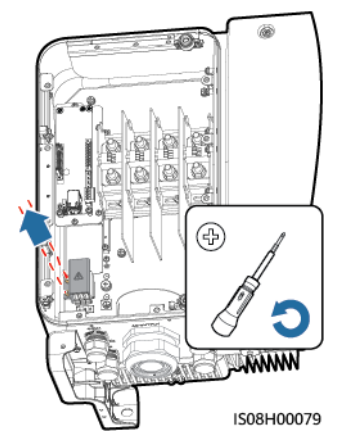

**Abbildung 5-36** Entfernen eines Abschirmdeckels

**Schritt 3** Verlegen Sie das Kabel durch die Kabelverschraubung.

#### **Abbildung 5-37** Verlegen eines Kabels

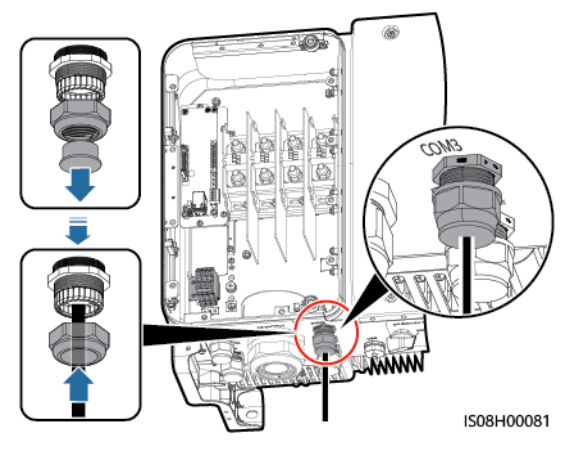

**Schritt 4** Schließen Sie das Netzkabel des Solar-Trackers an.

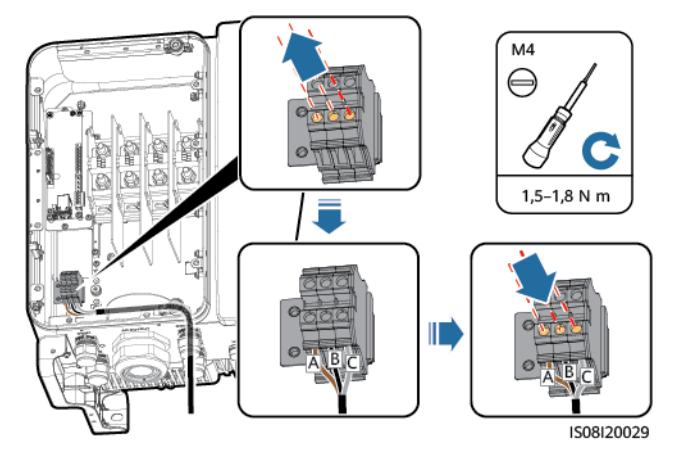

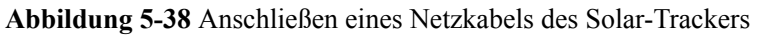

**Schritt 5** Installieren Sie den Abschirmdeckel an den Anschlussklemmen.

**Abbildung 5-39** Installieren eines Abschirmdeckels

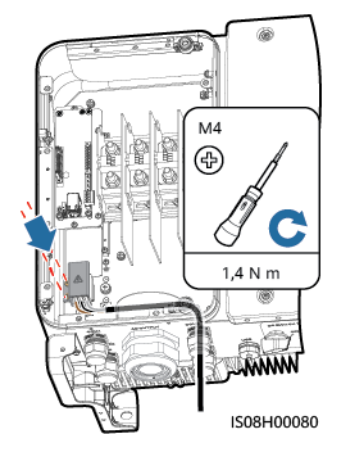

**Schritt 6** Befestigen Sie das Netzkabel des Solar-Trackers.

**Abbildung 5-40** Binden eines Netzkabels des Solar-Trackers

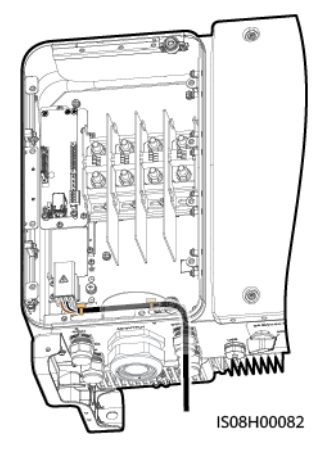

**Schritt 7** Ziehen Sie die Gewindesicherung der Dichtmutter an und dichten Sie die Kabelverschraubung ab.

**----Ende**

# **5.7 Schließen der Tür des Wartungsfachs**

# **Vorgehensweise**

**Schritt 1** Montieren Sie die Abdeckung des AC-Klemmenblocks.

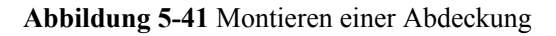

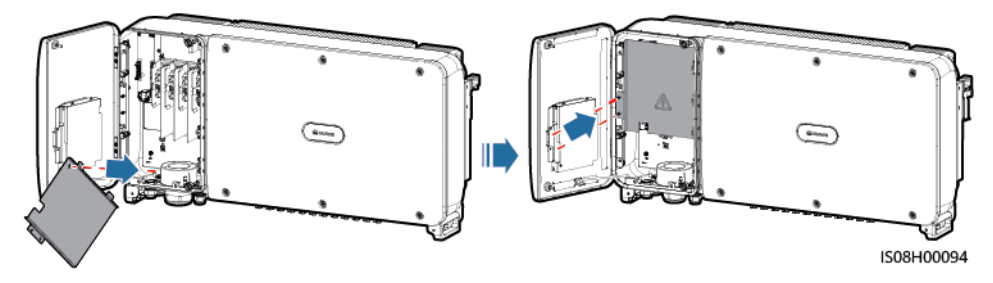

**Schritt 2** Nehmen Sie die Stützschiene ab.

**Abbildung 5-42** Abnehmen einer Stützschiene

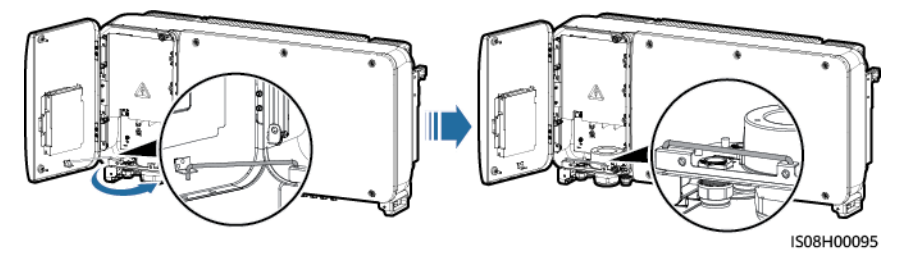

**Schritt 3** Schließen Sie die Tür des Wartungsfachs und ziehen Sie die zwei Schrauben an der Tür an.

# **Abbildung 5-43** Anziehen der Schrauben

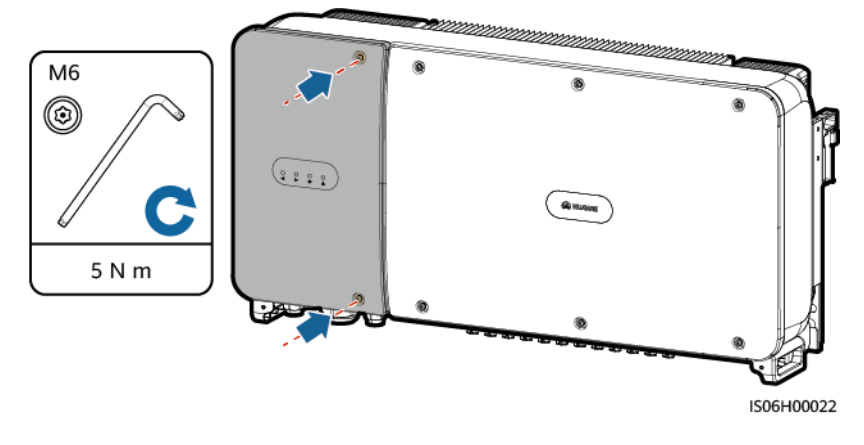

**----Ende**

# **6 Inbetriebnahme**

# **6.1 Prüfen vor dem Einschalten**

- 1. Überprüfen Sie, ob der SUN2000 richtig und fest angeschlossen ist.
- 2. Überprüfen Sie, ob der DC-Schalter und der nachgeschaltete AC-Ausgangsschalter auf "OFF" gestellt sind.
- 3. Überprüfen Sie, ob alle Erdungskabel richtig und fest angeschlossen sind.
- 4. Überprüfen Sie, ob alle AC-Ausgangsstromkabel richtig und fest angeschlossen und frei von Unterbrechungen oder Kurzschlüssen sind.
- 5. Überprüfen Sie, ob alle DC-Eingangsstromkabel richtig und fest angeschlossen und frei von Unterbrechungen oder Kurzschlüssen. sind.
- 6. Überprüfen Sie, ob das Kommunikationskabel richtig und fest angeschlossen ist.
- 7. Stellen Sie sicher, dass alle verwendeten Kabelverschraubungen auf der Rückseite des Gehäuses abgedichtet sind und die Gewindesicherung der Dichtmutter festgezogen ist.
- 8. Überprüfen Sie, ob die Abdeckung des AC-Klemmenblocks wieder montiert ist.
- 9. Achten Sie darauf, dass das Wartungsfach innen sauber und ordentlich und frei von Fremdstoffen ist.
- 10. Überprüfen Sie, ob die Tür des Wartungsfachs geschlossen ist und die Schrauben an den Türen festgezogen sind.
- 11. Achten Sie darauf, dass alle nicht verwendeten Gleichstrom-Eingänge abgedichtet sind.
- 12. Vergewissern Sie sich, dass in ungenutzte USB-Ports wasserdichte Kappen eingesteckt sind.
- 13. Achten Sie darauf, dass nicht verwendete Kabelverschraubungen zugestöpselt sind und die Gewindesicherung der Dichtmutter angezogen ist.
# **6.2 Einschalten des SUN2000**

#### **Sicherheitsmaßnahmen**

#### **HINWEIS**

- Bevor Sie den AC-Schalter zwischen dem SUN2000 und dem Stromnetz einschalten, überprüfen Sie mit einem Multimeter, dass die AC-Spannung innerhalb des angegebenen Bereichs ist.
- l Wenn der Solarwechselrichter mehr als zwei Jahre gelagert wurde, muss er vor der Inbetriebnahme von Fachpersonal überprüft und getestet werden.

#### **Verfahren**

**Schritt 1** Schalten Sie den AC-Schalter zwischen dem SUN2000 und dem Stromnetz ein.

#### **HINWEIS**

Wenn Sie **Schritt 2** vor **Schritt 1** durchführen, meldet der SUN2000, dass der Vorgang des Herunterfahrens fehlerhaft und anormal ist. Sie können den SUN2000 erst starten, nachdem der Fehler automatisch behoben wurde.

- **Schritt 2** Schalten Sie den Gleichstromschalter an der Unterseite des SUN2000 ein.
- **Schritt 3** Verbinden Sie ein Mobiltelefon, auf dem die SUN2000-App ausgeführt wird, über ein Bluetooth-Modul, ein WLAN-Modul oder ein USB-Datenkabel mit dem Wechselrichter.

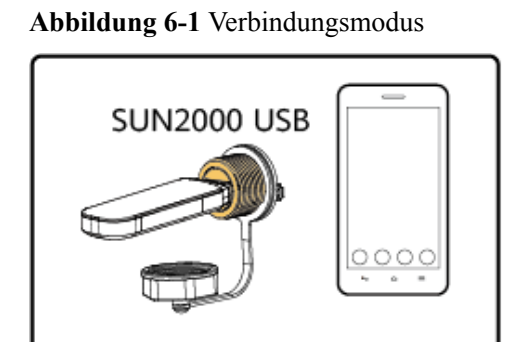

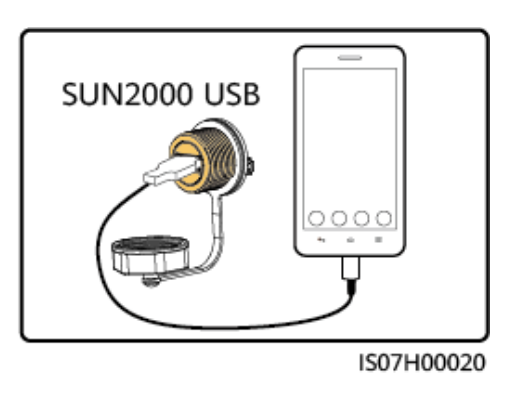

#### **MANMERKUNG**

- l Kaufen Sie ein Bluetooth-Modul oder ein WLAN-Modul, das mit dem Wechselrichter gebündelt ist. Ein Bluetooth-Modul oder ein WLAN-Modul, das von einer anderen Quelle bezogen wurde, unterstützt möglicherweise keine Kommunikation zwischen dem Wechselrichter und der SUN2000- App.
- l Verwenden Sie das im Lieferumfang des Mobiltelefons enthaltene USB-Datenkabel. Der Anschlusstyp ist USB 2.0.
- $\bullet$  Die Screenshots in diesem Dokument stammen von der App-Version 3.2.00.001.

#### **Abbildung 6-2** Anmeldebildschirm

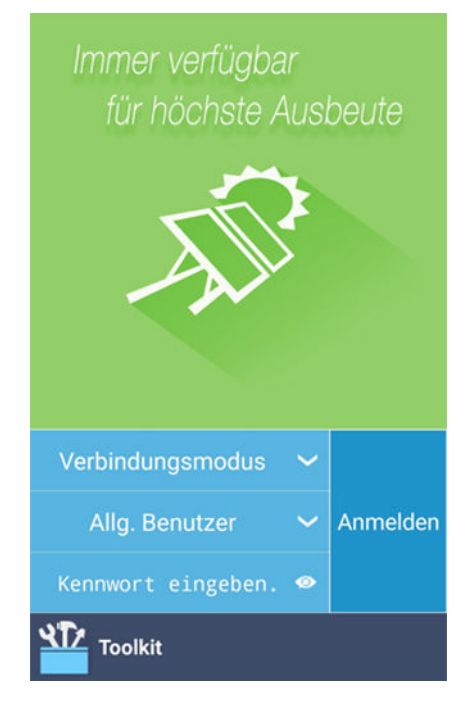

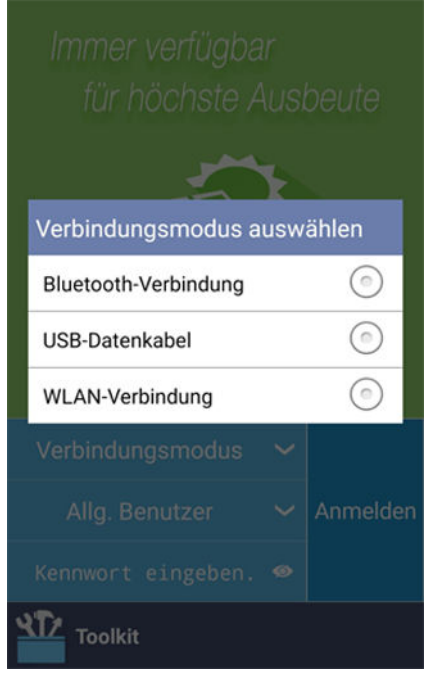

#### **Abbildung 6-3** Auswählen eines Verbindungsmodus

Schritt 4 Tippen Sie in der SUN2000-App auf den Bereich "Benutzername", um zwischen Allg. **Benutzer**, **Erweit. Benutzer** und **Spez. Benutzer** zu wechseln.

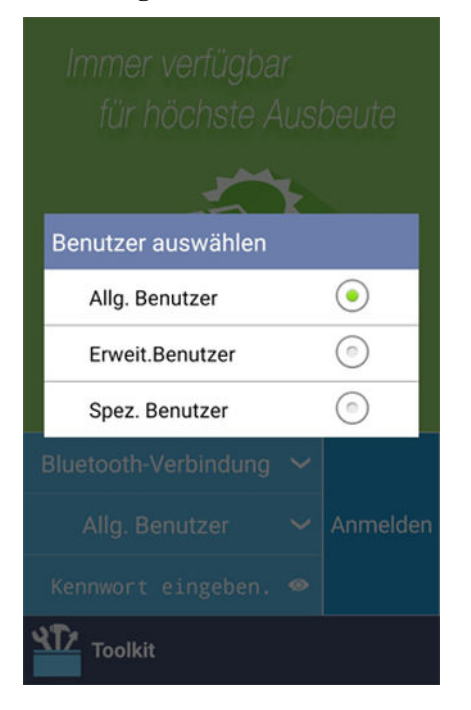

**Abbildung 6-4** Wechseln zwischen Benutzern

#### **MANMERKUNG**

- l Das Anmeldepasswort ist dasselbe wie das für den mit der App verbundenen SUN2000 und wird nur für die Herstellung der Verbindung zwischen App und SUN2000 verwendet.
- l Bei Verwendung der WLAN-Verbindung lautet der Anfangsname des WLAN-Hotspots **Adapter-***SN des WLAN-Moduls* und das Anfangspasswort **Changeme**.
- l Die ursprünglichen Passwörter für **Allg. Benutzer**, **Erweit. Benutzer** und **Spez. Benutzer** lauten alle **00000a**.
- l Verwenden Sie das Anfangskennwort beim ersten Einschalten und ändern Sie es sofort nach der Anmeldung. Um die Sicherheit des Kontos zu gewährleisten, ändern Sie das Kennwort regelmäßig und vergessen Sie das neue Kennwort nicht. Wenn Sie das Anfangskennwort nicht ändern, kann dies zur Offenlegung des Kennworts führen. Ein Kennwort, das über einen längeren Zeitraum nicht geändert wurde, kann gestohlen oder geknackt werden. Wenn ein Kennwort verloren geht, ist der Zugriff auf die Geräte nicht mehr möglich. In diesen Fällen haftet der Nutzer für alle Schäden, die der PV-Anlage entstehen.
- l Wenn während des Anmeldversuchs fünfmal nacheinander ein falsches Passwort eingegeben wird (bei einem Abstand von 2 Minuten zwischen den aufeinanderfolgenden Versuchen), dann wird das Konto 10 Minuten lang gesperrt. Das Passwort sollte aus sechs Zeichen bestehen.
- **Schritt 5** Geben Sie das Passwort ein und tippen Sie auf **Anmelden**.
- **Schritt 6** Nach erfolgreicher Anmeldung wird der Bildschirm der Schnelleinstellungen oder des Hauptmenüs angezeigt.

#### **MANMERKUNG**

- l Wenn Sie sich bei der SUN2000-App anmelden, nachdem das Gerät zum ersten Mal mit der App verbunden oder auf die Werkseinstellungen zurückgesetzt wurde, wird der Bildschirm "Schnelleinstellungen" angezeigt, auf dem Sie Basisparameter einstellen können. Nachdem die Einstellungen übernommen wurden, können Sie den Hauptmenü-Bildschirm aufrufen und die Parameter im Bildschirm **Einstell.** ändern. Wenn der Wechselstromschalter zwischen dem Wechselrichter und dem Stromnetz eingeschaltet ist, sich aber alle Gleichstromschalter am Wechselrichter nicht in der Position EIN befinden, wird der **Netzcode** auf dem Bildschirm "Schnelleinstellungen" nicht angezeigt.
- l Es wird empfohlen, sich im Bildschirm **Schnelleinstellungen** als **Erweit. Benutzer** anzumelden, um Parametereinstellungen vorzunehmen.
- l Wählen Sie den korrekten Netzcode auf Grundlage des Anwendungsbereiches und Standortes des Wechselrichters aus.

#### Abbildung 6-5 Bildschirm "Schnelleinstellungen" (fortgeschrittener Benutzer)

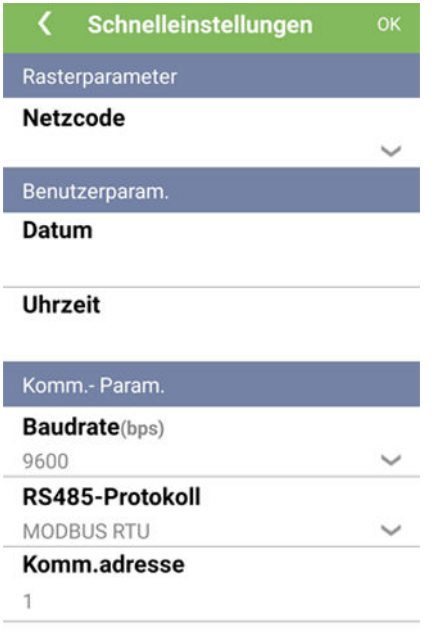

#### **MANMERKUNG**

- l Legen Sie den Netzcode für das Land oder die Region, in dem/der sich das PV-Werk befindet, und das SUN2000-Modell fest.
- **Stellen Sie die Benutzerparameter basierend auf dem aktuellen Datum und der aktuellen Uhrzeit ein.**
- l Stellen Sie entsprechend den Anforderungen des Standorts die **Baudrate**, das **RS485-Protokoll**, und die **Komm.adresse** ein. Die **Baudrate** kann auf **4800**, **9600** oder **19200** eingestellt werden. Das **RS485- Protokoll** kann auf **MODBUS RTU**, und **Komm.adresse** kann auf einen beliebigen Wert zwischen 1 und 247 eingestellt werden.
- l Wenn mehrere SUN2000-Geräte über RS485 mit dem SmartLogger kommunizieren, müssen sich die RS485-Adressen für alle SUN2000-Geräte auf jeder RS485-Leitung im selben auf dem SmartLogger eingestellten Adressbereich befinden und dürfen nicht doppelt vorhanden sein. Anderenfalls schlägt die Kommunikation fehl. Darüber hinaus müssen die Baudraten aller SUN2000-Geräte auf jeder RS485- Leitung mit der SmartLogger-Baudrate übereinstimmen.

#### <span id="page-77-0"></span>**Abbildung 6-6** Bildschirm des Hauptmenüs

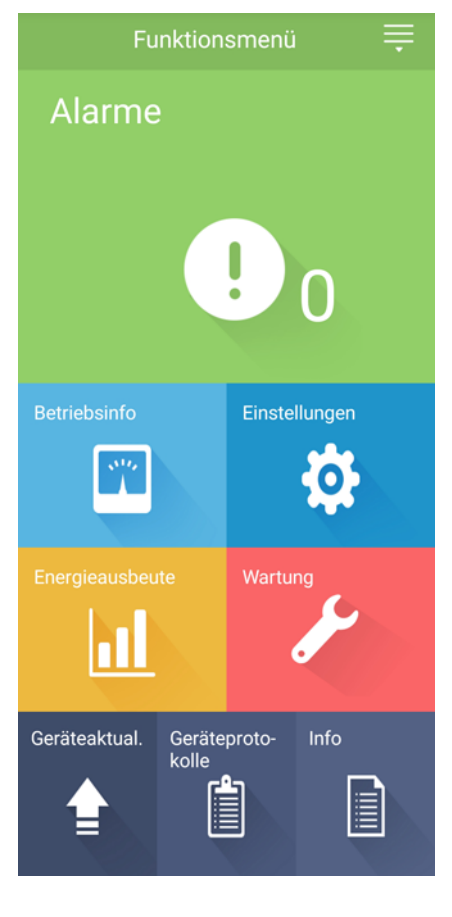

**----Ende**

# **6.3 Ausschalten des Systems**

#### **Sicherheitsmaßnahmen**

#### **N** WARNUNG

- Wenn zwei SUN2000-Geräte denselben AC-Schalter auf der AC-Ausgangsseite verwenden, schalten Sie die zwei SUN2000-Geräte aus.
- l Nach dem Ausschalten des SUN2000 können die Restspannung und -wärme nach wie vor Stromschläge und Verbrennungen verursachen. Daher sollten Sie persönliche Schutzausrüstung (PSA) tragen und Wartungsarbeiten am SUN2000 erst fünfzehn Minuten nach dem Ausschalten vornehmen.

#### **Verfahren**

**Schritt 1** Führen Sie einen Herunterfahrbefehl in der SUN2000-App, auf dem SmartLogger oder im NMS aus.

Weitere Informationen finden Sie im *Benutzerhandbuch für die SUN2000-App*, *im Benutzerhandbuch für den SmartLogger1000*, *im Benutzerhandbuch für den SmartLogger2000* oder *im Benutzerhandbuch für den iManager NetEco 1000S*.

- **Schritt 2** Schalten Sie den AC-Schalter zwischen dem SUN2000 und dem Stromnetz aus.
- **Schritt 3** Schalten Sie beide DC-Schalter aus.

**----Ende**

## **6.4 Zur Fehlerbehebung ausschalten**

#### **Kontext**

Um Personen- und Sachschäden zu vermeiden, führen Sie die folgenden Schritte durch, um den Solarwechselrichter zur Fehlerbehebung oder zum Austausch auszuschalten.

#### **A** VORSICHT

- l Wenn ein Solarwechselrichter defekt ist, vermeiden Sie es, vor dem Solarwechselrichter zu stehen.
- Betätigen Sie nicht den DC-Schalter am Solarwechselrichter, bevor Sie Schritt 3 bis **Schritt 5** durchgeführt haben.
- Wenn der AC-Schalter zwischen dem Solarwechselrichter und dem Stromnetz automatisch abgeschaltet wurde, schalten Sie ihn nicht ein, bevor der Fehler behoben ist.
- l Berühren Sie vor dem Ausschalten zur Fehlersuche nicht die unter Spannung stehenden Komponenten des Solarwechselrichters. Anderenfalls kann dies zu Stromschlägen oder Lichtbogenbildung führen.

#### **Verfahren**

- **Schritt 1** Tragen Sie eine ordnungsgemäße persönliche Schutzausrüstung (PSA).
- **Schritt 2** Wenn der Solarwechselrichter nicht aufgrund eines Fehlers abgeschaltet wurde, senden Sie von der SUN2000-App, von SmartLogger oder vom Managementsystem aus einen Befehl zum Herunterfahren. Wenn der Solarwechselrichter aufgrund eines Fehlers abgeschaltet wurde, fahren Sie mit dem nächsten Schritt fort.
- **Schritt 3** Schalten Sie den AC-Schalter zwischen dem Solarwechselrichter und dem Stromnetz aus.
- **Schritt 4** Messen Sie den Gleichstrom jedes Eingangs-PV-Strings mit einem Zangenstrommesser, der auf die DC-Position eingestellt ist.
	- l Wenn der Strom geringer oder gleich 0,5 A ist, fahren Sie mit dem nächsten Schritt fort.
	- l Wenn der Strom höher als 0,5 A ist, warten Sie, bis die Sonneneinstrahlung abnimmt und der Strom am PV-String nachts unter 0,5 A fällt. Fahren Sie dann mit dem nächsten Schritt fort.
- **Schritt 5** Öffnen Sie die Tür des Wartungsfachs, montieren Sie eine Stützschiene und messen Sie mit einem Multimeter die Spannung zwischen dem AC-Klemmenblock und der Erdung. Stellen Sie sicher, dass die AC-Seite des Solarwechselrichters nicht angeschlossen ist.

**Schritt 6** Schalten Sie alle DC-Eingangsschalter des Solarwechselrichters aus.

**Schritt 7** Warten Sie für den Zeitraum, der auf dem Schild am Wechselrichter angegeben ist. Führen Sie dann Maßnahmen zur Fehlerbehebung durch oder reparieren Sie den Wechselrichter.

#### **A** WARNUNG

- l Öffnen Sie das Hostpanel nicht zu Wartungszwecken, wenn der Solarwechselrichter Geruch oder Rauch abgibt oder offensichtliche Besonderheiten aufweist.
- Wenn der Solarwechselrichter keinen Geruch oder Rauch abgibt und intakt ist, reparieren Sie ihn oder starten Sie ihn gemäß den Empfehlungen zur Alarmbehandlung neu. Stellen Sie sich während des Neustarts nicht vor den Solarwechselrichter.

**----Ende**

# **7 Mensch-Maschine-Interaktionen**

# **7.1 Betrieb mit einem USB-Stick**

Unterstützt werden USB-Sticks von SanDisk, Netac und Kingston. Sonstige USB-Sticks werden möglicherweise nicht erkannt, weil sie nicht auf Kompatibilität getestet werden.

#### **MANMERKUNG**

Löschen Sie die Skriptdatei sofort nach der Verwendung, um die Risiken der Informationspreisgabe zu reduzieren.

## **7.1.1 Exportieren von Konfigurationen**

#### **Vorgehensweise**

- 1. Klicken Sie in der App auf **Lokales Wartungsskript** um eine Boot-Skriptdatei zu generieren; siehe *FusionSolar-APP- und SUN2000-APP-Benutzerhandbuch*.
- 2. Importieren Sie die Boot-Skriptdatei auf einen PC.

(Optional) Die Boot-Skriptdatei kann als .txt-Datei geöffnet werden.

#### **Abbildung 7-1** Boot-Skriptdatei

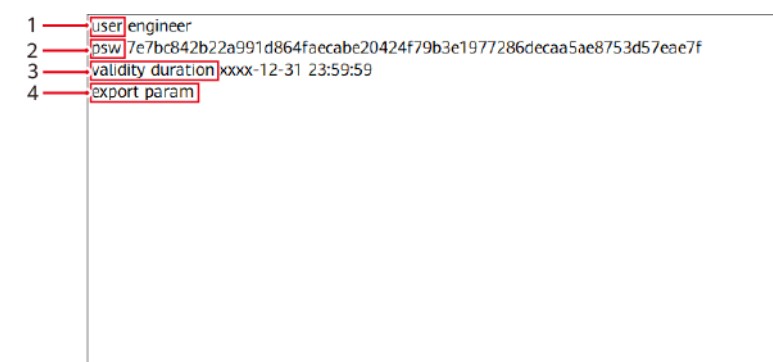

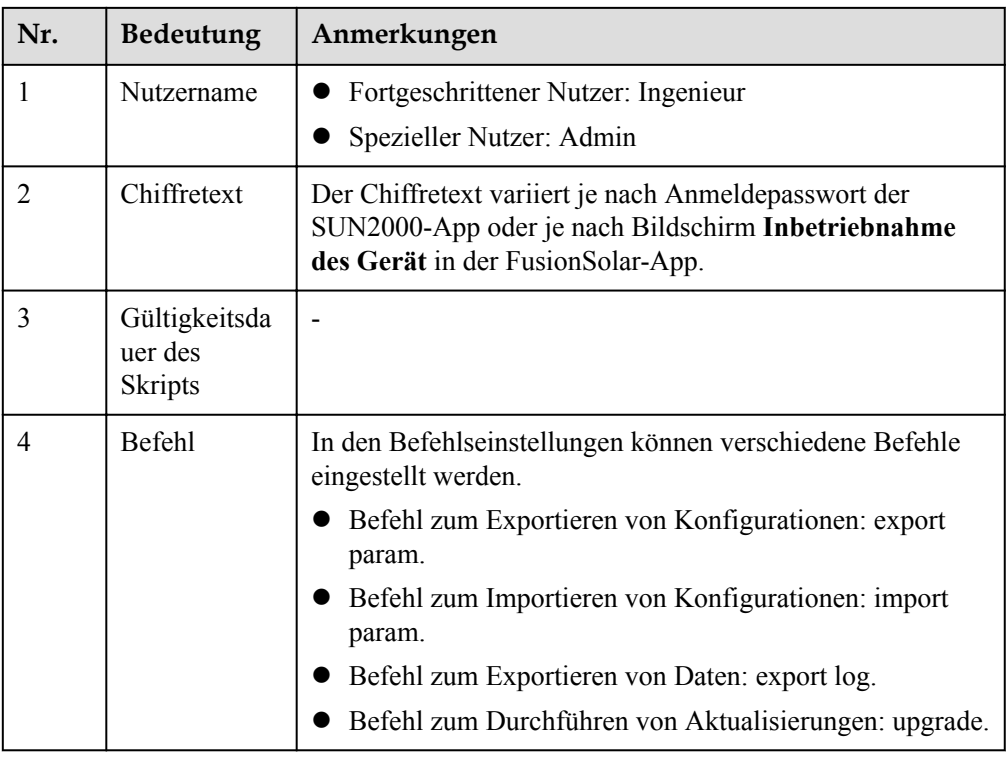

- 3. Importieren Sie die Boot-Skriptdatei in das Stammverzeichnis auf einem USB-Stick.
- 4. Schließen Sie den USB-Stick an den USB-Anschluss an. Das System erkennt den USB-Stick automatisch und führt alle Befehle aus, die in der Boot-Skriptdatei enthalten sind. Sehen Sie sich die LED-Anzeige an, um den Betriebsstatus zu ermitteln.

#### **HINWEIS**

Stellen Sie sicher, dass der Chiffretext in der Boot-Skriptdatei mit dem Passwort für das Anmelden in der SUN2000-App oder für das Aufrufen des Bildschirms "Inbetriebnahme des Geräts" in der FusionSolar-App übereinstimmt. Andernfalls wird das Nutzerkonto für 10 Minuten gesperrt, nachdem der USB-Stick fünfmal hintereinander angeschlossen wurde.

| LED-Anzeige | <b>Status</b>       | <b>Bedeutung</b>                                                             |
|-------------|---------------------|------------------------------------------------------------------------------|
|             | Grün aus            | Es werden keine Vorgänge<br>mit dem USB-Stick<br>durchgeführt.               |
|             | Blinkt langsam grün | Es wird ein Vorgang mit<br>dem USB-Stick<br>durchgeführt.                    |
|             | Blinkt schnell grün | Ein Vorgang mit einem<br><b>USB-Stick ist</b><br>fehlgeschlagen.             |
|             | Leuchtet grün       | Ein Vorgang mit einem<br><b>USB-Stick wurde</b><br>erfolgreich durchgeführt. |

**Tabelle 7-1** Beschreibung der LED-Anzeigen

5. Schließen Sie den USB-Stick an einen Computer an und prüfen Sie die exportierten Daten.

#### **MANMERKUNG**

Wenn der Export der Konfigurationen abgeschlossen ist, befinden sich die Boot-Skriptdatei und die exportierte Datei im Stammverzeichnis des USB-Sticks.

## **7.1.2 Importieren von Konfigurationen**

#### **Voraussetzungen**

Es wurde eine vollständige Konfigurationsdatei exportiert.

#### **Vorgehensweise**

- 1. Klicken Sie in der App auf **Lokales Wartungsskript** um eine Boot-Skriptdatei zu generieren; siehe *FusionSolar-APP- und SUN2000-APP-Benutzerhandbuch*.
- 2. Importieren Sie die Boot-Skriptdatei auf einen PC.
- 3. Ersetzen Sie die exportierte Boot-Skriptdatei im Stammverzeichnis des USB-Sticks durch die importierte Datei.

#### **HINWEIS**

Ersetzen Sie nur die Boot-Skriptdatei und behalten Sie die exportierten Dateien.

4. Schließen Sie den USB-Stick an den USB-Anschluss an. Das System erkennt den USB-Stick automatisch und führt alle Befehle aus, die in der Boot-Skriptdatei enthalten sind. Sehen Sie sich die LED-Anzeige an, um den Betriebsstatus zu ermitteln.

#### **HINWEIS**

Stellen Sie sicher, dass der Chiffretext in der Boot-Skriptdatei mit dem Passwort für das Anmelden in der SUN2000-App oder für das Aufrufen des Bildschirms "Inbetriebnahme des Geräts" in der FusionSolar-App übereinstimmt. Andernfalls wird das Nutzerkonto für 10 Minuten gesperrt, nachdem der USB-Stick fünfmal hintereinander angeschlossen wurde.

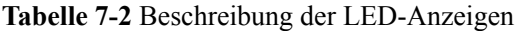

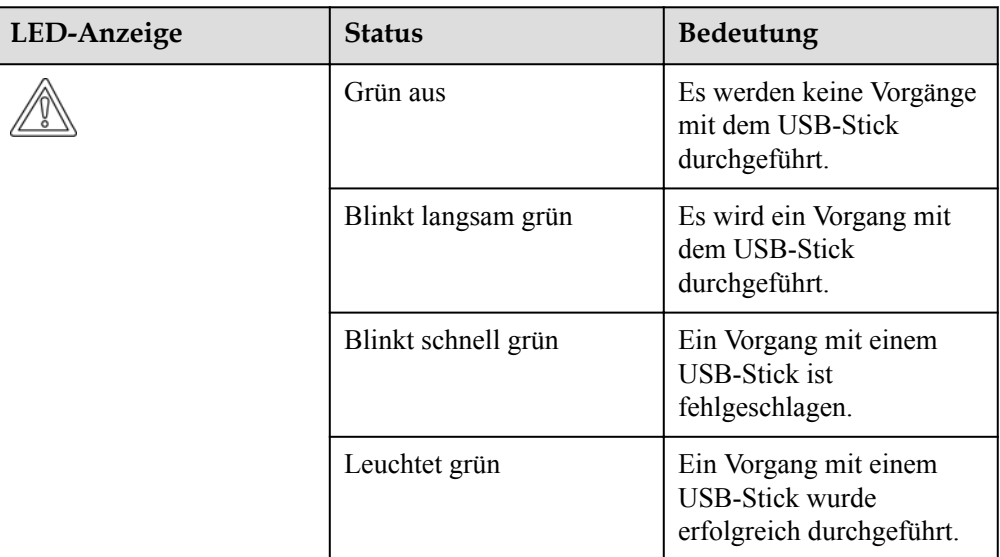

## **7.1.3 Exportieren von Daten**

#### **Vorgehensweise**

- 1. Klicken Sie in der App auf **Lokales Wartungsskript** um eine Boot-Skriptdatei zu generieren; siehe *FusionSolar-APP- und SUN2000-APP-Benutzerhandbuch*.
- 2. Importieren Sie die Boot-Skriptdatei in das Stammverzeichnis auf einem USB-Stick.
- 3. Schließen Sie den USB-Stick an den USB-Anschluss an. Das System erkennt den USB-Stick automatisch und führt alle Befehle aus, die in der Boot-Skriptdatei enthalten sind. Sehen Sie sich die LED-Anzeige an, um den Betriebsstatus zu ermitteln.

#### **HINWEIS**

Stellen Sie sicher, dass der Chiffretext in der Boot-Skriptdatei mit dem Passwort für das Anmelden in der SUN2000-App oder für das Aufrufen des Bildschirms "Inbetriebnahme des Geräts" in der FusionSolar-App übereinstimmt. Andernfalls wird das Nutzerkonto für 10 Minuten gesperrt, nachdem der USB-Stick fünfmal hintereinander angeschlossen wurde.

| LED-Anzeige | <b>Status</b>       | <b>Bedeutung</b>                                                      |
|-------------|---------------------|-----------------------------------------------------------------------|
|             | Grün aus            | Es werden keine Vorgänge<br>mit dem USB-Stick<br>durchgeführt.        |
|             | Blinkt langsam grün | Es wird ein Vorgang mit<br>dem USB-Stick<br>durchgeführt.             |
|             | Blinkt schnell grün | Ein Vorgang mit einem<br><b>USB-Stick ist</b><br>fehlgeschlagen.      |
|             | Leuchtet grün       | Ein Vorgang mit einem<br>USB-Stick wurde<br>erfolgreich durchgeführt. |

**Tabelle 7-3** Beschreibung der LED-Anzeigen

## **7.1.4 Aktualisierung**

#### **Vorgehensweise**

- 1. Laden Sie das erforderliche Software-Upgrade-Paket von der Website des technischen Kundendienstes herunter.
- 2. Dekomprimieren Sie das Aktualisierungspaket.

#### **MANMERKUNG**

Wenn das Anmeldepasswort für die Anmeldung in der SUN2000-App oder das Aufrufen des Bildschirms **Inbetriebnahme des Gerät** in der FusionSolar-App das Anfangspasswort ist, müssen die Schritte **3** bis **5** nicht durchgeführt werden. Andernfalls führen Sie bitte die Schritte **3** bis **7** durch.

- 3. Klicken Sie in der App auf **Lokales Wartungsskript** um eine Boot-Skriptdatei zu generieren; siehe *FusionSolar-APP- und SUN2000-APP-Benutzerhandbuch*.
- 4. Importieren Sie die Boot-Skriptdatei auf einen PC.
- 5. Ersetzen Sie die Boot-Skriptdatei (sun\_lmt\_mgr\_cmd.emap) im Upgrade-Paket durch die von der App generierte Datei.
- 6. Kopieren Sie die extrahierten Dateien in das Stammverzeichnis des USB-Sticks.
- 7. Schließen Sie den USB-Stick an den USB-Anschluss an. Das System erkennt den USB-Stick automatisch und führt alle Befehle aus, die in der Boot-Skriptdatei enthalten sind. Sehen Sie sich die LED-Anzeige an, um den Betriebsstatus zu ermitteln.

#### **HINWEIS**

Stellen Sie sicher, dass der Chiffretext in der Boot-Skriptdatei mit dem Passwort für das Anmelden in der SUN2000-App oder für das Aufrufen des Bildschirms "Inbetriebnahme des Geräts" in der FusionSolar-App übereinstimmt. Andernfalls wird das Nutzerkonto für 10 Minuten gesperrt, nachdem der USB-Stick fünfmal hintereinander angeschlossen wurde.

| LED-Anzeige | <b>Status</b>       | <b>Bedeutung</b>                                                      |
|-------------|---------------------|-----------------------------------------------------------------------|
|             | Grün aus            | Es werden keine Vorgänge<br>mit dem USB-Stick<br>durchgeführt.        |
|             | Blinkt langsam grün | Es wird ein Vorgang mit<br>dem USB-Stick<br>durchgeführt.             |
|             | Blinkt schnell grün | Ein Vorgang mit einem<br><b>USB-Stick ist</b><br>fehlgeschlagen.      |
|             | Leuchtet grün       | Ein Vorgang mit einem<br>USB-Stick wurde<br>erfolgreich durchgeführt. |

**Tabelle 7-4** Beschreibung der LED-Anzeigen

8. Das System wird nach Abschluss der Aktualisierung neu gestartet. Alle LED-Anzeigen sind während des Neustarts ausgeschaltet. Nach dem Neustart blinkt die Kontrollleuchte 1 Minute lang in langsamer Abfolge grün, bis sie dauerhaft leuchtet. Dies weist darauf hin, dass die Aktualisierung erfolgreich war.

# **7.2 Operations with the SUN2000 App**

#### **HINWEIS**

- Wenn Sie mit der SUN2000-App Parameter für den SUN2000 festlegen, werden Einstelloptionen auf bestimmten Parametereinstellungs-Bildschirmen nicht angezeigt, wenn der AC-Schalter zwischen dem SUN2000 und dem Stromnetz eingeschaltet ist, aber die beiden **DC SWITCH**es am SUN2000 sich nicht in der Position **ON** befinden. Schalten Sie die beiden **DC SWITCH**es in die Position **ON** und stellen Sie die relevanten Parameter erneut ein.
- l Wenn Sie den Netzcode ändern, könnten einige Parameter auf die Werkseinstellungen zurückgesetzt werden. Nachdem der Netzcode geändert wurde, überprüfen Sie, ob die zuvor eingestellten Parameter betroffen sind.
- l Das Auslösen eines Reset-, Abschalt- oder Upgrade-Befehls an die Solarwechselrichter kann zu einem Ausfall der Stromnetzanbindung führen, was den Energieertrag beeinträchtigt.
- l Netz-, Schutz- und Funktionsparameter sowie die Parameter für die Leistungsanpassung der Solarwechselrichter dürfen nur von Fachkräften eingestellt werden. Wenn die Netz-, Schutz- und Funktionsparameter falsch eingestellt sind, verbinden sich die Solarwechselrichter möglicherweise nicht mit dem Stromnetz. Wenn die Leistungsanpassungsparameter falsch eingestellt sind, kann es vorkommen, dass sich die Solarwechselrichter möglicherweise nicht mit dem Stromnetz verbinden. In diesen Fällen wird der Energieertrag beeinträchtigt.

#### **MANMERKUNG**

- l Die konfigurierbaren Parameter variieren je nach Netzcode. Die tatsächliche Anzeige hat Vorrang.
- The parameter names, value ranges, and default values are subject to change. The actual display prevails.

## **7.2.1 Operationen mit Bezug auf den fortgeschrittenen Benutzer**

Wenn Sie sich bei der App als **Erweit.Benutzer** anmelden, können Sie die Stromnetzparameter, Schutzparameter und Funktionsparameter für den SUN2000 einstellen.

#### **7.2.1.1 Einstellen der Stromnetzparameter**

#### **Verfahren**

**Schritt 1** Tippen Sie auf **Funktionsmenü** > **Einstellungen** > **Rasterparameter**, um den Bildschirm "Parametereinstellung" aufzurufen.

**Abbildung 7-2** Stromnetzparameter (fortgeschrittener Benutzer)

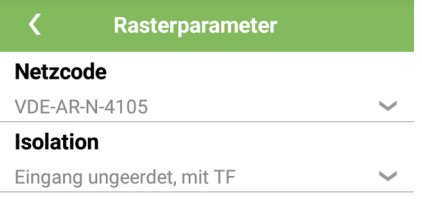

**----Ende**

#### **Parameterliste**

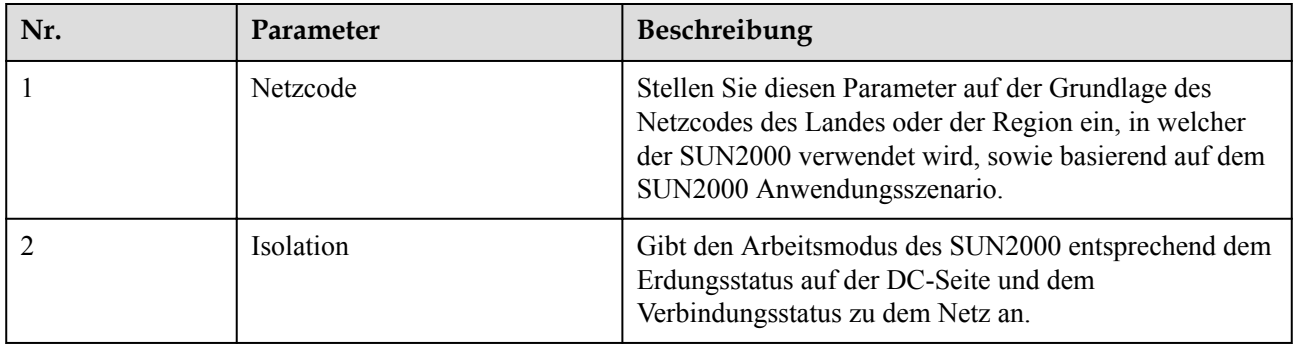

#### **7.2.1.2 Einstellen von Schutzparametern**

#### **Verfahren**

**Schritt 1** Wählen Sie **Funktionsmenü** > **Einstellungen** > **Schutzparameter** aus, um den Bildschirm "Einstellungen" aufzurufen.

**Abbildung 7-3** Schutzparameter (fortgeschrittener Benutzer)

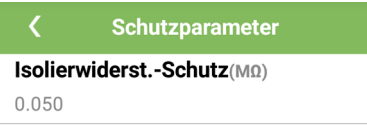

**----Ende**

#### **Parameterliste**

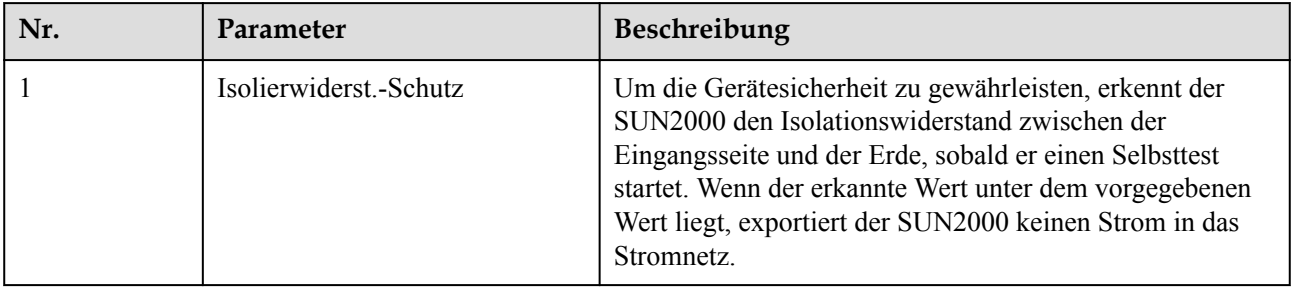

#### **7.2.1.3 Einstellen der Funktionsparameter**

#### **Verfahren**

- **Schritt 1** Wählen Sie **Funktionsmenü** > **Einstellungen** > **Funktionsparameter**, um den Bildschirm "Einstellungen" aufzurufen.
	- **Abbildung 7-4** Funktionsparameter (fortgeschrittener Benutzer)

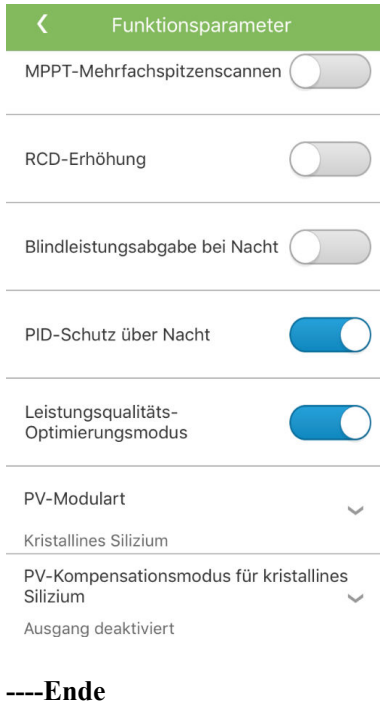

## **Parameterliste**

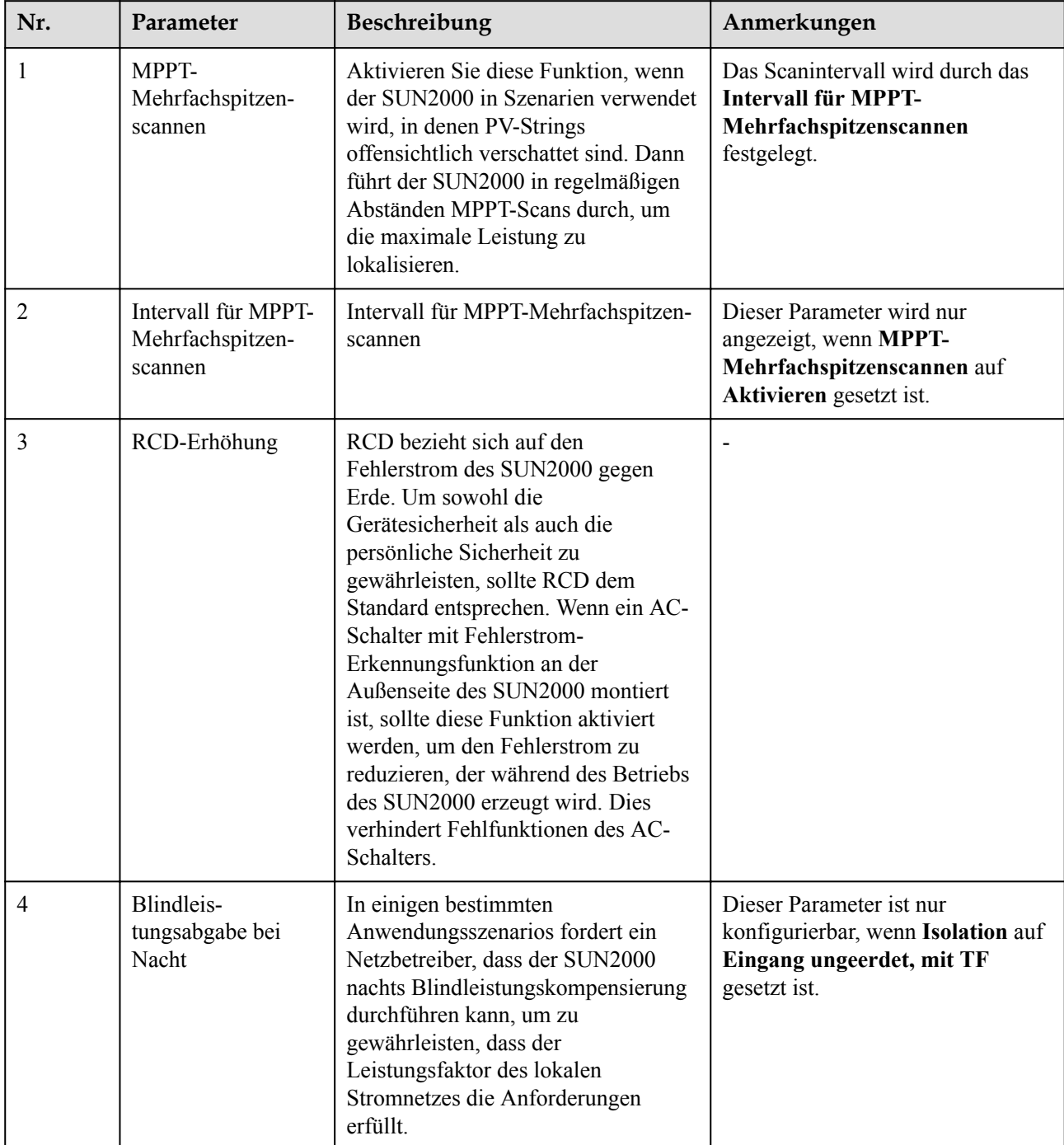

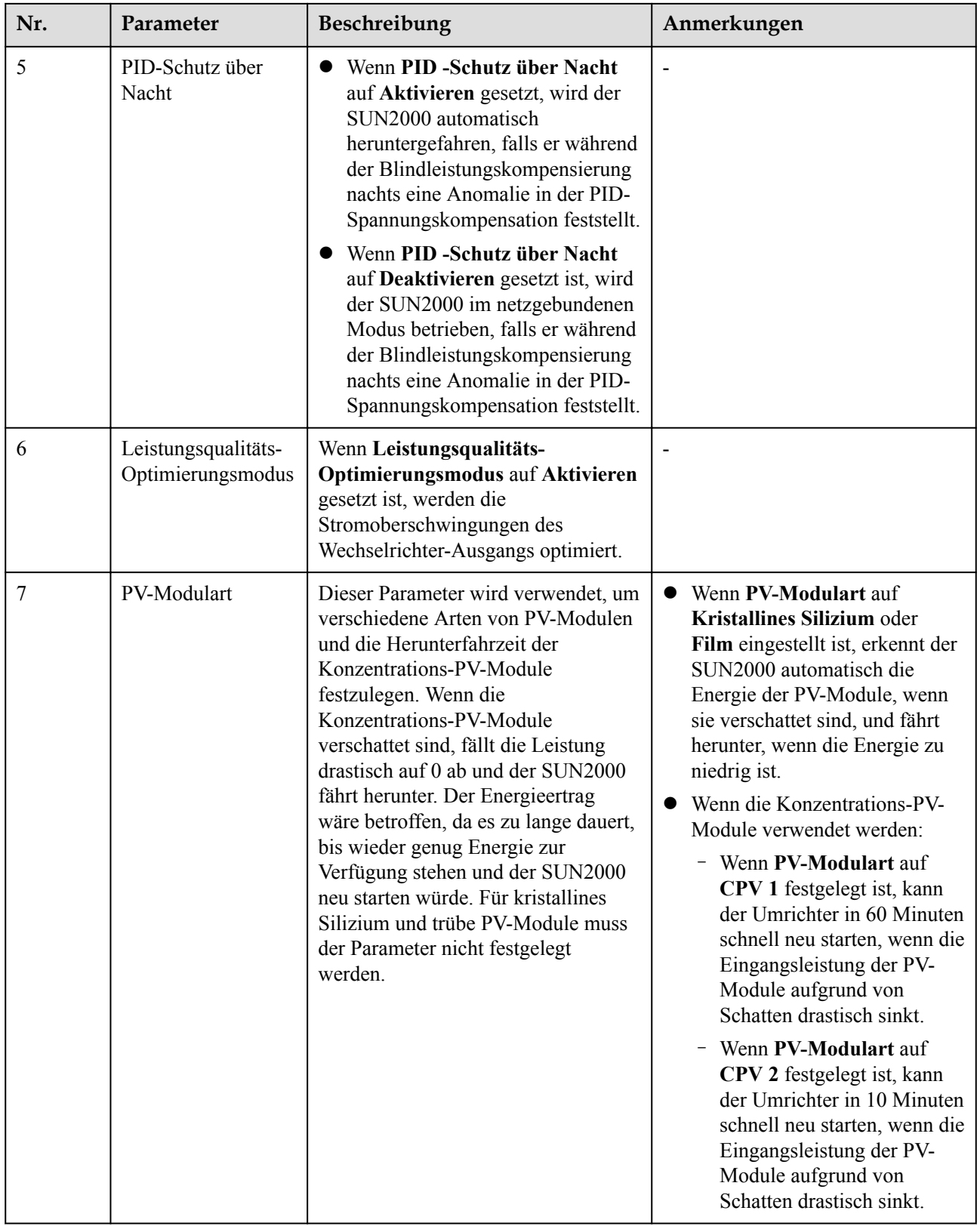

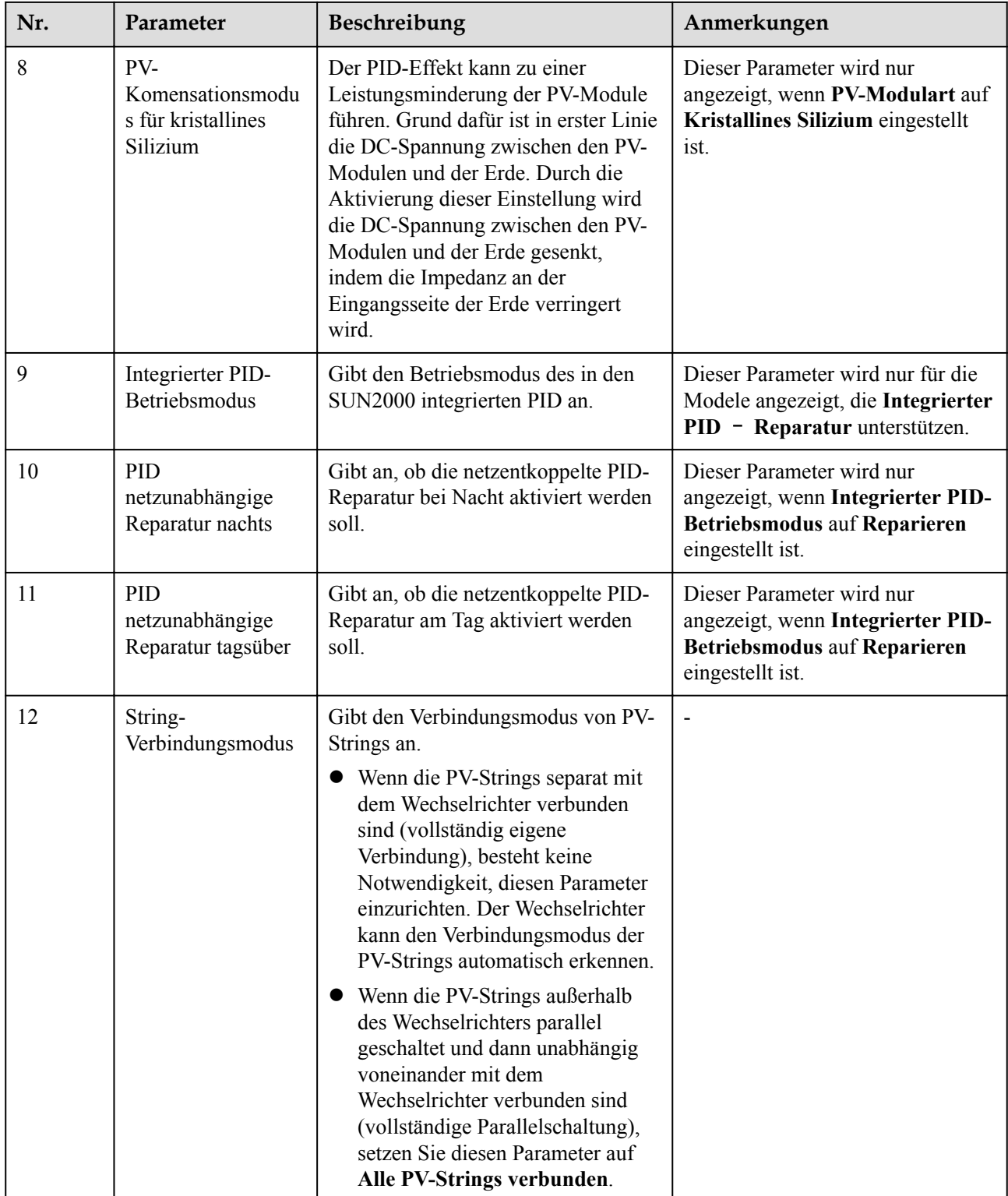

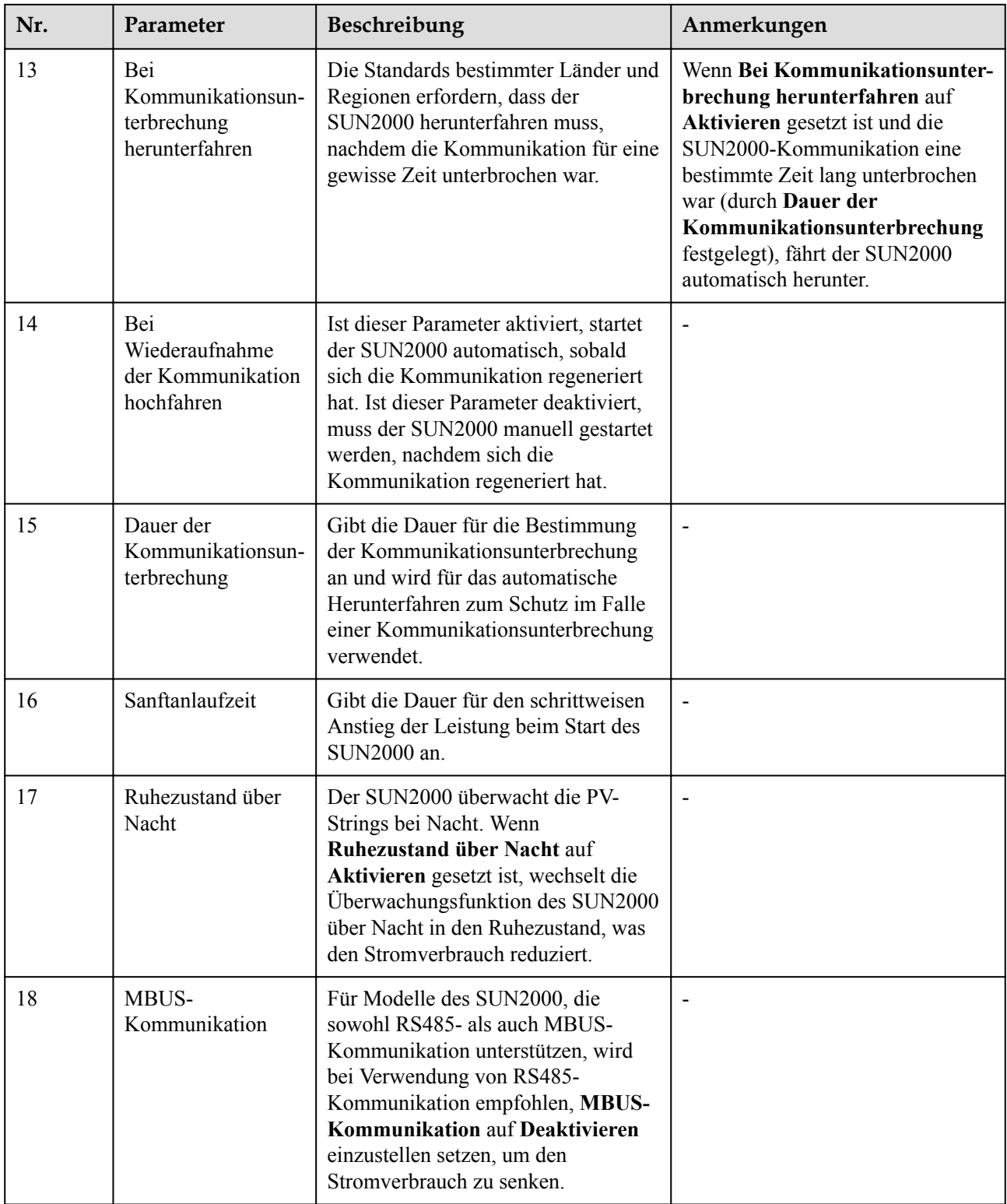

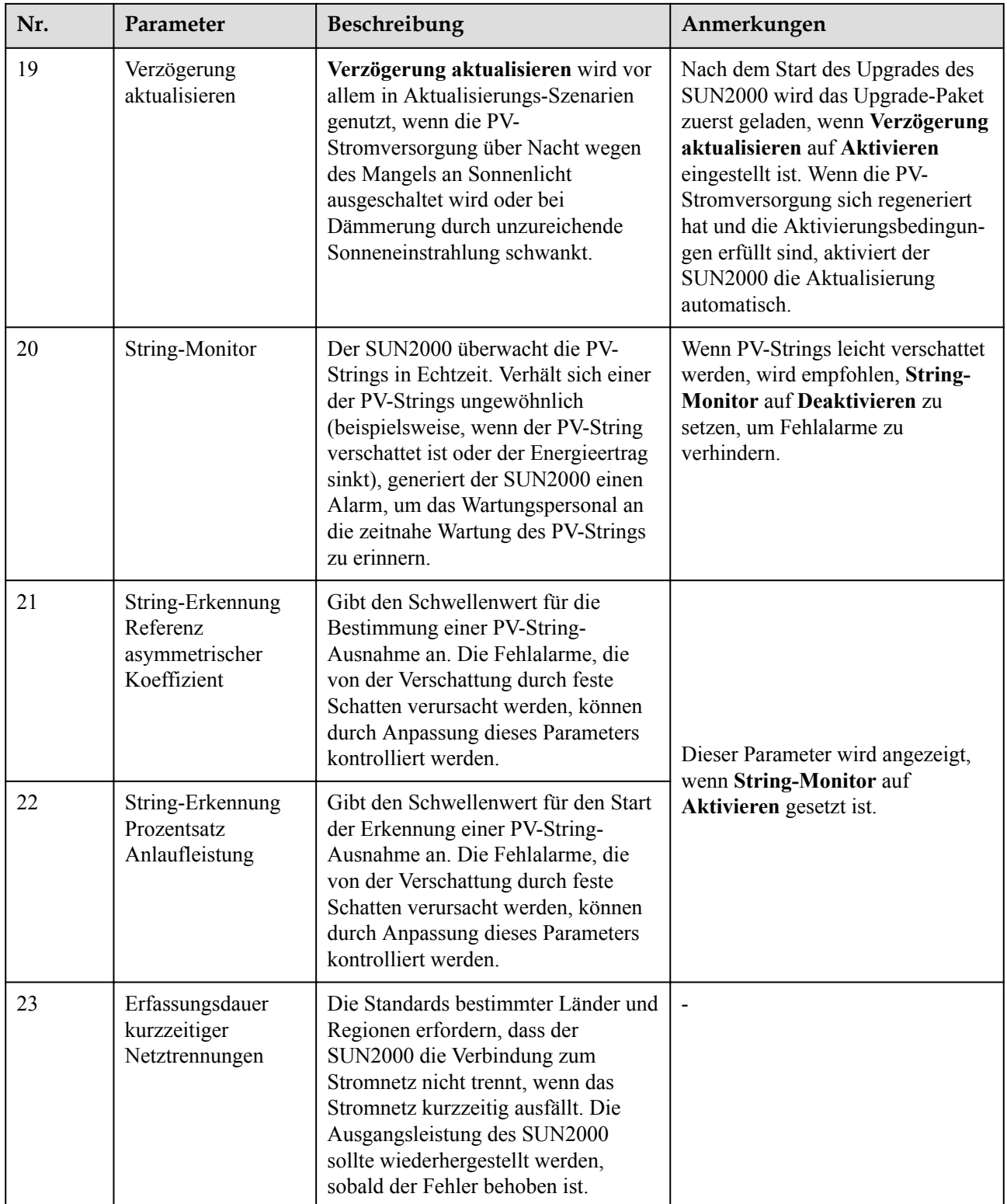

# **7.2.2 Operationen mit Bezug auf den speziellen Benutzer**

Wenn Sie sich in der App als **Spez. Benutzer** anmelden, können Sie die Stromnetzparameter, Schutzparameter, Funktionsparameter und Leistungsanpassungs-Parameter für den SUN2000 einstellen.

#### **7.2.2.1 Einstellen der Stromnetzparameter**

#### **Verfahren**

**Schritt 1** Wählen Sie **Funktionsmenü** > **Einstellungen** > **Rasterparameter**, um den Bildschirm "Einstellungen" aufzurufen.

**Abbildung 7-5** Stromnetzparameter (spezieller Benutzer)

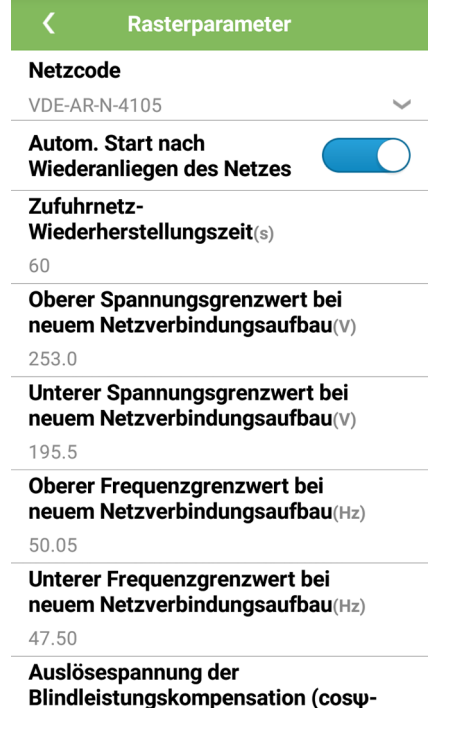

**----Ende**

#### **Parameterliste**

#### **CO ANMERKUNG**

Vn steht für die Nennspannung, Fn für die Nennfrequenz.

| Nr. | Parameter    | <b>Beschreibung</b>                                                                                                    | Anmerkungen                                      |
|-----|--------------|----------------------------------------------------------------------------------------------------|--------------------------------------------------|
|     | Netzcode     | Stellen Sie diesen Parameter auf der<br>Grundlage des Netzcodes des Landes oder der<br>Region ein, in welcher der SUN2000<br>verwendet wird, sowie basierend auf dem<br>SUN2000 Anwendungsszenario. | N/A                                              |
|     | Ausgabemodus | Zeigt an, ob der SUN2000-Ausgang einen<br>Neutralleiter hat.                                                                                                    | Unterstützt nur von den<br>Serien SUN2000-50KTL- |

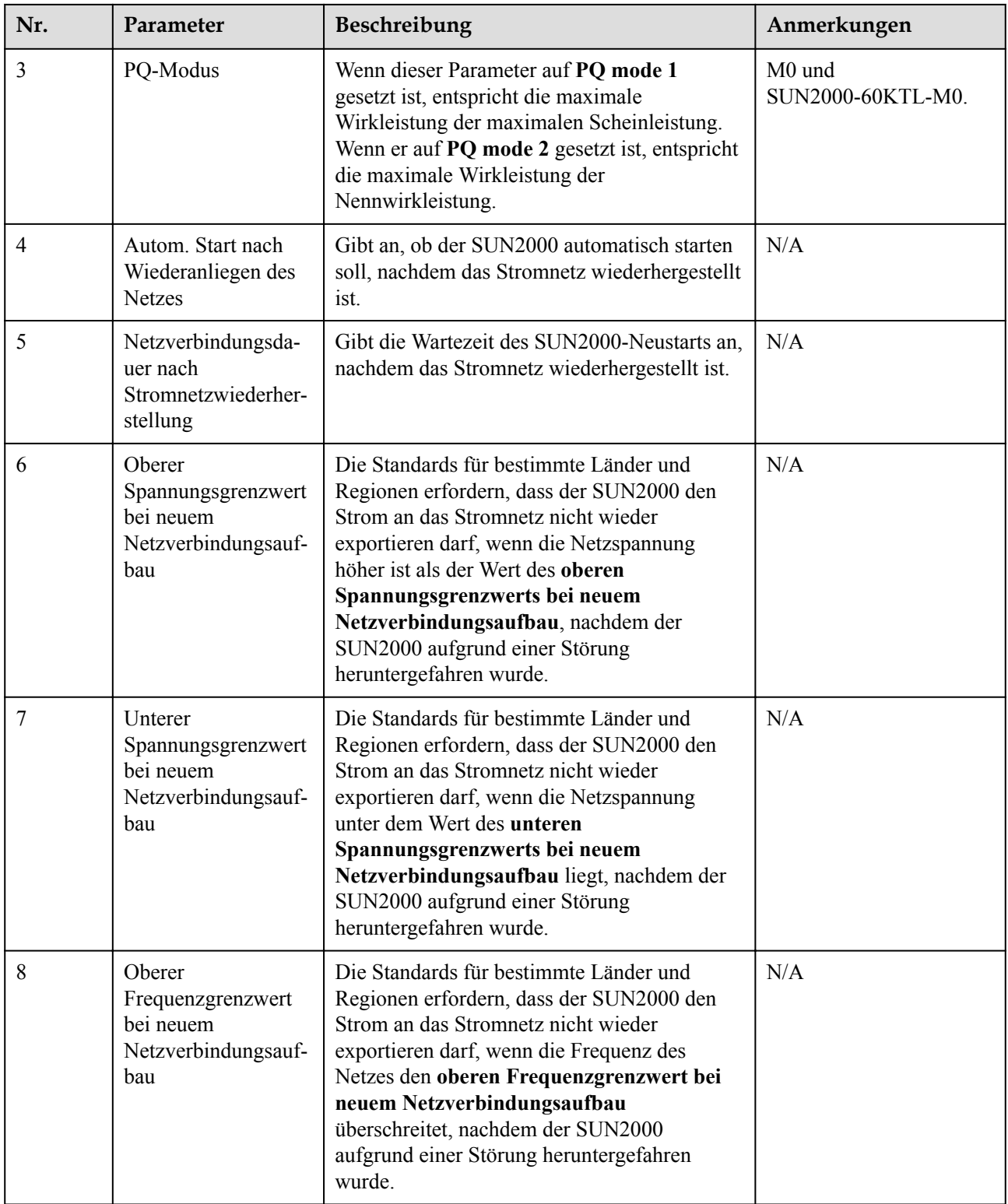

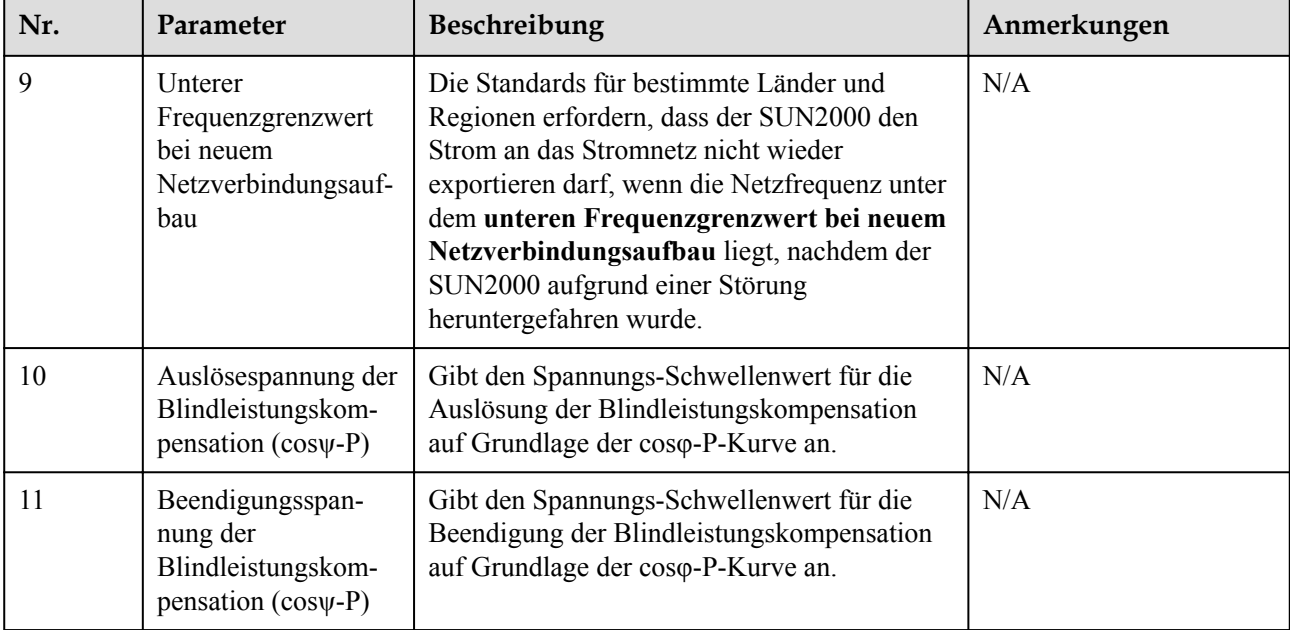

## **7.2.2.2 Einstellung der Schutzparameter**

#### **Verfahren**

**Schritt 1** Wählen Sie **Funktionsmenü** > **Einstellungen** > **Schutzparameter** aus, um den Bildschirm "Einstellungen" aufzurufen.

**Abbildung 7-6** Schutzparameter (spezieller Benutzer)

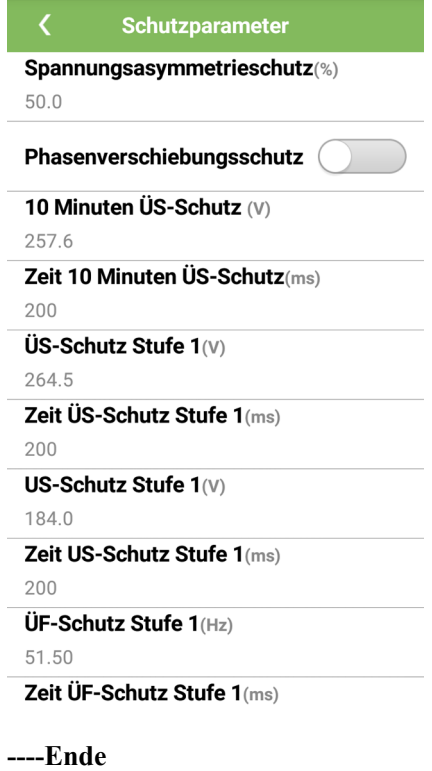

### **Parameterliste**

#### **CO ANMERKUNG**

Vn steht für die Nennspannung, Fn für die Nennfrequenz.

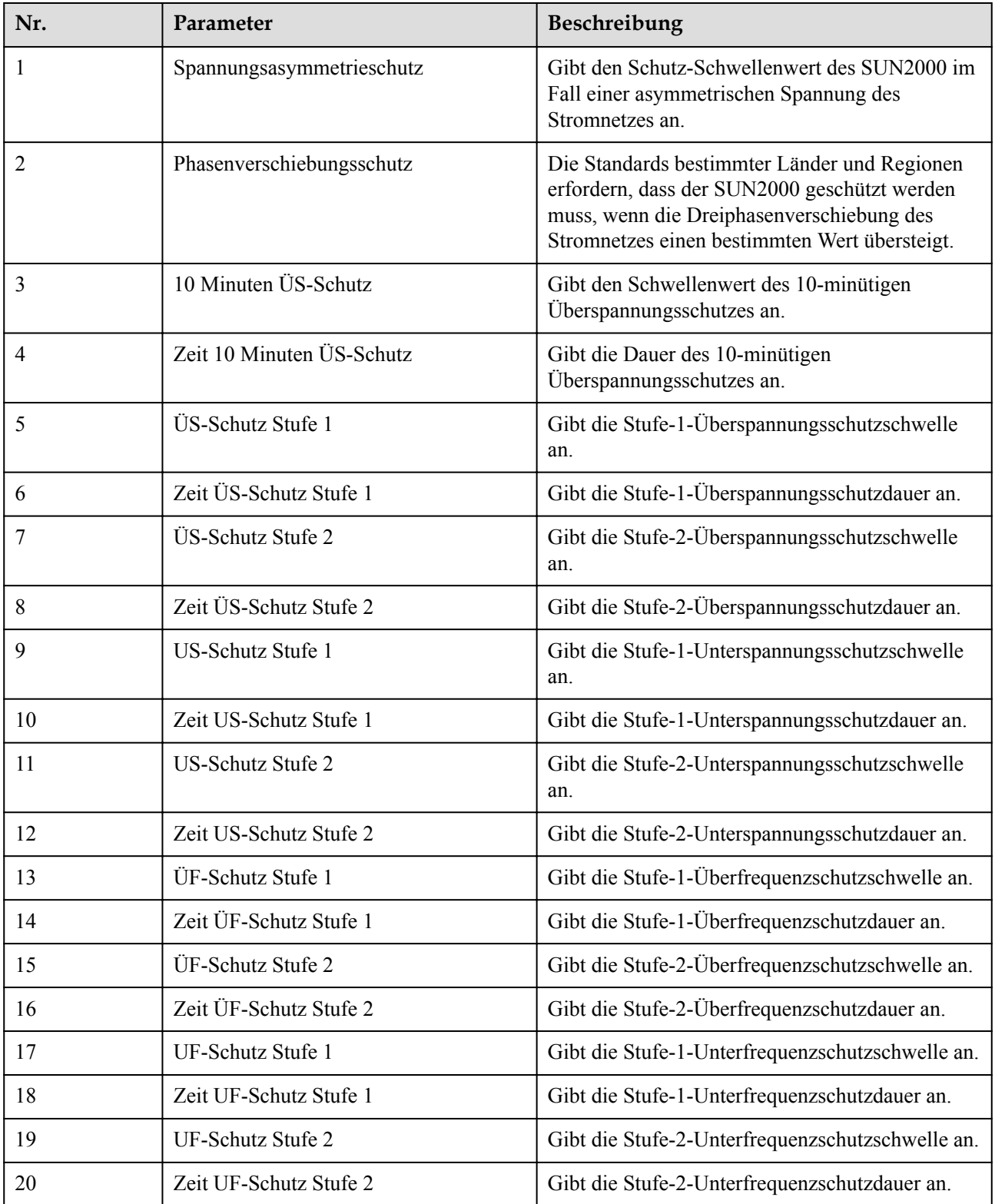

#### **7.2.2.3 Einstellen der Funktionsparameter**

#### **Verfahren**

**Schritt 1** Wählen Sie **Funktionsmenü** > **Einstellungen** > **Funktionsparameter**, um den Bildschirm "Einstellungen" aufzurufen.

**Abbildung 7-7** Funktionsparameter (spezieller Benutzer)

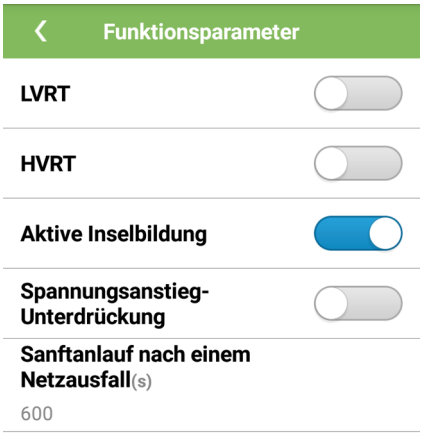

**----Ende**

#### **Parameterliste**

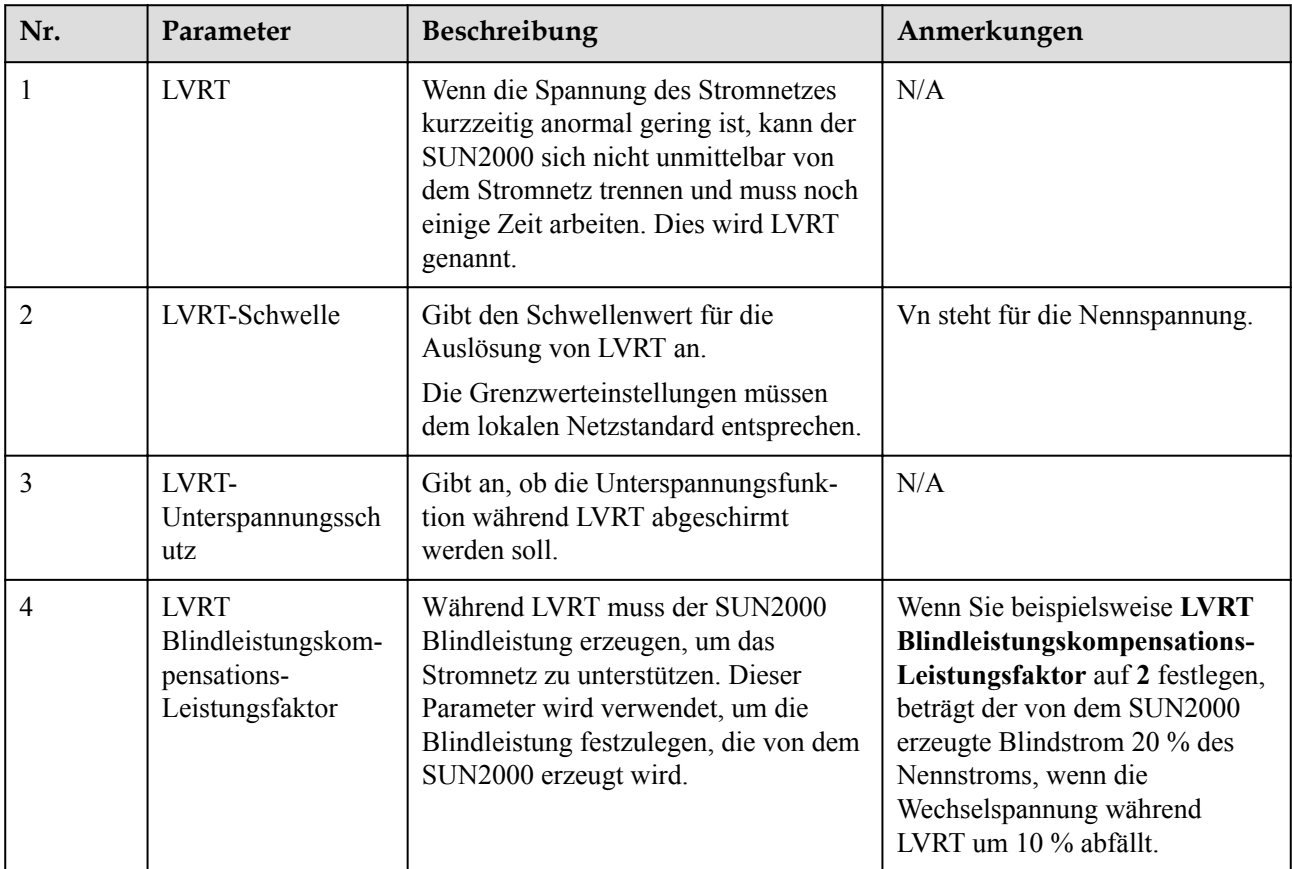

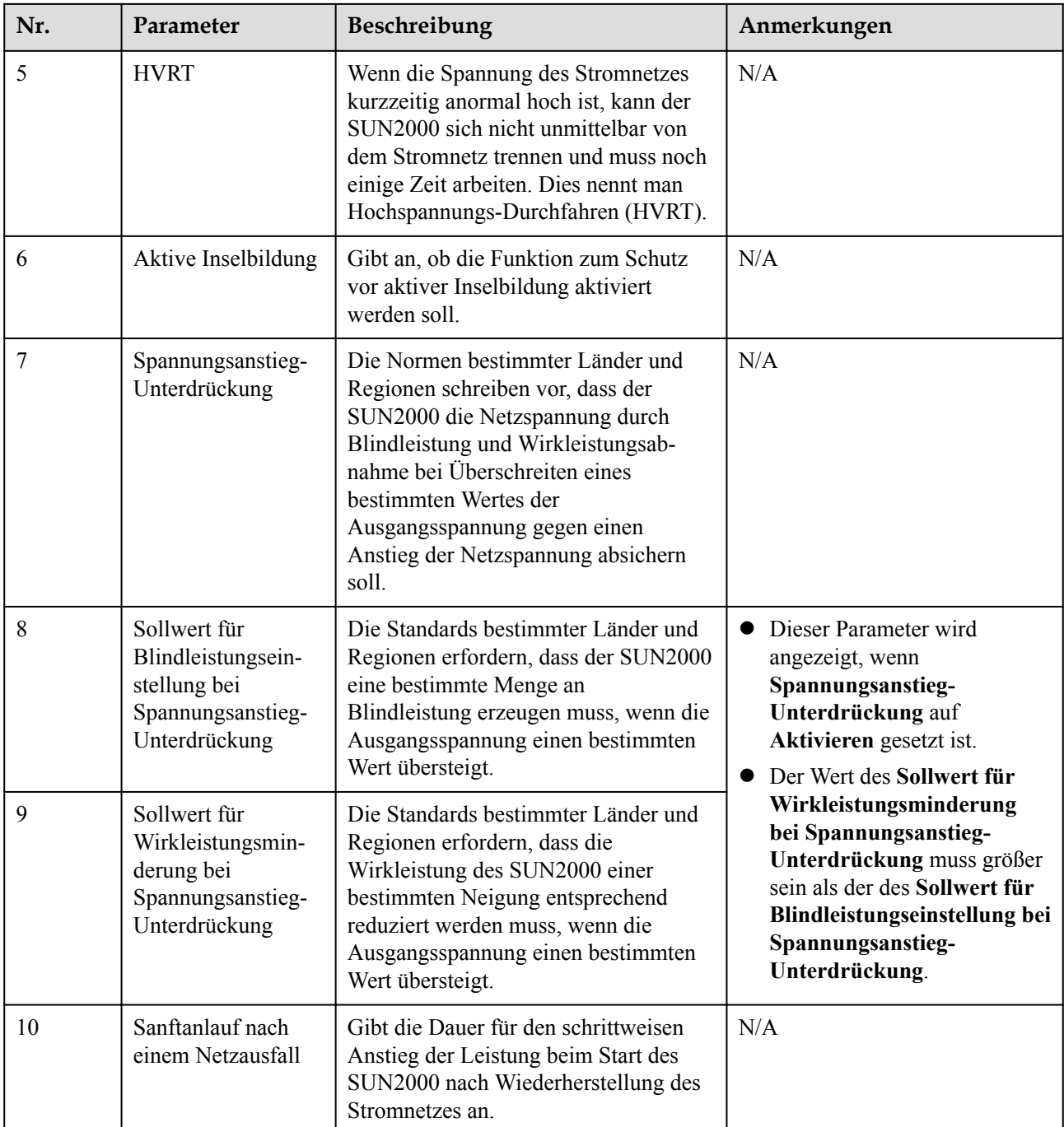

## **7.2.2.4 Festlegen von Leistungsanpassungsparametern**

#### **Verfahren**

**Schritt 1** Wählen Sie **Funktionsmenü** > **Einstellungen** > **Leistungsanpassung**, um den Bildschirm "Einstellungen" aufzurufen.

**Abbildung 7-8** Leistungsanpassungsparameter (spezieller Benutzer)

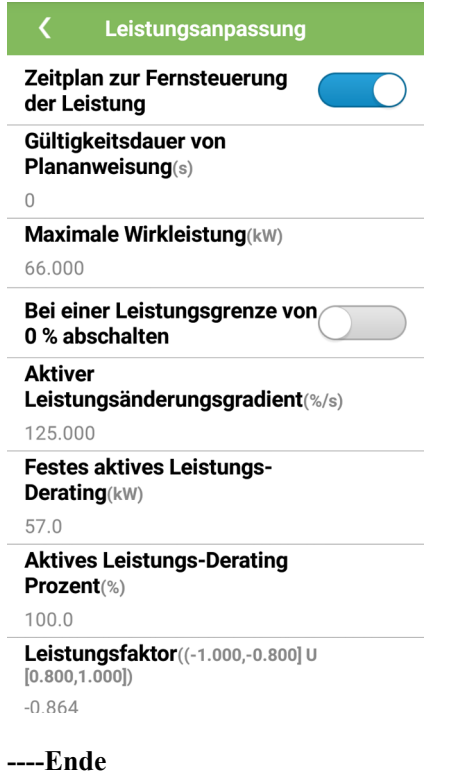

## **Parameterliste**

**Tabelle 7-5** Parameterbeschreibung

| Nr. | Parameter                                     | Beschreibung                                                                                                    | Anmerkungen                                                                            |
|-----|-----------------------------------------------|----------------------------------------------------------------------------------------------------|----------------------------------------------------------------------------------------|
|     | Zeitplan zur<br>Fernsteuerung der<br>Leistung | Ist dieser Parameter auf Aktivieren<br>gesetzt, reagiert der SUN2000 auf die<br>Planungsanweisungen zur<br>Fernsteuerung. Ist dieser Parameter auf<br>Deaktivieren eingestellt, reagiert der<br>SUN2000 nicht auf die<br>Plananweisungen zur Fernsteuerung. | N/A                                                                                    |
| 2   | Gültigkeitsdauer von<br>Plananweisung         | Gibt die Dauer an, innerhalb derer die<br>Plananweisung gültig ist.                                                                                                    | Wenn der Wert weniger als 60<br>Sekunden beträgt, gilt die<br>Plananweisung dauerhaft. |
|     | Maximale<br>Wirkleistung                      | Gibt den oberen Grenzwert des<br>Ausgangs für die maximale<br>Wirkleistung zur Anpassung an<br>verschiedene Marktanforderungen an.                                                                                                    | <b>Pmax</b> limit ist die obere<br>Grenze der maximalen<br>Wirkleistung.               |

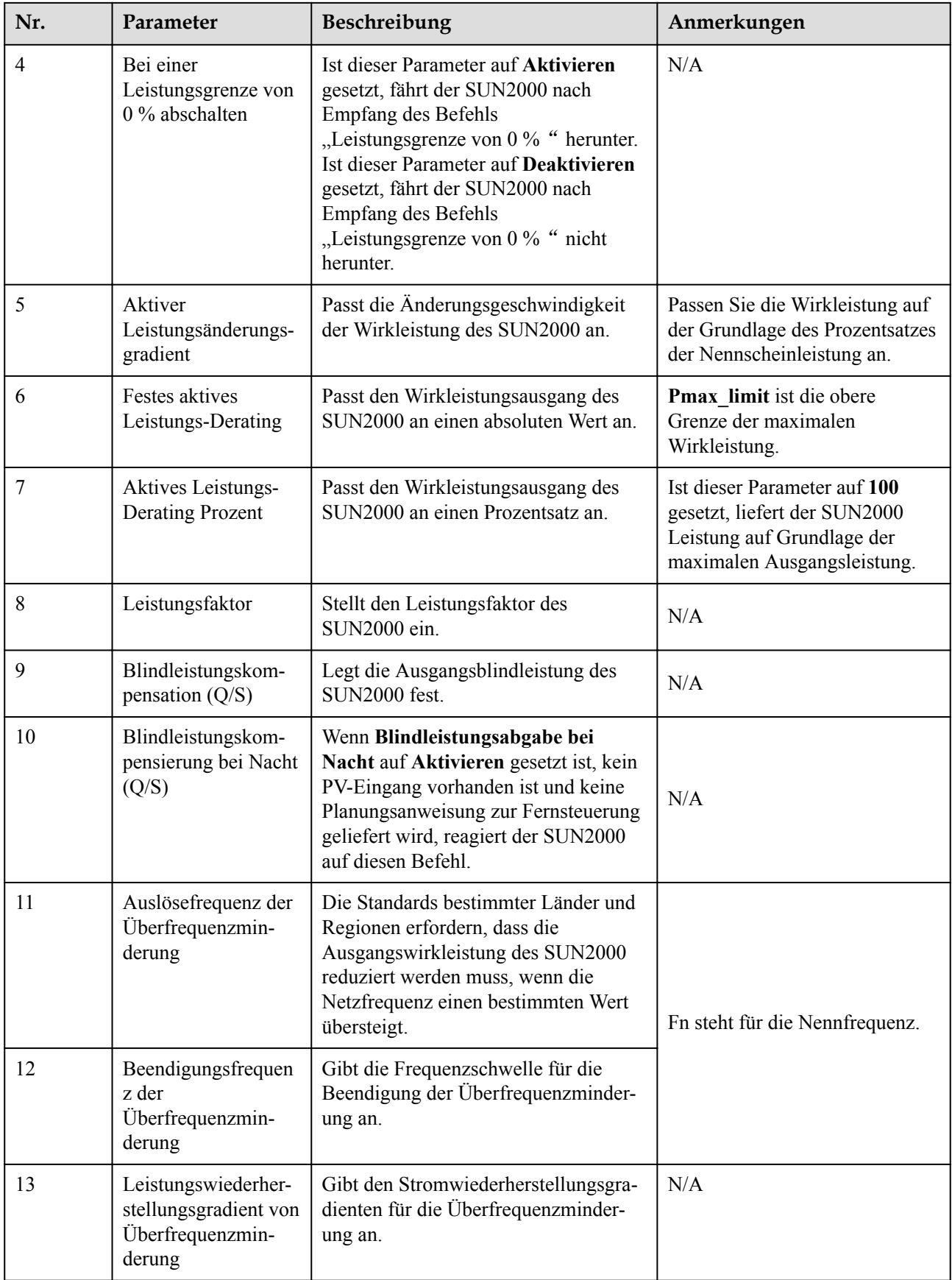

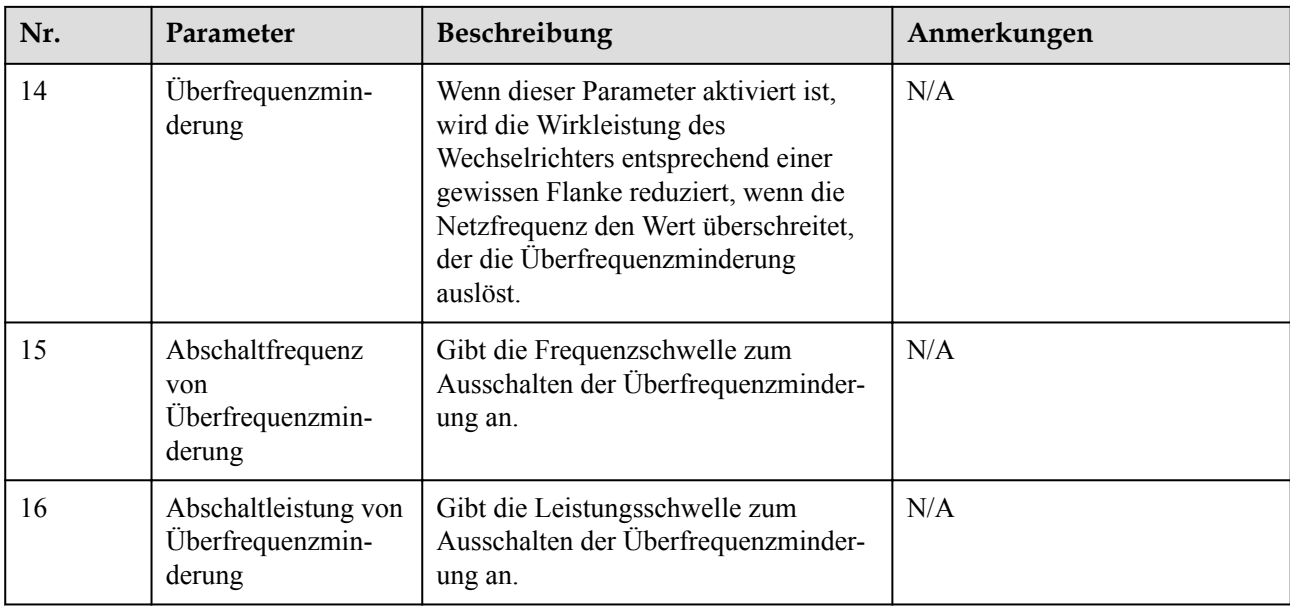

# **7.3 (Optional) Anschließen eines Smart Dongle**

Kommunikationsparameter wurden für den Wechselrichter eingestellt.

#### **HINWEIS**

- l Überspringen Sie diesen Schritt, wenn Sie sich für einen Smart-Dongle entschieden haben, der mit einer SIM-Karte geliefert wurde.
- l Wenn Ihr Smart Dongle nicht mit einer SIM-Karte geliefert wurde, benötigen Sie eine Standard-SIM-Karte (Größe: 25 mm x 15 mm; Kapazität: ≥ 64 KB).
- l Beim Einsetzen der SIM-Karte bestimmen Sie die Installationsrichtung anhand des Aufdrucks und des Pfeils auf dem Kartensteckplatz.
- l Drücken Sie die SIM-Karte in Position, um sie zu verriegeln, wodurch die ordnungsgemäße Installation der SIM-Karte bestätigt wird.
- l Wenn Sie die SIM-Karte entnehmen, drücken Sie diese nach innen, um sie zu entfernen.
- l Achten Sie beim Wiedereinsetzen der Abdeckung des Smart Dongle darauf, dass der Verschluss wieder einrastet.

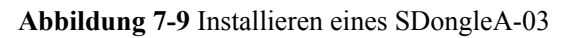

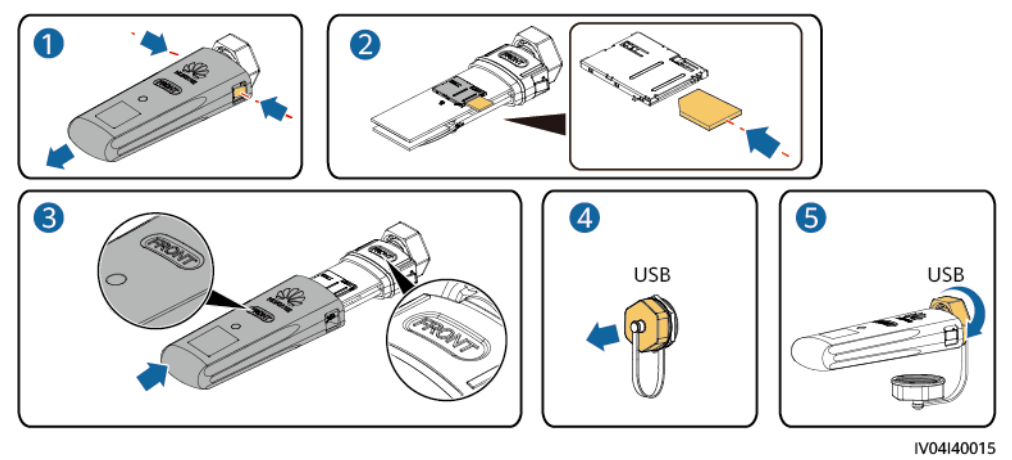

# **8 Instandhaltung**

# **8.1 Routinewartung**

Um sicherzustellen, dass der SUN2000 lange Zeit richtig arbeiten kann, wird empfohlen, ihn routinemäßig zu warten, wie in diesem Kapitel beschrieben.

#### **A VORSICHT**

- l Bevor Sie das System reinigen, die Kabelanschlüsse warten und die Zuverlässigkeit der Erdung prüfen, schalten Sie das System aus (Details dazu finden Sie unter **[6.3](#page-77-0) [Ausschalten des Systems](#page-77-0)**) und stellen Sie sicher, dass die zwei DC-Schalter am SUN2000 auf "OFF" gestellt sind.
- l Wenn Sie die Tür des Wartungsfachs bei Regen oder Schnee öffnen, treffen Sie Schutzmaßnahmen, um zu verhindern, dass Regen oder Schnee in das Wartungsfach gelangt. Wenn die Durchführung von Schutzmaßnahmen nicht möglich sein sollte, öffnen Sie die Tür des Wartungsfachs nicht bei Regen oder Schnee.

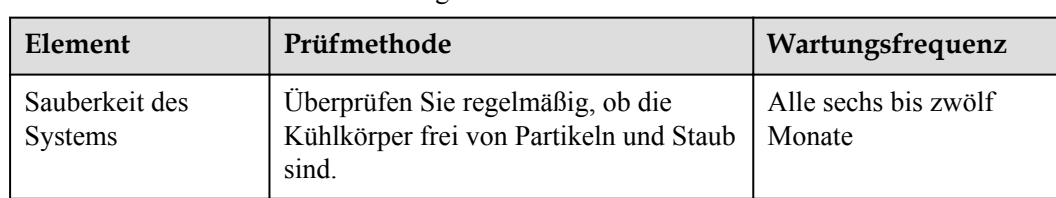

**Tabelle 8-1** Checkliste für die Wartung

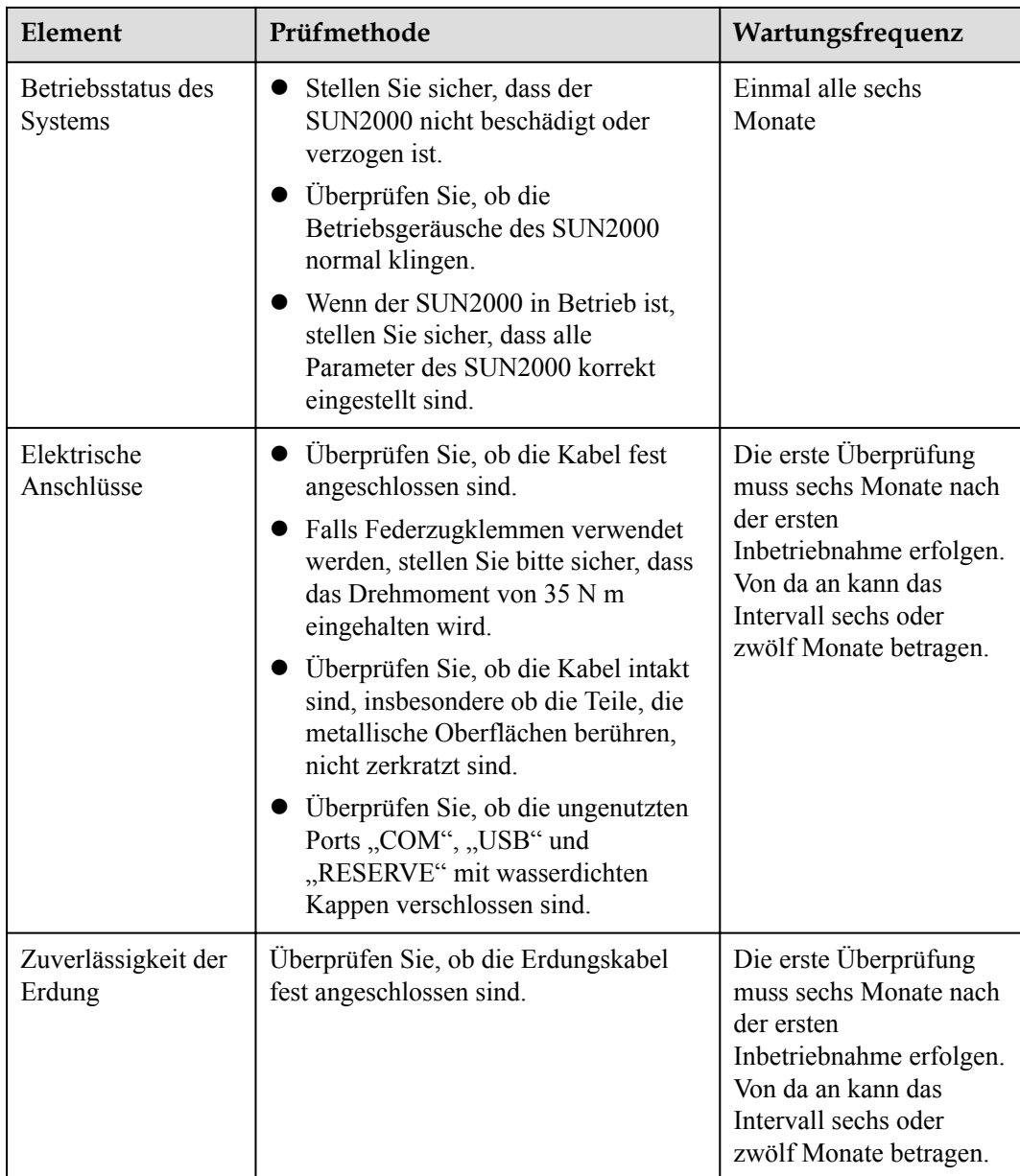

# **8.2 Fehlerbehebung**

Alarmschweregrade sind wie folgt definiert:

- l Schwerwiegend: Der Wechselrichter ist defekt. Als Konsequenz nimmt die Ausgangsleistung ab oder die netzgekoppelte Stromerzeugung wird unterbrochen.
- l Geringfügig: Einige Komponenten weisen Fehler auf, ohne dass die netzgekoppelte Stromerzeugung beeinträchtigt wird.
- l Warnung: Der Wechselrichter funktioniert ordnungsgemäß. Die Ausgangsleistung nimmt ab oder einige Autorisierungsfunktionen schlagen aufgrund von externen Faktoren fehl.
- $\bullet$

| Alarm-<br>ID | Alarmn<br>ame                                 | <b>Alarms</b><br>chwere<br>grad | <b>Ursache</b>                                                                                                    | Maßnahmen                                                                                                    |
|--------------|-----------------------------------------------|---------------------------------|----------------------------------------------------------------------------------------------------|----------------------------------------------------------------------------------------------------|
| 2001         | Hohe<br>String-<br>Eingangs<br>spannung       | Schwer<br>W.                    | Das PV-Array ist falsch konfiguriert.<br>An den PV-String sind übermäßig viele<br>PV-Module in Reihe angeschlossen.<br>Daher überschreitet die<br>Leerlaufspannung des PV-Strings die<br>maximale Eingangsspannung des<br><b>SUN2000.</b><br>• Ursachen-ID 1 entspricht den PV-<br>Strings 1 und 2.<br>• Ursachen-ID 2 entspricht den PV-<br>Strings 3 und 4.<br>• Ursachen-ID 3 entspricht den PV-<br>Strings 5 und 6.<br>• Ursachen-ID 4 entspricht den PV-<br>Strings 7 und 8.<br>• Ursachen-ID 5 entspricht den PV-<br>Strings 9 und 10.<br>Ursachen-ID 6 entspricht den PV-<br>Strings 11 und 12. | Verringern Sie die Anzahl der an<br>den PV-String in Reihe<br>angeschlossenen PV-Module, bis<br>die PV-String-Leerlaufspannung<br>gleich oder kleiner als die<br>maximal zulässige<br>Betriebsspannung des SUN2000<br>ist. Nachdem die Konfiguration<br>des PV-Arrays korrigiert wurde,<br>hört der Alarm auf.                                         |
| 2011         | String<br>Verpolun<br>$g -$<br>Verbindu<br>ng | Schwer<br>W.                    | Der PV-String ist verpolt<br>angeschlossen.<br>Ursachen-IDs 1 bis 12 entsprechen den<br>PV-Strings 1 bis 12.                                                                                                    | Überprüfen Sie, ob der PV-String<br>verpolt am SUN2000<br>angeschlossen ist. Falls ja, warten<br>Sie, bis die Sonneneinstrahlungs-<br>stärke bei Nacht nachlässt und der<br>PV-String-Strom auf unter 0,5 A<br>zurückgeht. Schalten Sie<br>anschließend die beiden<br>Gleichstromschalter aus und<br>korrigieren Sie die Verbindung<br>des PV-Strings. |

**Tabelle 8-2** Allgemeine Alarme und Maßnahmen zur Fehlerbehebung

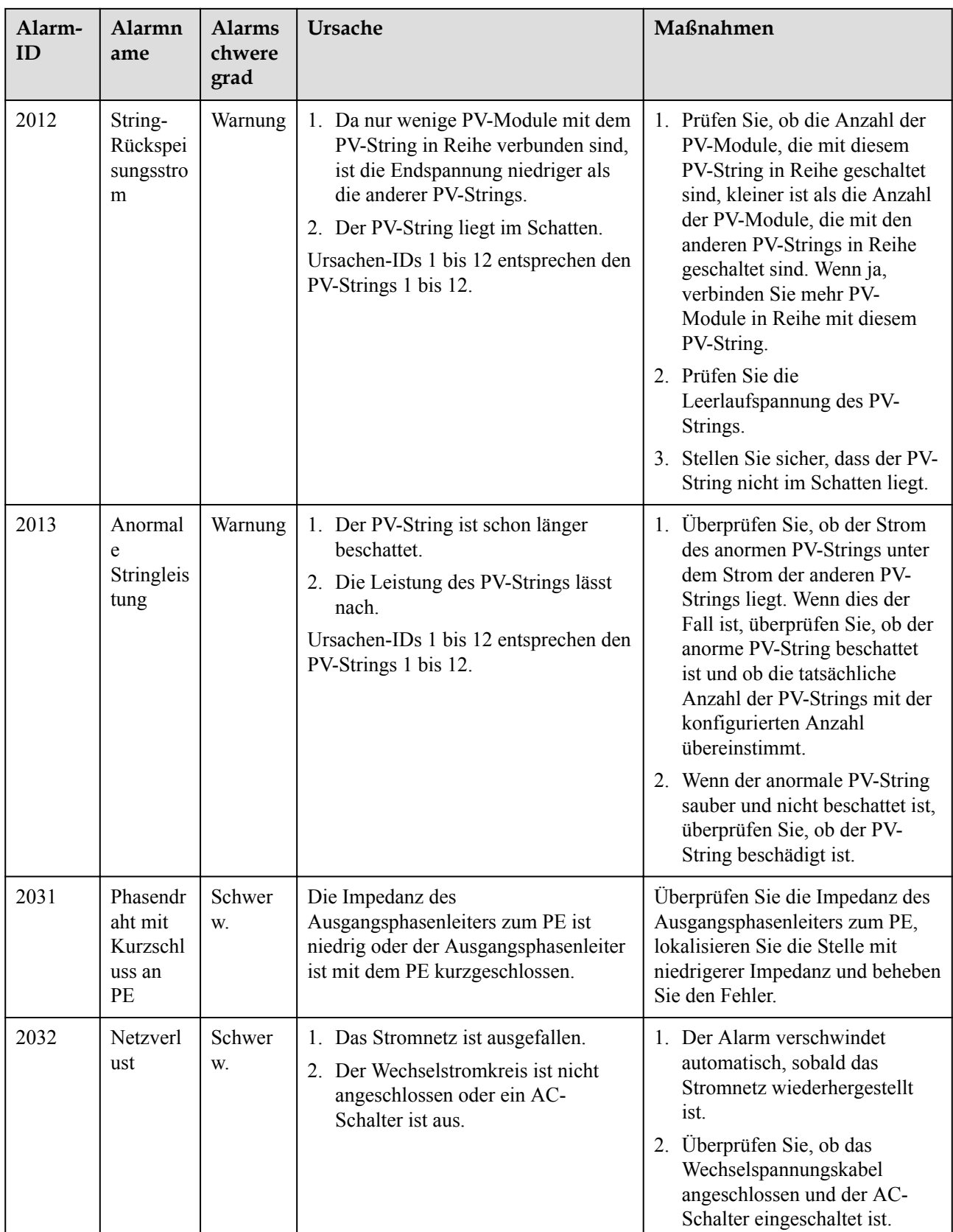

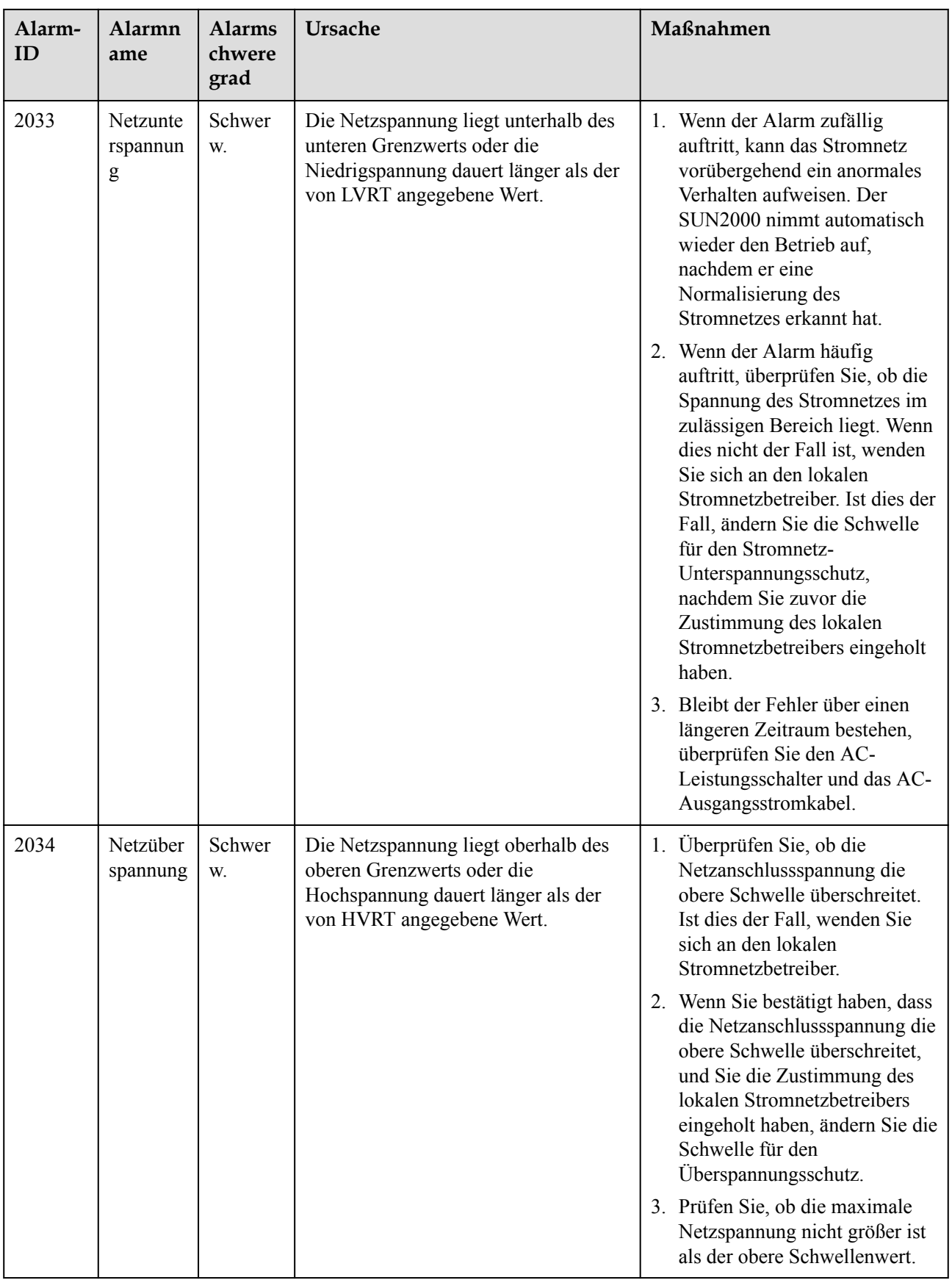
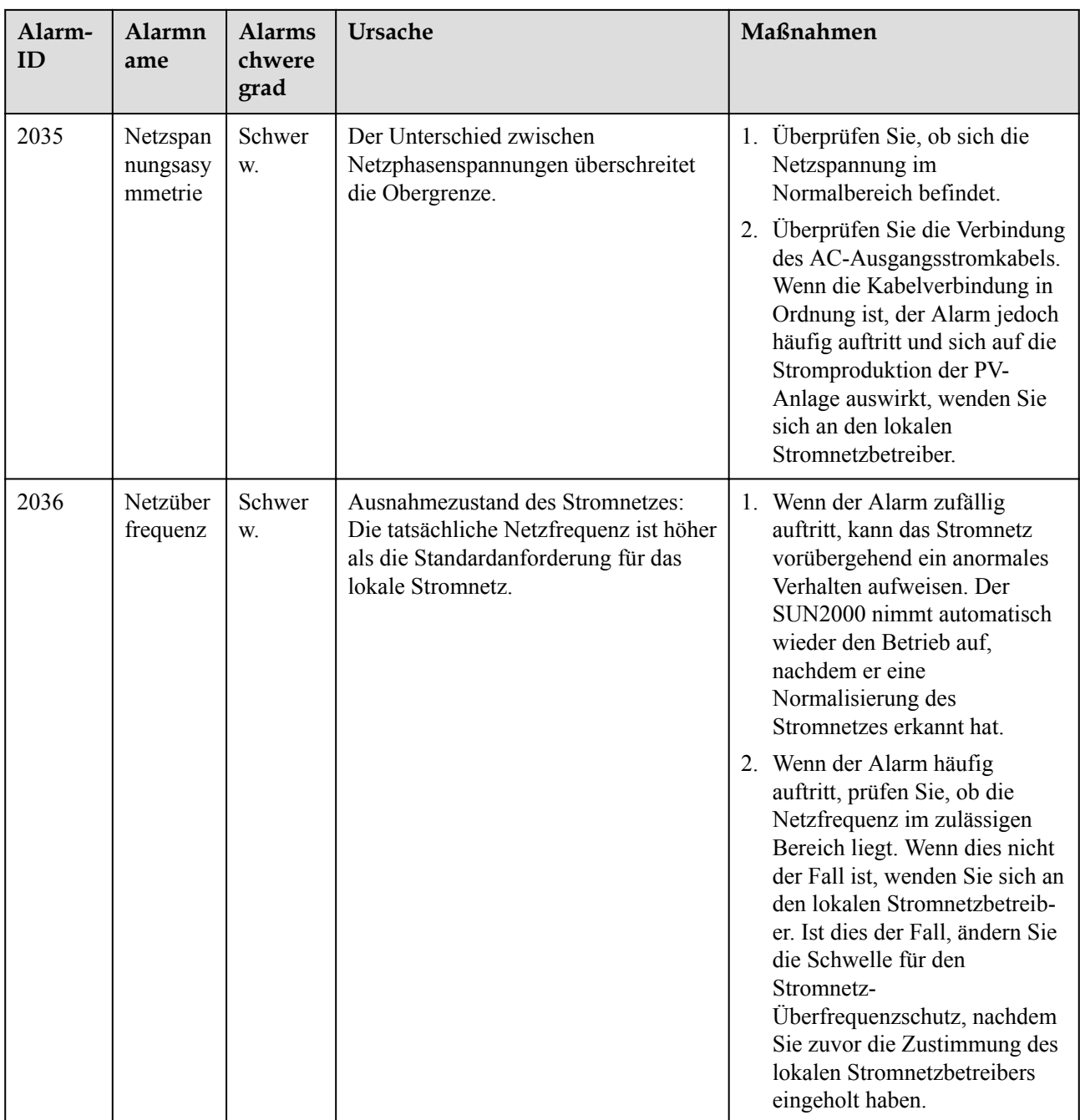

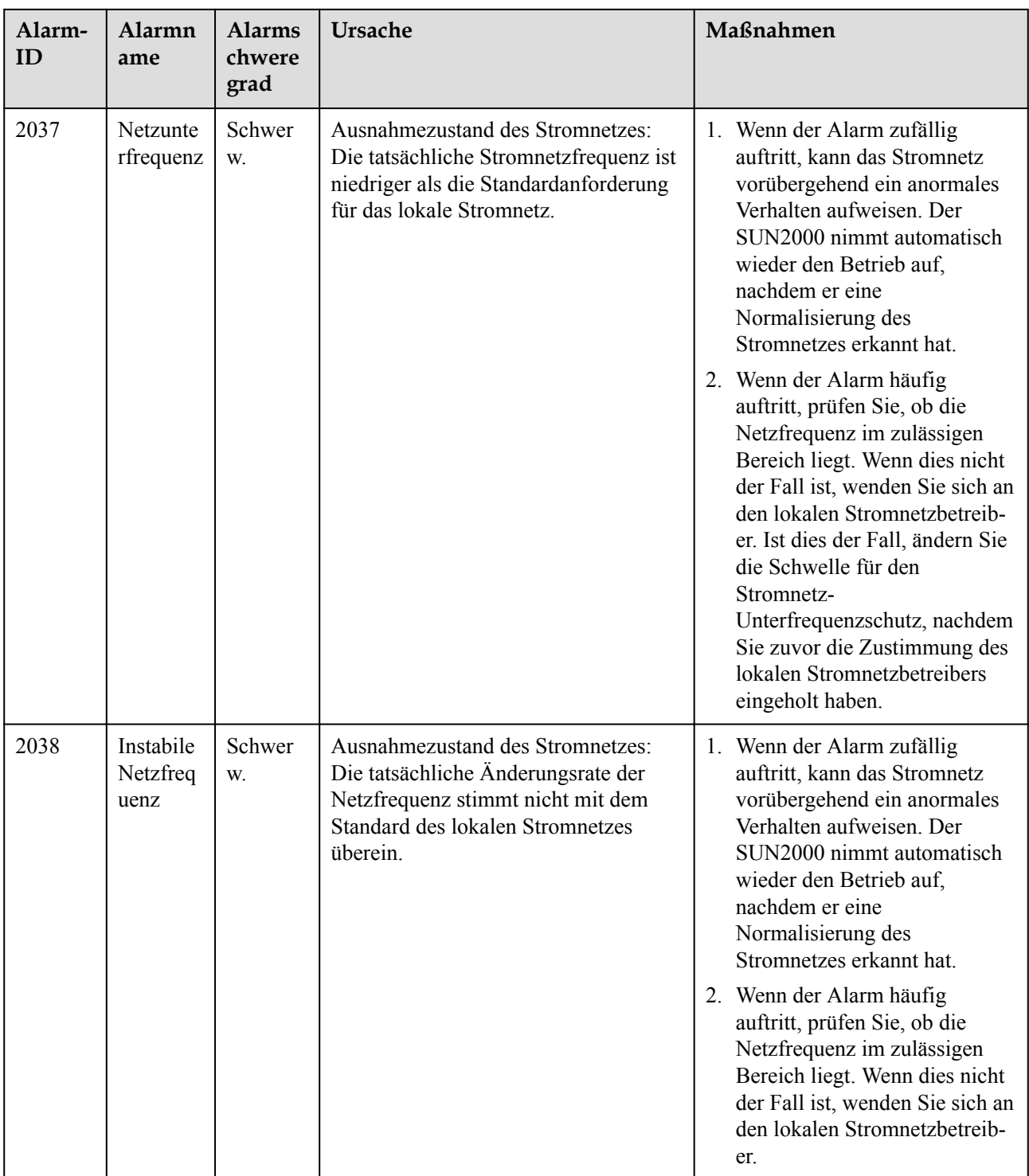

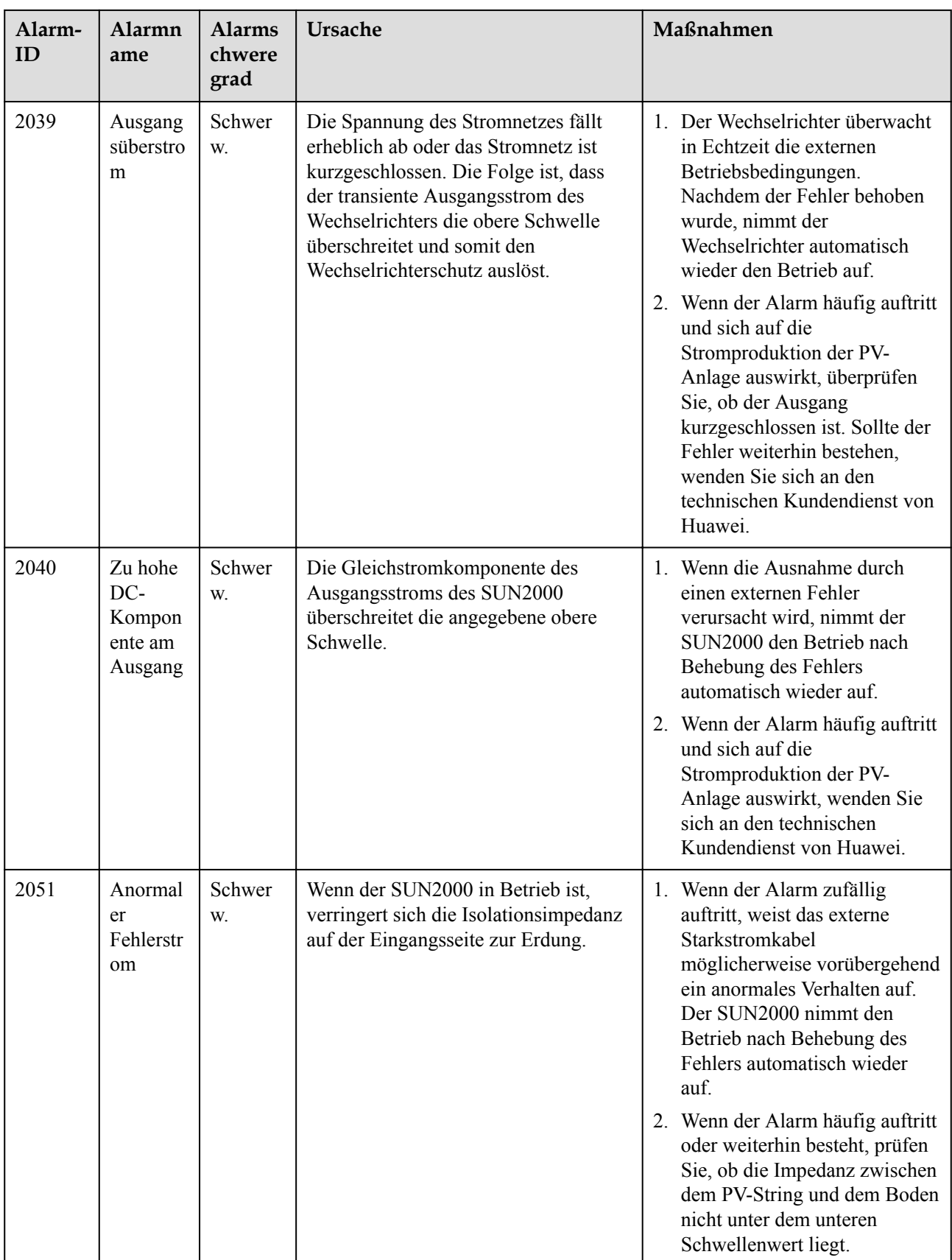

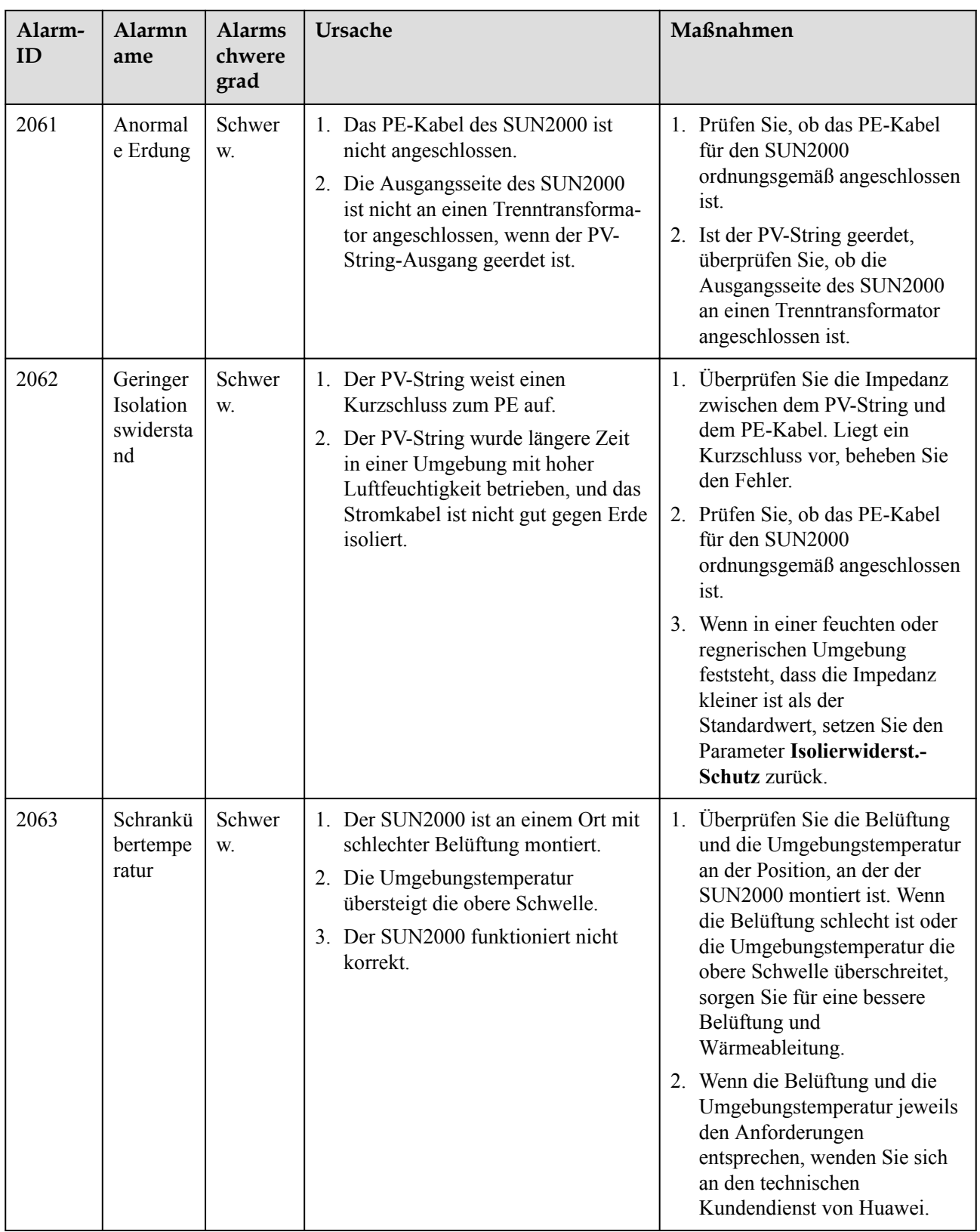

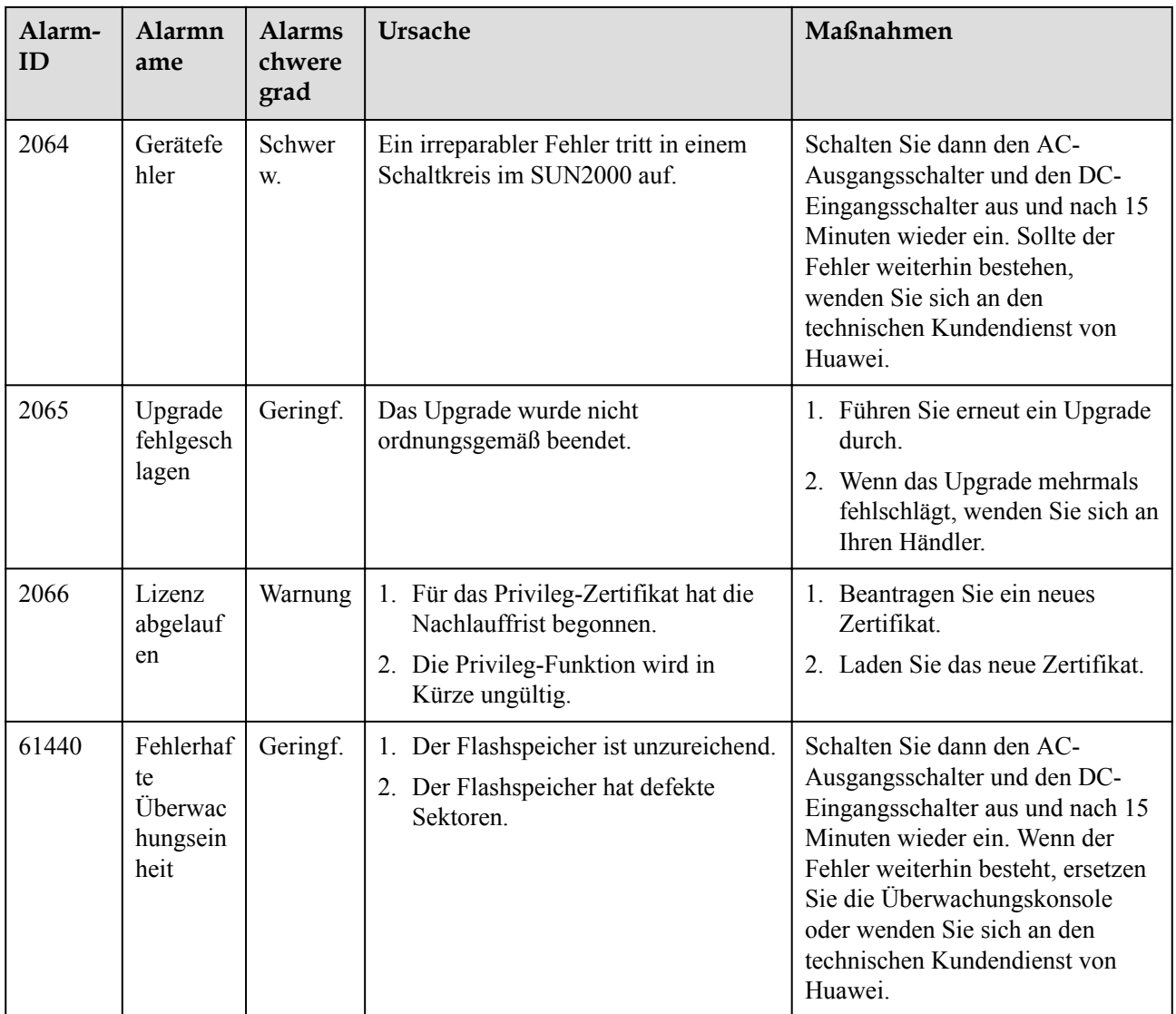

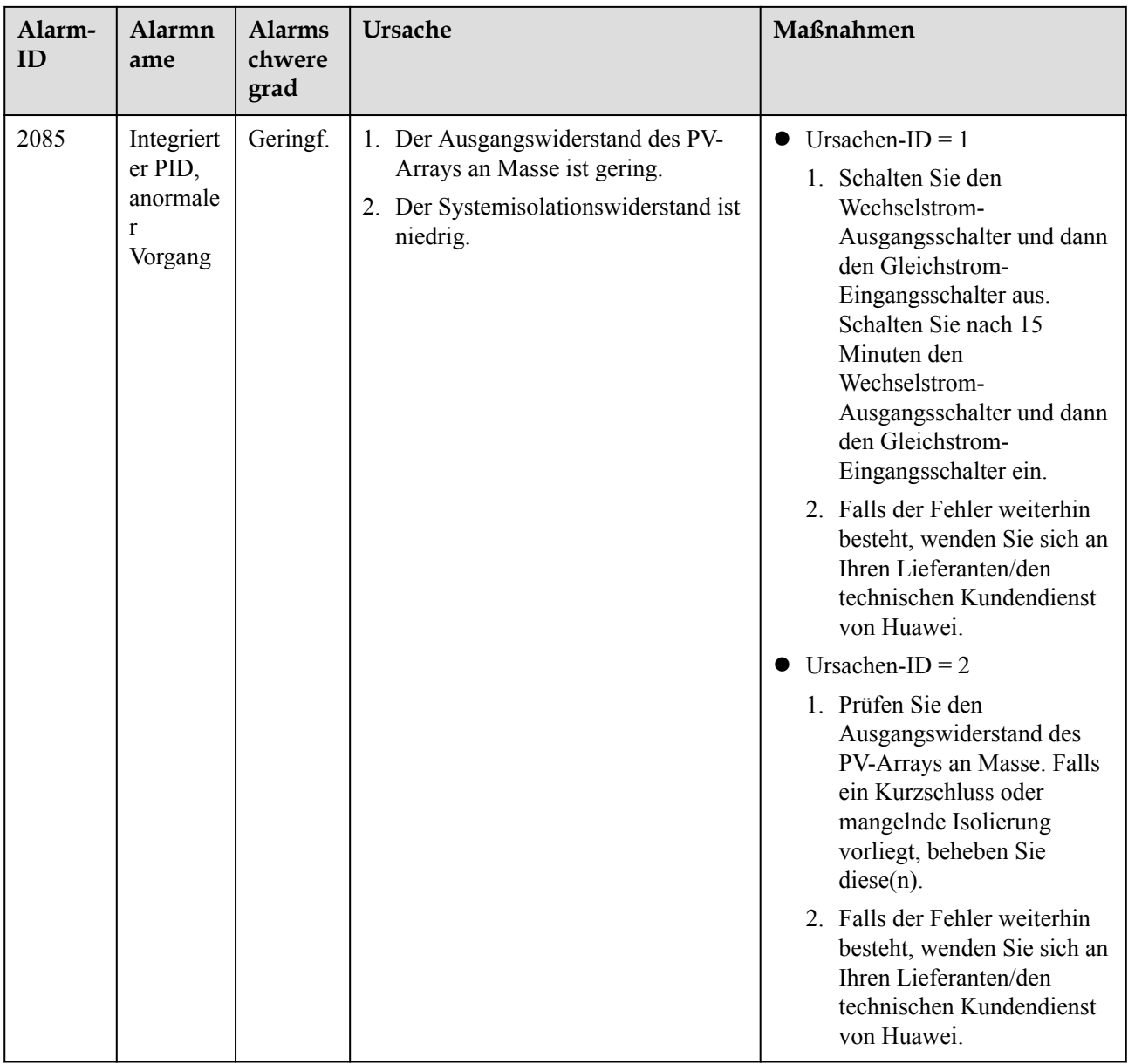

#### **CO** ANMERKUNG

Wenn alle oben aufgeführten Verfahren zur Fehleranalyse abgeschlossen sind und die Störung weiterhin besteht, wenden Sie sich an den technischen Kundendienst von Huawei.

# **9 Handhabung des Wechselrichters**

## **9.1 Entfernen des SUN2000**

#### **HINWEIS**

Bevor Sie den SUN2000 entfernen, trennen Sie sowohl die AC- als auch die DC-Verbindung.

Führen Sie zum Entfernen des SUN2000 die folgenden Schritte aus:

- 1. Ziehen Sie alle Kabel vom SUN2000 ab, einschließlich der RS485- Kommunikationskabel, der DC-Eingangsstromkabel, AC-Ausgangsstromkabel und Erdungskabel (PGND).
- 2. Entfernen Sie den SUN2000 von der Montagehalterung.
- 3. Entfernen Sie die Montagehalterung.

## **9.2 Verpacken des SUN2000**

- l Wenn die Original-Verpackungsmaterialien verfügbar sind, verwenden Sie diese zum Einpacken des SUN2000. Dichten Sie die Verpackung mit Klebeband ab.
- Sind die Original-Verpackungsmaterialien nicht verfügbar, legen Sie den SUN2000 in einen geeigneten stabilen Karton. Dichten Sie ihn ordnungsgemäß ab.

## **9.3 Entsorgen des SUN2000**

Wenn die Lebensdauer des SUN2000 beendet ist, entsorgen Sie den SUN2000 gemäß den lokalen Bestimmungen zur Entsorgung von elektronischen Altgeräten.

# **10 Technische Vorgaben**

#### **Wirkungsgrad**

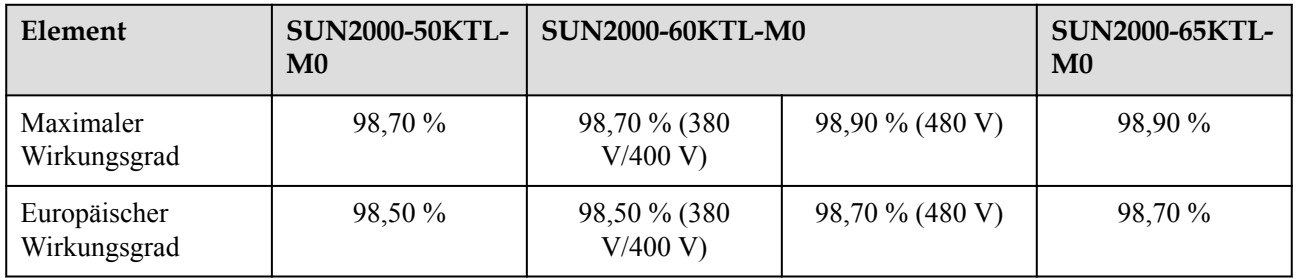

## **Eingang**

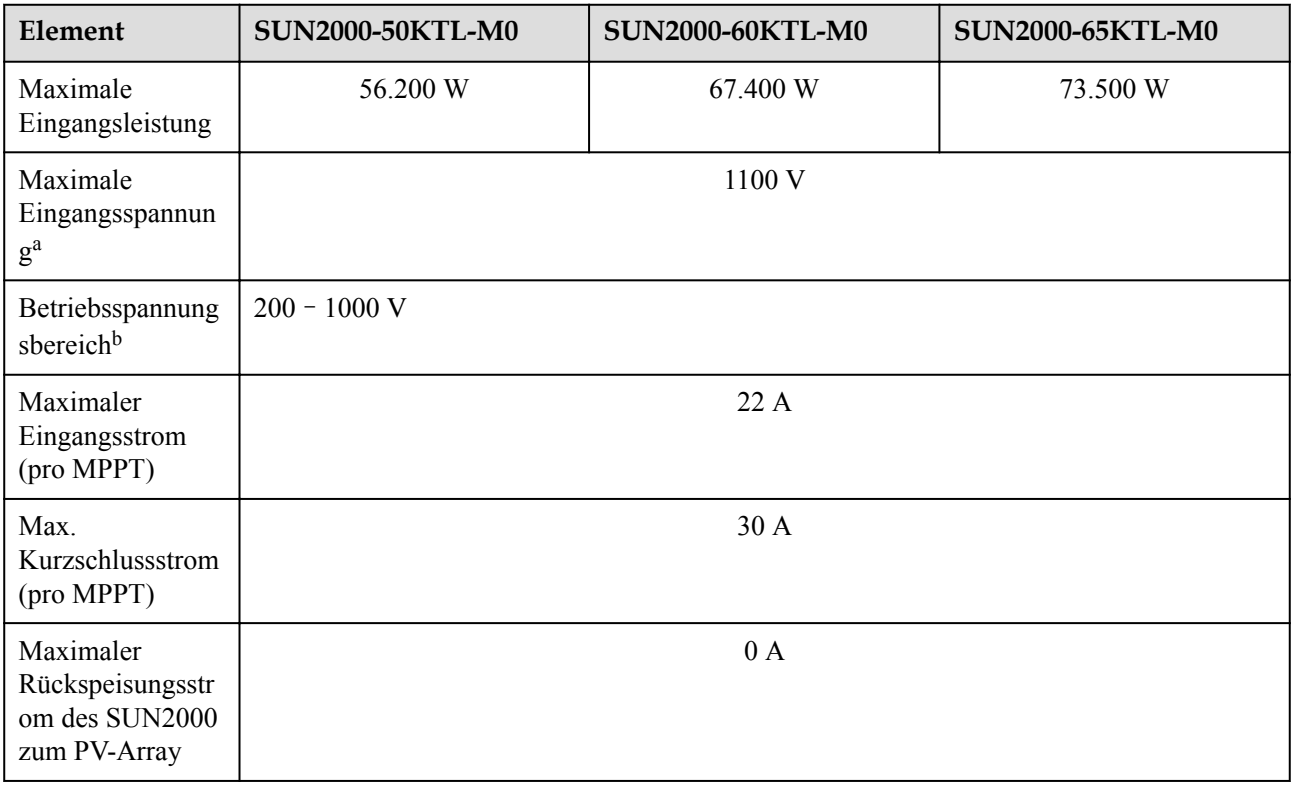

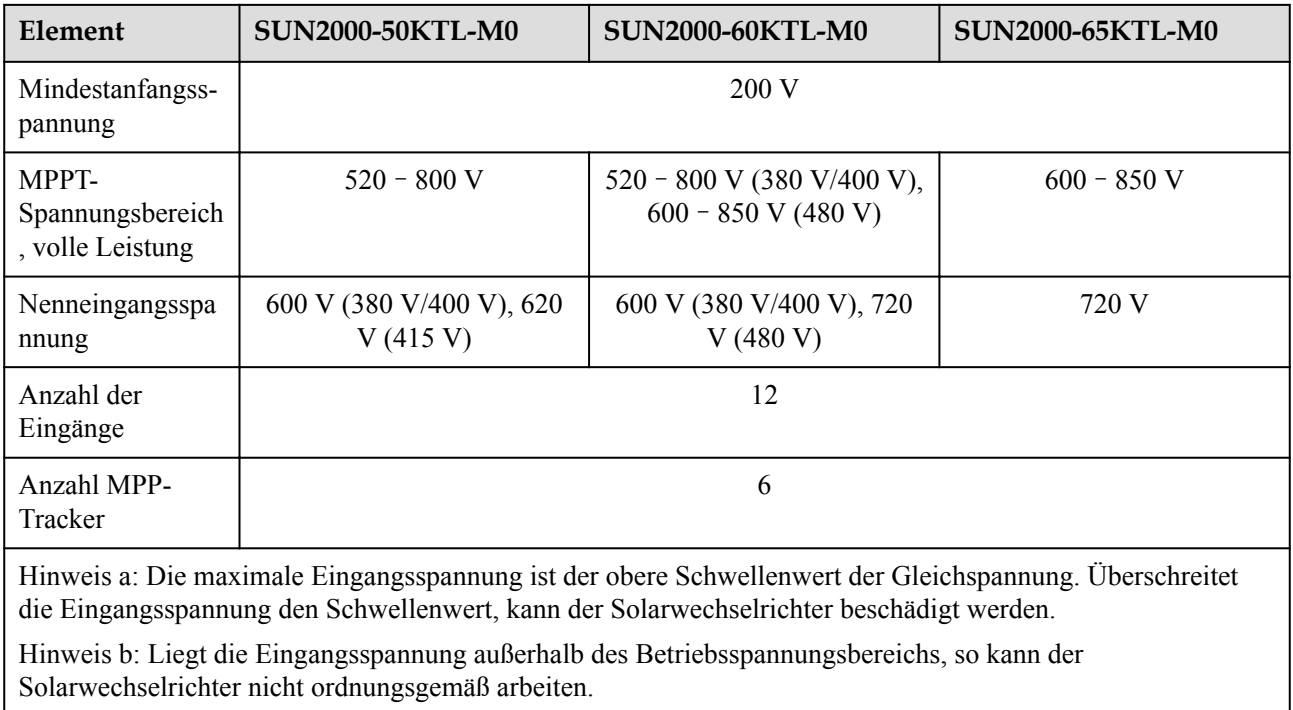

## **Ausgang**

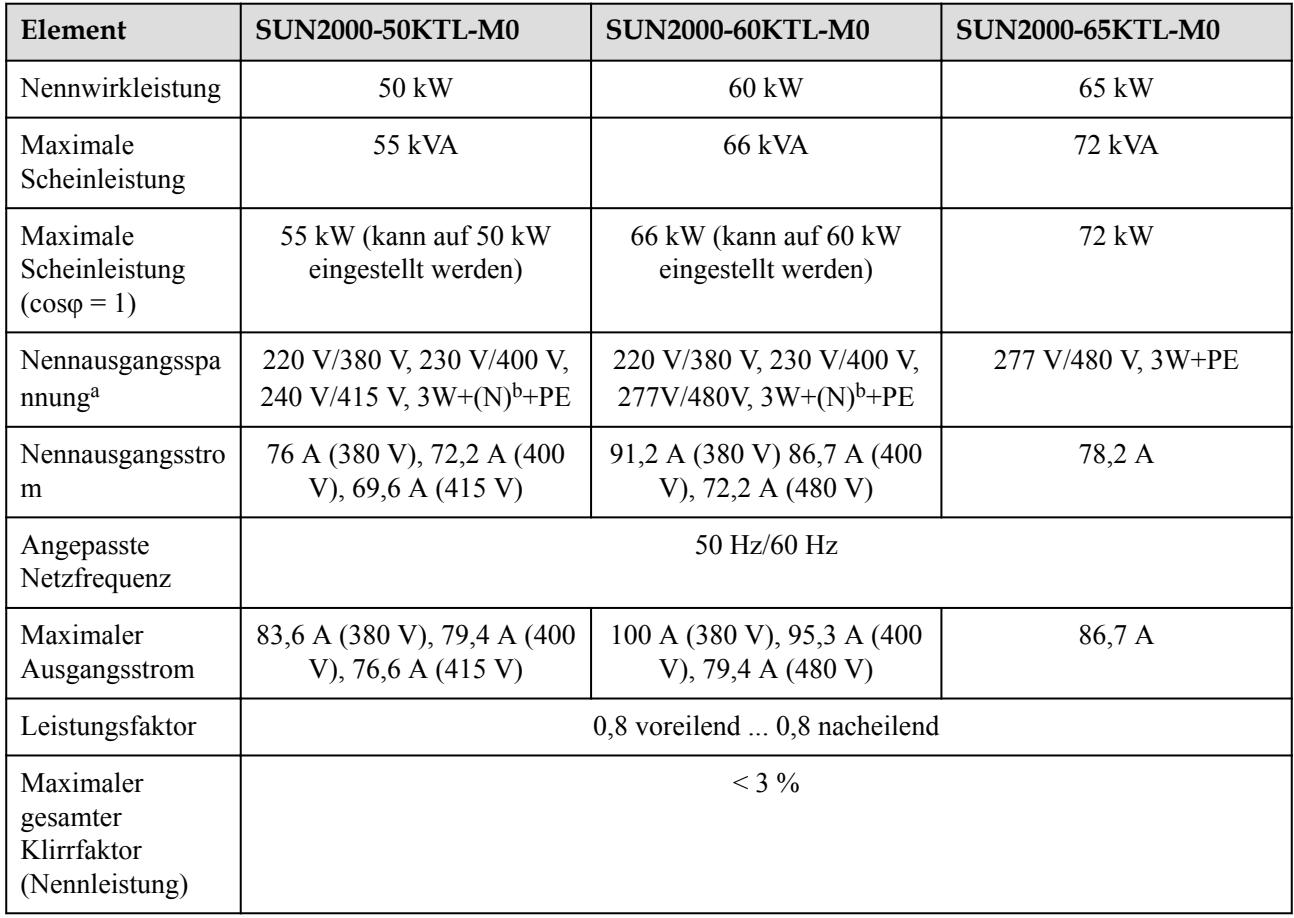

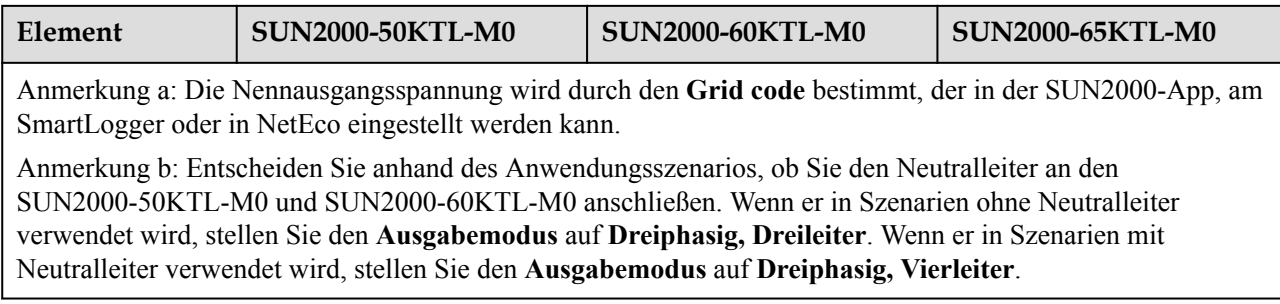

### **Schutz**

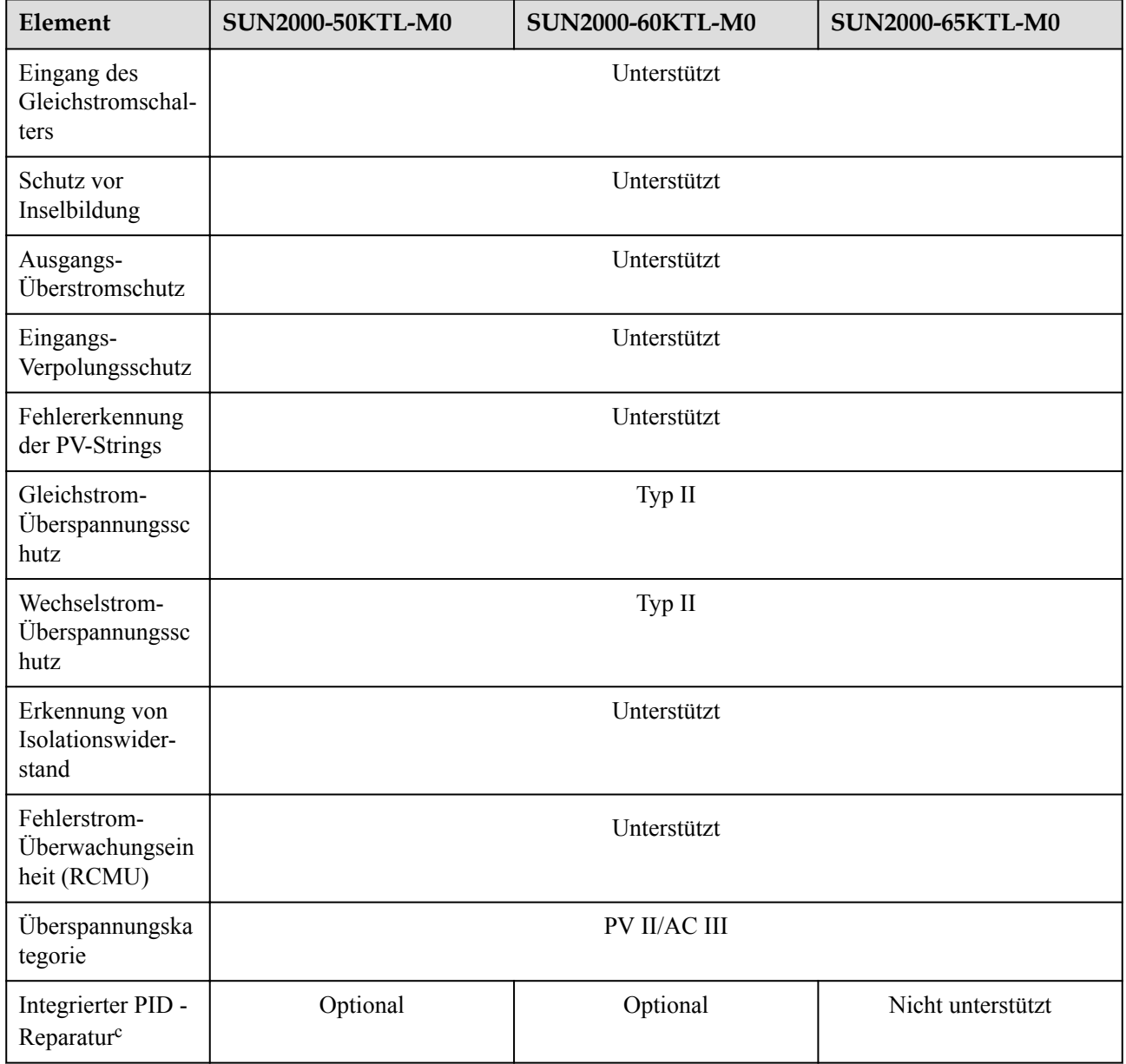

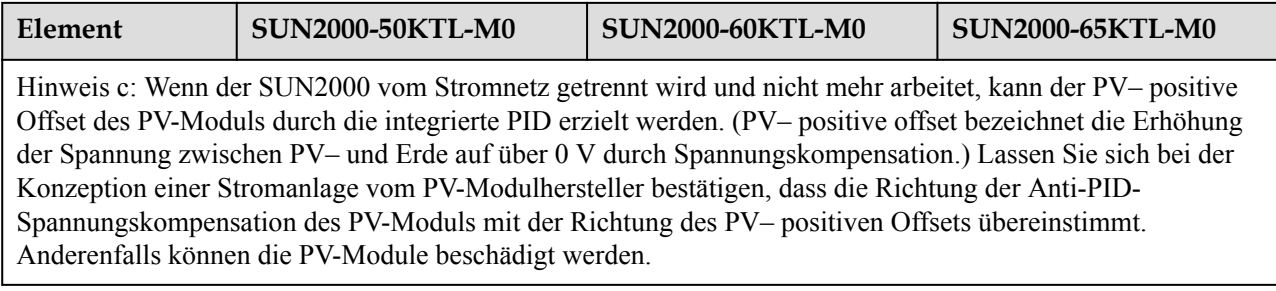

## **A** VORSICHT

Der SUN2000 mit Unterstützung integrierter PID-Reparatur: Wenn **Integrierter PID-Betriebsmodus** auf **Reparieren** eingestellt ist, liegt nachts zwischen PV-Modulen und Erde eine Reparaturspannung vor. Wenn Sie nachts PV-Module warten müssen, schalten Sie den SUN2000 aus, um Stromschläge zu vermeiden.

### **Display und Kommunikation**

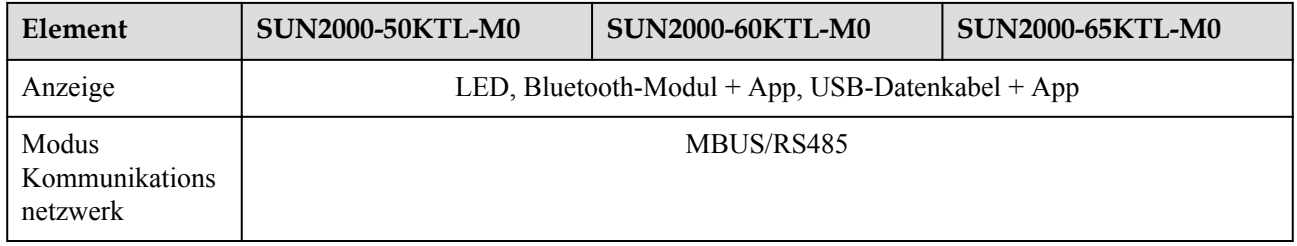

### **Allgemeine Parameter**

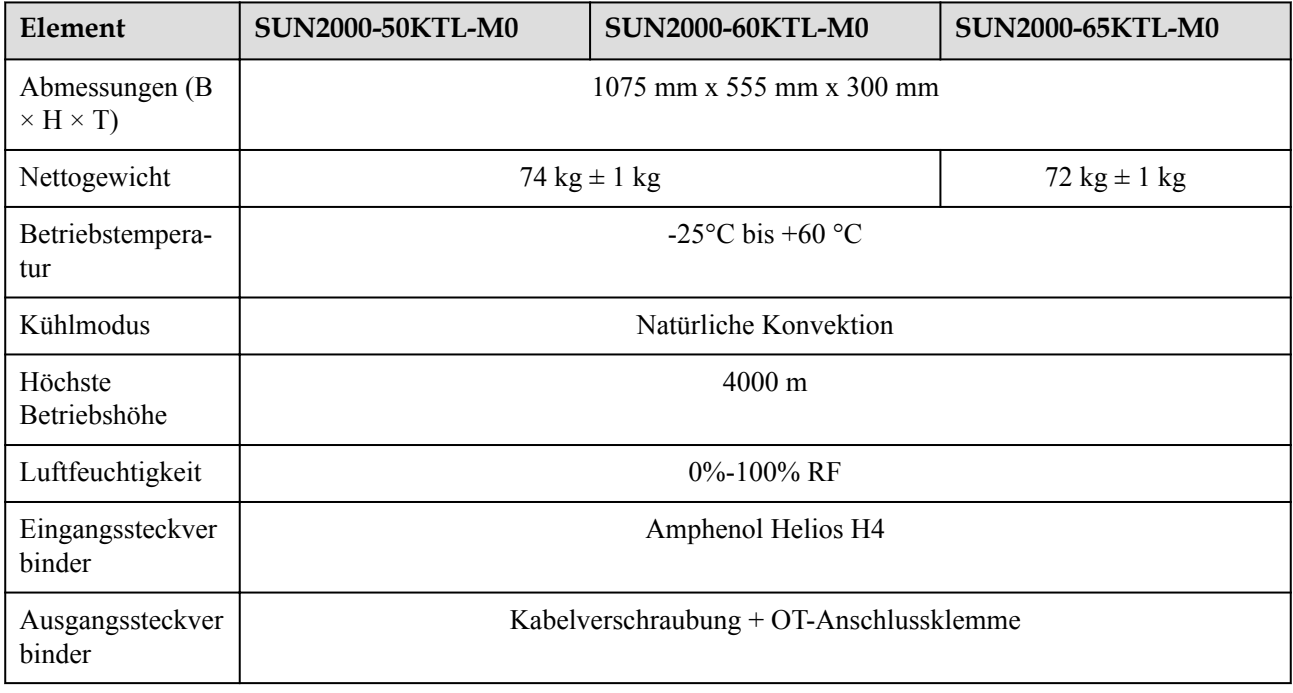

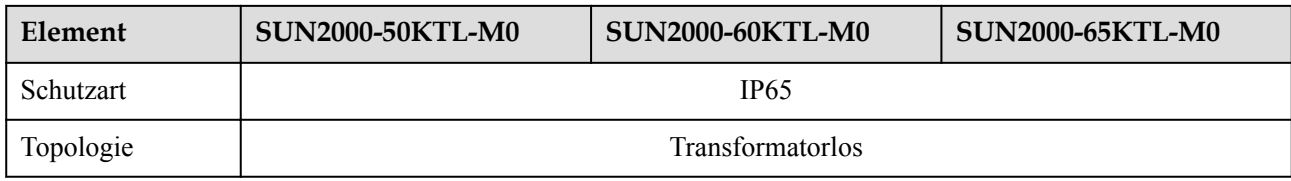

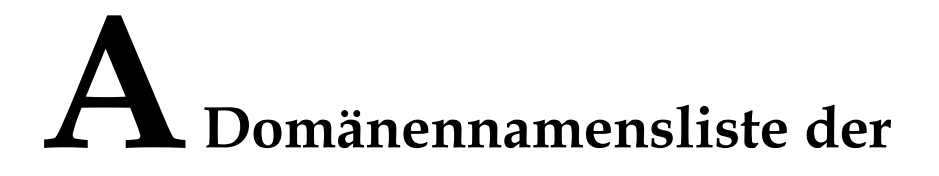

# **Managementsysteme**

#### **CO ANMERKUNG**

Die Liste unterliegt Änderungen.

#### **Tabelle A-1** Domänennamen der Managementsysteme

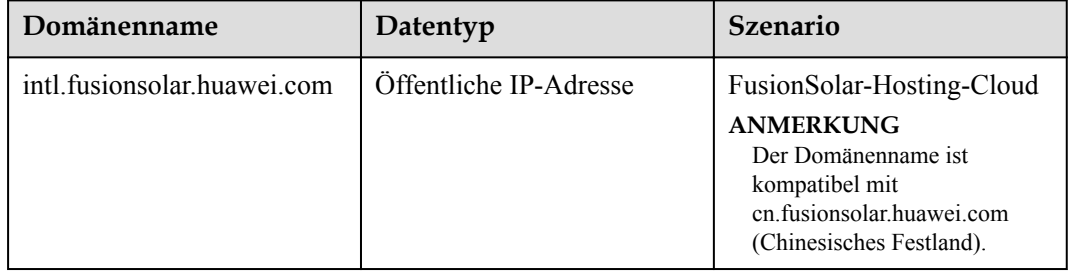

# **B Produktbenutzerlisten**

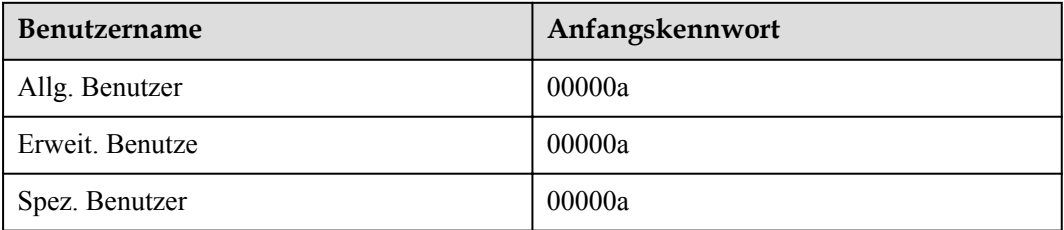